Javier Nuñez-Villalba Edición y coordinación

# Monitoreo espacial<br>de desastres

con imágenes de satélite

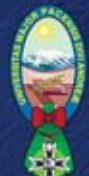

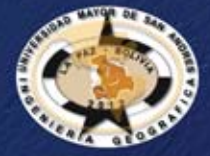

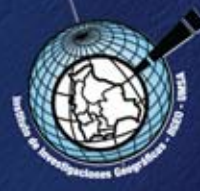

Monitoreo espacial de desastres con imágenes de satélite

Javier Nuñez-Villalba Edición y coordinación

# Monitoreo espacial de desastres y riesgos a través de imágenes de satélite - MEDYRATIS

# serie observación de la tierra Vol. 2 / Año 2 / 2016

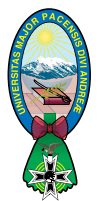

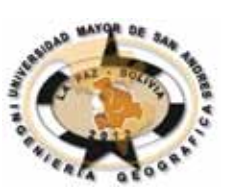

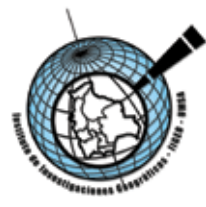

serie observación de la tierra vol. 2, año 2, 2016

Esta publicación fue posible gracias a la ejecución del proyecto IDH 2011-2012: "Monitoreo Espacial de Desastres y Riesgos a través de Imágenes de Satélite-MEDYRATIS" presentada por el Instituto de Investigaciones Geográficas-umsa.

Instituto de Investigaciones Geográficas-IIGEO Carrera de Ingeniería Geográfica Universidad Mayor de San Andrés-umsa Calle 27 de Cota Cota, Campus Universitario, Edificio de Geografía, Piso 3. http://iigeo.umsa.bo/ Telef./Fax: +591-2-2772100

Portada: Diseño 3D de Sud América adquirido de https://www.colourbox.com

© Javier Nuñez-Villalba © idh/dipgis/umsa, 2015

Primera edición: abril de 2017

 $DL: 4-1-721-17$ isbn: 978-99954-1-760-4

Producción Plural editores Av. Ecuador 2337 esq. calle Rosendo Gutiérrez Teléfono: 2411018 / Casilla Postal 5097, La Paz, Bolivia e-mail: plural@plural.bo / www.plural.bo

*Impreso en Bolivia*

# Índice

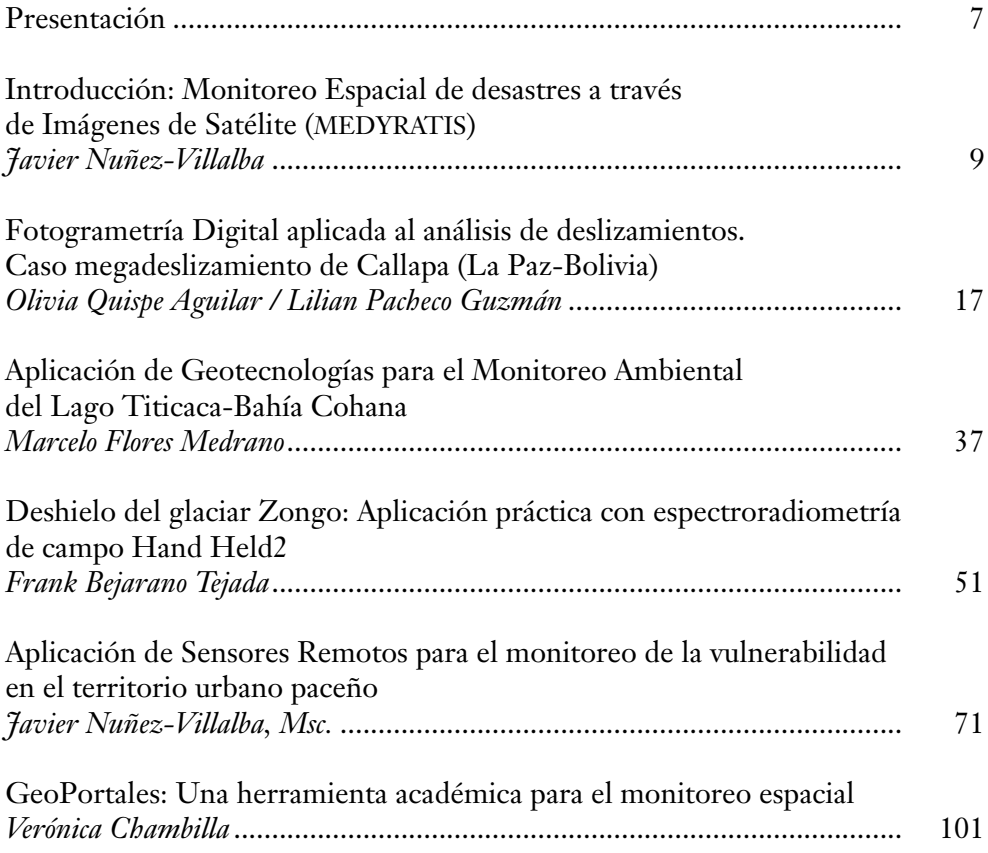

# Presentación

La docencia es quizá una de las profesiones más apasionantes que existen, porque permite transmitir nuestro conocimiento, hacerlo más perenne, gracias a las nuevas generaciones que lo asimilan, lo amplían y acaban propagándolo a las siguientes. Es una cadena de generosidad que permite a los seres humanos acumular la sabiduría de quienes los han precedido. Somos deudores del esfuerzo ajeno. Decía un monje medieval, Bernardo de Chartres, que "…somos enanos encaramados en los hombros de gigantes". En pocas palabras, nuestra generación es de alguna forma fruto de los avances de las precedentes, y les debemos por tanto agradecimiento y admiración.

Cuando tratamos de una técnica relativamente moderna, parece que esta afirmación es menos cierta, pero si vemos las cosas con detalle se mantiene en su integridad. La observación de la Tierra que realizan los satélites de recursos naturales se basa en muchos avances que apenas relacionamos con ella: desde los desarrollos en los sistemas de navegación, hasta las mejoras en los instrumentos ópticos, en la recepción y en el procesado de la información. Desde las primeras fotografías a bordo de globos o aviones inestables, hasta las constelaciones de satélites o los sistemas de navegación no tripulados hay una línea de continuidad de la que seguimos aprovechándonos.

El reconocimiento de quienes nos precedieron también es una apuesta por quienes nos sucederán. Si la educación permite transmitir valores y conocimientos de una generación a la siguiente es porque estamos convencidos de que esa cadena de generosidad no se va a interrumpir. "Dad gratis lo que habéis recibido gratis", decía Jesús en el Evangelio, y ahí está la clave de que nuestros descendientes sepan más, y ojalá también sean mejores, que nuestros antepasados. Invertir en educación es reconocer que necesitamos a los demás y que los demás nos necesi-

tan, que podemos aprender de la experiencia de otros y que podemos enseñar a otros nuestra propia experiencia. Lo hacemos todos, pero de modo más especial quienes profesionalmente nos dedicamos a esta tarea, en todos los niveles, del pre-escolar al universitario.

Recuerdo mi época de doctorando, como disfrutaba aprendiendo cosas nuevas, y procuro esforzarme para promover –no siempre lo consigo– que mis alumnos tengan esas mismas ansías de superarse a sí mismos. Una de las mayores satisfacciones que tiene un docente es haber contribuido a la formación de cada una de las personas que pasan por sus aulas: confirmar que el esfuerzo ha valido la pena, que esa persona sabe más y es mejor persona gracias a lo que hemos podido transmitirle. Me supone, por tanto, un enorme placer presentar una obra de quien fuera un alumno en mis aulas y ahora es docente en las suyas. Comprobar que esa cadena del conocimiento humano se continúa. Decía san Josemaria: "Profesor: que te ilusione hacer comprender a los alumnos, en poco tiempo, lo que a ti te ha costado horas de estudio llegar a ver claro". Ciertamente me ilusiona comprobar que ha sido así, y que Javier Núñez ha coordinado una obra de envergadura, que será una contribución muy destacada a la formación de sus alumnos, y de todos aquellos bolivianos que se acerquen a mirar su tierra desde el espacio, admirándola y contribuyendo a cuidar mejor este planeta que se nos ha dado como casa común.

> Emilio Chuvieco Universidad de Alcalá, Abril 2017

# introducción Monitoreo espacial de desastres a través de imágenes de satélite (MEDYRATIS)

*Javier Nuñez-Villalba*

Instituto de Investigaciones Geográficas Universidad Mayor de San Andrés janunez@umsa.bo

La Teledetección (término derivado del francés *télédétection)*, o Percepción Remota (del inglés *Remote Sensing)* es una técnica que sirve para observar la Tierra a través de plataformas aeroespaciales para analizar y detectar objetos en fotografías y/o imágenes impresas o digitales.

Las primeras experiencias de observación de la Tierra, a través de plataformas aéreas, se remontan a 1859, cuando Gaspar Félix de Torunachon obtuvo las primeras fotografías aéreas de la ciudad de Paris desde un globo aerostático. Al año siguiente, James Wallace repitió la experiencia sobre la ciudad de Boston.

Estas innovaciones tecnológicas tuvieron un gran interés militar en la guerra civil de Estados Unidos. La primera cámara aérea propiamente dicha se desarrolló durante la Primera Guerra Mundial, concretamente en 1915, por J.T.C Moore-Brabazon. La Segunda Guerra Mundial (1939-1945) implicó un notable desarrollo de las técnicas de Teledetección aérea. El progreso se orientó a mejorar la óptica de las cámaras de reconocimiento. Así como las emulsiones infrarrojo, los nuevos sensores como el radar, y se mejoraron las técnicas de comunicación (Chuvieco, 2002).

De esta forma surgen las técnicas de Fotogrametría y Fotointerpretación. La Fotogrametría trata de obtener información métrica bidimensional y tridimensional a partir de imágenes fotográficas. Así, la fotogrametría se encarga de generar imágenes corregidas de distorsión y en proyección aptas para múltiples usos cartográficos. Algunos resultados de esta técnica son los mapas topográficos obtenidos por restitución fotogramétrica, ortofotomapas y en la actualidad los Modelos Digitales de Elevación. Por otro lado, la Fotointerpretación trata principalmente de reconocer e identificar objetos y juzgar su significado a partir de un análisis sistemático y minucioso de las imágenes (Lerma, 2010). Algunos

resultados de esta técnica son los mapas fisiográficos, mapa de cuencas, usos del suelo, mapas de riesgos, etc.

Más tarde, a finales de los años cincuenta, el desarrollo de los sistemas de navegación permitió concebir los primeros ingenios espaciales. La denominada "guerra fría" dirigió hacia el espacio uno de sus objetivos preferentes, alentándose, desde uno y otro bando, una intensa investigación en estos temas.

La primera fotografía tomada desde el Espacio se realizó el año 1947 desde unos 200km de altura sobre Nuevo México (ee.uu.) utilizando un cohete v-2 capturado a los alemanes. Diez años más tarde, en 1957, se lanzó el primer satélite artificial, el Sputnik, al que han seguido una larga serie de misiones civiles y militares, que han permitido no sólo la exploración de nuestro Planeta, sino también de la Luna y los planetas vecinos. El grave incidente diplomático ocurrido en 1960 tras la captura de la entonces Unión Soviética de un avión de espionaje estadounidense, el u-2, subraya el interés de la administración Einsenhower de la importancia de desarrollar un sistema de reconocimiento militar basado en vehículos espaciales, que ya se había iniciado en 1959 con el lanzamiento del satélite corona kh-1 a los que le siguieron una larga lista de misiones de reconocimiento militar (ARGON, LANYARD, GAMBIT, y otras). En el terreno civil, conviene destacar el lanzamiento del primer satélite de observación de la Tierra en 1960, el TIROS-1, pionero de múltiples misiones de observación meteorológica, que han permitido un conocimiento y control más ajustados de las condiciones atmosféricas, evitando o paliando al menos, graves catástrofes naturales. En el Apollo-9 (1969) se abordó el primer experimento multi-espectral, denominado S065, compuesto por cuatro cámaras Hasselblad con distintos filtros. Todas estas experiencias, junto al bagaje aportado por los satélites meteorológicos, hicieron concebir a la nasa proyectos dedicados exclusivamente a la cartografía y evaluación de los recursos naturales. El 23 de julio de 1972 supuso la culminación de esta tendencia, con el feliz lanzamiento del primer satélite de la serie ERTS (*Earth Resources Technollogy Satellite*). Este proyecto, fue bautizado luego con el nombre de Landsat con la puesta en marcha de su segundo satélite en 1975, resulta el más fructífero hasta el momento para aplicaciones civiles de la Teledetección (Chuvieco, 2002).

# **Los primeros programas aeroespaciales en Bolivia**

### **La fotografía aérea en Bolivia**

La fotografía aérea se inicia en Bolivia el 11 de julio de 1928, cuando a bordo de un avión Breguet xix equipado con cámaras fotogramétricas "Gaumont" f-26, el My. Alfredo Santalla y el Sof. César Gorriti, realizaron tomas aéreas de la ciudad de La Paz, y sus alrededores, habilitándose posteriormente en la Escuela Militar de Aviación de El Alto un laboratorio de revelado y procesamiento de datos.

Durante la Guerra del Chaco (1932-1935), la fotografía aérea fue utilizada ampliamente, tanto para la planificación de las operaciones militares, como para el trazado de caminos y "picadas" en el intrincado bosque y los despoblados pajones del inhóspito Chaco Boreal.

Un paso trascendental para esta actividad en nuestro país, fue la creación en 1958 de la Sección Aerofotogrametría de la Fuerza Aérea Boliviana, a cargo del ingeniero austriaco-boliviano My. Max Schreir. A partir de su creación es potenciada con la adquisición de aeronaves Learjet 25B/D, así como cámaras y equipos modernos de última tecnología para esa época, siendo el primer Gerente General y decidido impulsor de este nuevo organismo, el reconocido Ingeniero Militar Gral. Brig. Aé. Amadeo Saldías Cordero (sna, 2014).

Las fotografías aéreas sirvieron para construir los primeros mapas topográficos de Bolivia con aplicación de técnicas fotogramétricas. El proyecto fue desarrollado con la colaboración entre el Instituto Geográfico Militar de Bolivia y la Agencia Cartográfica de Defensa de los Estados Unidos que cubrió gran parte del país. Sin embargo, la misión no completo toda la cobertura nacional. Hasta la fecha aún no se ha completado la cartografía nacional escala 1:50.000. Por otro lado, a finales de los años 70, una misión de la Ex Unión Soviética publicó mapas 1:50000 que cubren todo el territorio nacional en idioma ruso.

### **Las imágenes de satélite en Bolivia**

Así como las fotografías aéreas, Bolivia tuvo una temprana adquisición de imágenes de satélite en colaboración con el gobierno de los Estados Unidos. El primer programa espacial que se instaló en Bolivia fue el programa ERTS (*Earth Resources Technollogy Satellite)* auspiciado por la NASA, la USGS, PNUD y USAID (Brockman et al, 1978)*.* 

El primer programa Espacial en Bolivia se desarrolló a través del programa ERTS que se instaló con el propósito de realizar el Mapa de Cobertura y Uso Actual de la Tierra junto con la Oficina de Planeamiento Regional del Ministerio de Asuntos Campesinos y Agropecuarios de Bolivia (1974). En vista que no se realizaron los estudios sistemáticos específicos sobre Cobertura y Uso Actual de la Tierra en Bolivia, hasta esa fecha, resultaba difícil obtener datos consistentes sobre la materia, debido a la falta de información en el país, siendo otro factor fundamental, la carencia de fotografías aéreas y un mapa topográfico del país, que permita localizar espacialmente las unidades estudiadas para obtener de esta manera el inventario de Cobertura y Uso Actual de la Tierra. El advenimiento de las imágenes de la serie de los satélites landsat 1-2, llenaron los vacíos antes mencionados, principalmente en lo que se refiere al cubrimiento total del país

(1976), factor que permitió extraer información necesaria para la preparación del primer mapa de Cobertura y Uso Actual de la Tierra de Bolivia.

De esta manera el estudio permitió dar un enfoque global para orientar las actividades del Ministerio de Asuntos Campesinos y Agropecuarios para analizar la distribución de los pastos en uso ganadero, los recursos forestales para la explotación maderera, recuperación de suelos salinos, planeamiento y actividades agrícolas, etc. El Ministerio de Planeamiento y Coordinación permitió orientar las políticas económicas y sociales a desarrollarse. El Instituto Nacional de Estadística, aplicó los datos para el planeamiento de los censos de población y agropecuarios, al mismo tiempo que se dispuso de cifras actualizadas de inventario de diferentes unidades de Cobertura y Uso Actual de la Tierra.

En la elaboración del programa participaron el Instituto Nacional de Estadística, el Ministerio de Asuntos Campesinos y Agropecuarios, el Instituto Geográfico Militar y el Programa del Satélite Tecnológico de Recursos Naturales (ERTS) el año 1974. El material empleado fueron imágenes LANDSAT procesadas en blanco y negro en las bandas 5 y 7 (0.6-0.7 micrones, y 0.8-1.1 micrones), también se utilizaron algunas imágenes digitalizadas escala 1:250.000

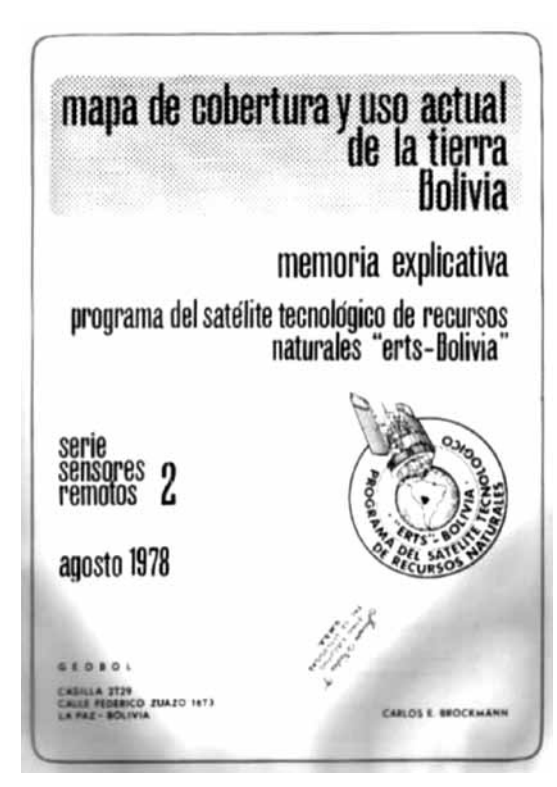

Memorias del Programa del satélite Tecnológico de especialistas en interpretación de<br>RRNN ERTS-Bolivia, 1978. imágenes de satélite, la tecnológía RRNN ERTS-Bolivia, 1978.

proporcionadas por *Jet Propultion Laboratory*. Las fotografías aéreas convencionales (1:40.000) y fotoindices (1:200.000) fueron también empleadas para completar la información, especialmente en áreas de transición y zonas con excesiva nubosidad, donde no fue posible usar imágenes LANDSAT. El mapa de Cobertura y Uso Actual de la Tierra de Bolivia (1978) fue preparado en base a la interpretación visual de 65 imágenes LANDSAT, obtenidas entre julio de 1972, septiembre de 1976, complementadas con imágenes multiespectrales tomadas durante el mismo lapso de tiempo (Brockman et al, 1978).

Para la publicación del segundo Mapa de Cobertura y Uso Actual de la Tierra de Bolivia faltaban especialistas en interpretación de para la administración de información geográfica y el presupuesto para la continuidad del proyecto.

Después de 22 años, el año 2001, y a través de la Super Intendencia Agraria y con el apoyo de los Países Bajos se pudo adquirir las imágenes de satélite Landsat 7 para publicar el segundo mapa de Cobertura y Uso Actual de la Tierra (Agreda et al, 2001). En esa época no había imágenes de satélite de distribución gratuita, por cada escena del satélite Landsat, los costos estaban entre los 100 a 500 Dólares Americanos.

Es necesario mencionar que, si bien Bolivia fue uno de los países pioneros en la aplicación de Tecnología Aeroespacial como las fotografías aéreas en 1938, e imágenes de satélite el año 1974 en Latinoamérica, fue gracias a la colaboración de países como Estados Unidos que experimentaron sus tecnologías en territorio boliviano. Y, una vez retirada la colaboración extranjera, el país no pudo sustentar proyectos de tan alta tecnología, por no contar con recursos humanos y económicos.

# **Monitoreo espacial con imágenes de satélite**

Las primeras aplicaciones de los sensores remotos que se realizaron en Bolivia fueron los mapas de cobertura y uso actual de la Tierra. Sin embargo, como se pudo ver en el anterior acápite, no se daba continuidad a la adquisición de datos por falta de recursos.

A partir del año 2003 el programa *Google Earth*, de visualización geográfica, se hace famoso por la publicación de imágenes de satélite de todo el mundo. El año 2004 se publican las primeras imágenes de alta resolución de Bolivia mostrando la ciudad de La Paz en *Google Earth* (Nuñez-Villalba, 2005).

El año 2008, las políticas de distribución de imágenes de satélite Landsat cambian de un tipo de acceso restringido y costoso a un acceso libre y gratuito. El impacto de este cambio hace crecer exponencialmente el uso de imágenes de satélite y genera un notable avance en la capacidad de analizar grandes datos históricos de la Tierra (Wulder, 2012).

El acceso a la gran cantidad de información satelital impulsó el monitoreo espacial, los análisis multitemporales y la detección de cambios de la superficie terrestre.

# **Monitoreo espacial de desastres**

El monitoreo espacial con imágenes de satélite es cada vez más común en diferentes tipos de investigaciones científicas. El Cambio Climático, los desastres naturales, las deforestaciones, el crecimiento de las ciudades, la reducción de los glaciares e incluso los campamentos de migración de personas o las guerras civiles en áreas urbanas son posibles de monitorear.

El proyecto "Monitoreo Espacial de Desastres y Riesgos a través de imágenes de satélite" realizado en el Instituto de Investigaciones Geográficas y financiado con recursos IDH de la Universidad Mayor de San Andrés abrió la línea base para aplicaciones de monitoreo en el país. En base a este proyecto se realizaron los estudios que son presentados en esta publicación.

El **capítulo 2;** es un estudio del Megadeslizamiento en la zona de Callapa, de la ciudad de La Paz, aplicando imágenes estereoscópicas de los satélites Pleiades, GeoEye y WorldView el año 2011.

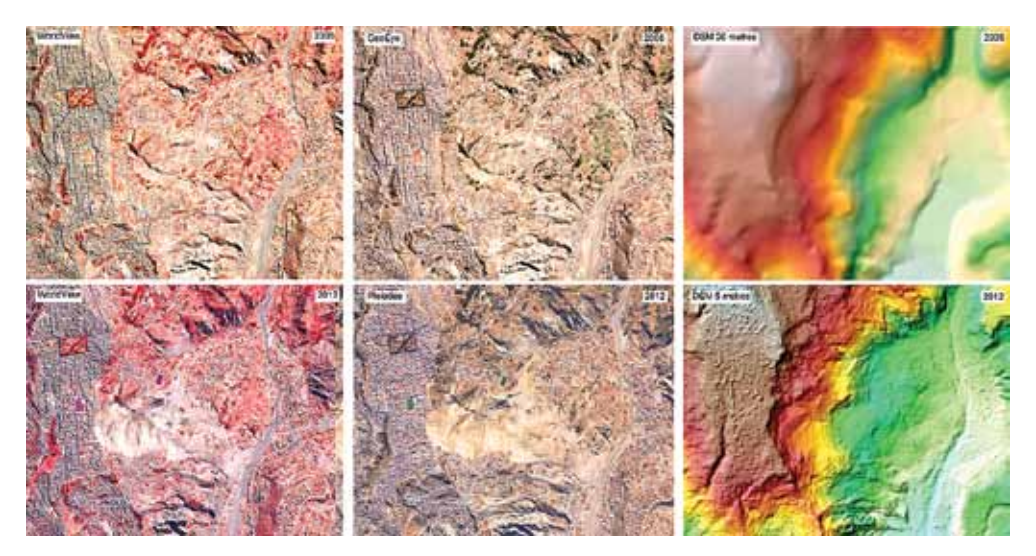

Imágenes de satélite esteroscópicas del Megadeslizamiento 2011 de la Zona de Callapa en la ciudad de La Paz-Bolivia.

El **capítulo 3;** muestra la aplicación de las geotecnologías en el monitoreo ambiental del lago Titicaca. El estudio demuestra que las imágenes de satélite son capaces de medir la contaminación del agua midiendo la eutrofización, las lentejas de agua y la clorofila en un lugar crítico de la zona, la Bahía de Cohana.

El **capítulo 4;** describe una práctica de campo con el espectroradiómetro HandHeld 2 en el rango visible e infrarrojo. Con las mediciones in situ se demuestra la diferencia de radiación que refleja la nieve y el hielo en el glaciar Zongo del Departamento de La Paz. Los datos obtenidos servirán para medir el ritmo de crecimiento o decrecimiento de la nieve comparado con el hielo glacial.

El **capítulo 5;** presenta la aplicación de los Sensores Remotos para el monitoreo espacial de la vulnerabilidad del territorio urbano paceño comprendido por

las ciudades de La Paz y El Alto. El estudio muestra la expansión de la mancha urbana sobre lugares peligrosos donde los desastres llegan a ser recurrentes. Los nuevos lugares ocupados son bordes de ríos en El Alto, y altas pendientes en La Paz, generando nuevos espacios de vulnerabilidad.

El **capítulo 6;** muestra uno de los inconvenientes que se tuvo en el proceso de almacenamiento y distribución de información del monitoreo espacial con imágenes de satélite, motivo por el cual, se creó una herramienta denominada "GeoVisor umsa". El GeoVisor umsa es un Geoportal que almacena información geográfica en formatos estándar de una Infraestructura de Datos Espaciales (ide) que permite el acceso fácil y continuo hacia los datos de los proyectos de monitoreo.

# **Bibliografía**

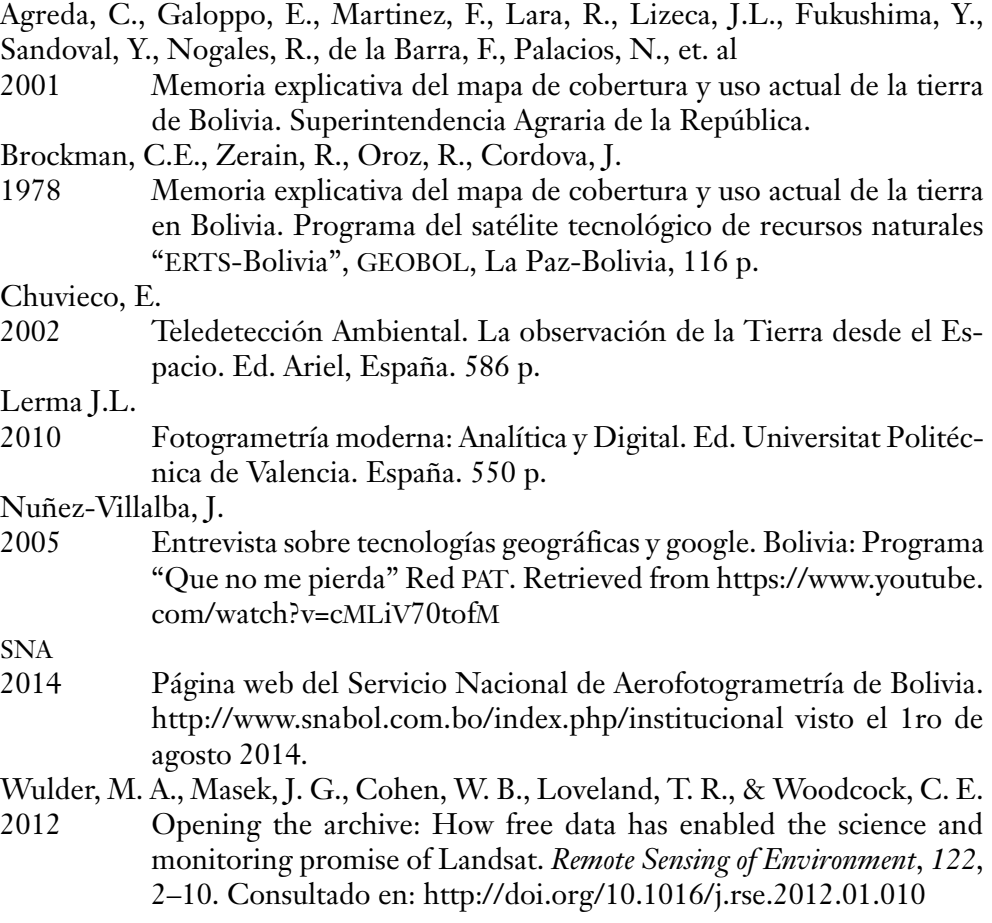

# Fotogrametría digital aplicada al análisis de deslizamientos. Caso megadeslizamiento de Callapa (La Paz-Bolivia)

*Olivia Quispe Aguilar* Instituto de Investigaciones Geográficas (iigeo) Universidad Mayor de San Andrés (umsa) olivisgeo@gmail.com

*Lilian Pacheco Guzmán* Instituto de Investigaciones Geográficas (iigeo) Universidad Mayor de San Andrés (umsa) Liliangrisel20@gmail.com

La ciudad de La Paz, por su topografía se caracteriza en ser una urbe expuesta a riesgos de origen natural y/o antrópico. Uno de los deslizamientos de mayor magnitud sucedió el 26 de febrero de 2011 denominado Megadeslizamiento.<sup>1</sup> Este deslizamiento tuvo una superficie de afectación de 144 Has,<sup>2</sup> siendo el barrio más afectado por este desastre el barrio de Callapa<sup>3</sup> con un 77% equivalente a 111.26 Has del total de superficie afectado.

<sup>1</sup> Megadeslizamiento: Denominado así por el gamlp y medios de prensa oral y escrita por la magnitud del impacto en diez barrios de la ciudad de La Paz; Callapa, Kupini ii, Pampahasi Bajo, Prolongación Kupini, San Juan, Santa Rosa de Callapa, Valle de Las Flores B, Valle de las Flores, Santa Rosa de Azata e Irpavi II.

<sup>2</sup> Superficie de Afectación del Megadeslizamiento, en base a la digitalización del área deslizada en la imagen satelital Pleiades.

<sup>3</sup> Callapa: Barrio más afectado por el Megadeslizamiento en la mayoría de sus sectores.

**Figura 1 En el deslizamiento se observa la fractura de la Avenida 9 de septiembre que se unía a la Avenida Circunvalación de Pampahasi**

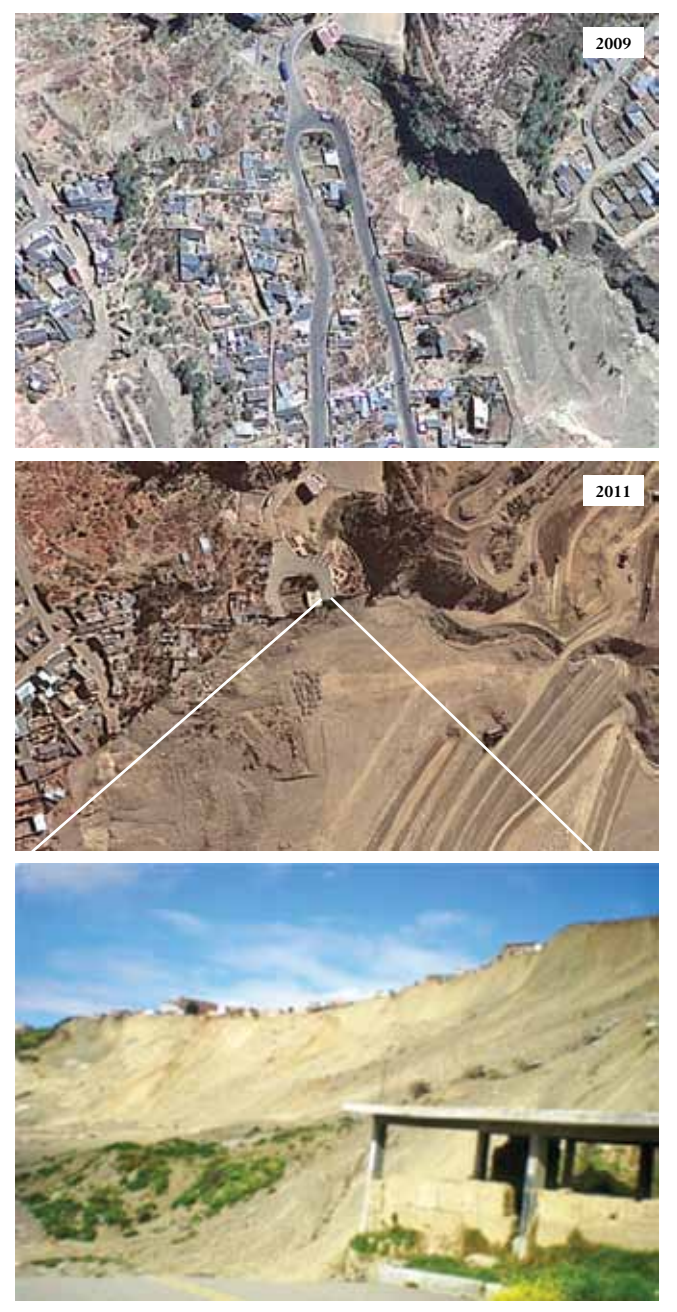

**Fuente:** Google Earth, imágenes worldview (2009-2011), Pacheco & Quispe, 2012.

# **Fotogrametría digital y sensores remotos en el tema de riesgos urbanos**

El empleo de sensores remotos como fotografías aéreas e imágenes de satélite de alta resolución espacial han demostrado ser una importante fuente de información para aplicaciones geográficas. Una aplicación importante es el estudio de los riesgos urbanos (Nuñez-Villalba, J., 2012).

El procesamiento de imágenes de satélite en una estación fotogramétrica digital4 permitió obtener información geográfica estereoscópica del Megadeslizamiento de Callapa.

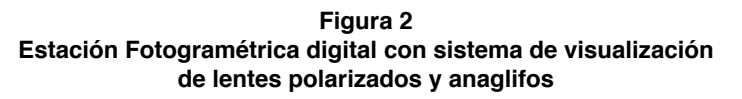

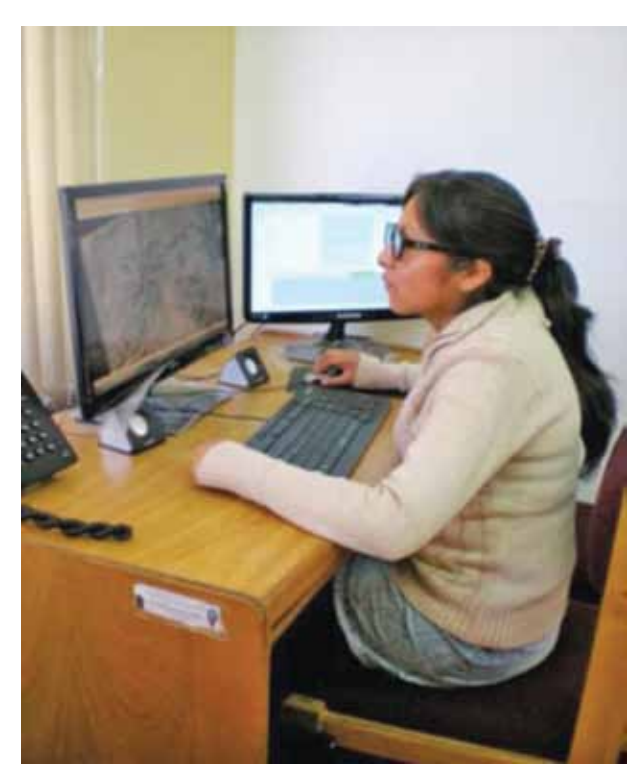

**Fuente:** Pacheco & Quispe, 2013.

<sup>4</sup> Estación Fotogramétrica Digital: conjunto de hardware y software necesario para la generación de datos de entrada en una suite completa de herramientas de producción para la triangulación fotogramétrica (Lerma, J., 2002, p. 298).

# **¿Qué es un bloque estereoscópico?**

Un bloque estereoscópico o fotogramétrico es el recubrimiento por fotografías aéreas o imágenes de satélite de un área de interés en el que existe un solapamiento de las imágenes, presentando la forma de un rectángulo. La generación de un bloque fotogramétrico con imágenes se encuentra inmerso en el concepto de triangulación.

Según Lerma, J., (2002), las fases al realizar la triangulación son:

- **– Preparación del bloque**: Selección de fotografías aéreas o imágenes de satélite.
- **– Adquisición de puntos de apoyo:** Puntos de control.
- **– Determinación de puntos de paso o fase**: Puntos de conexión pertenecientes al bloque.
- **– Compensación del bloque**: Corrección y análisis de datos.

**Figura 3 Flujo Fotogramétrico en Erdas Imagine-LPS**

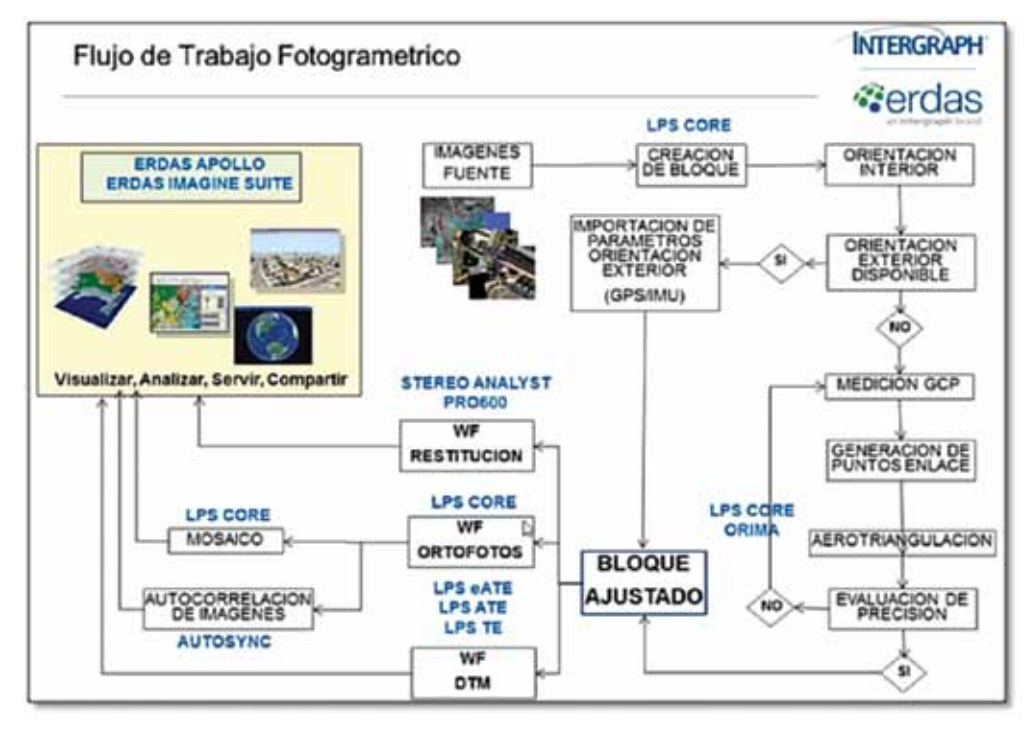

**Fuente:** Intergraph Corporation (2012).

# **Bloque estereoscópico con fotografías aéreas del año 1987, antes del megadeslizamiento de Callapa**

Para la generación del bloque estereoscópico se emplearon fotografías aéreas escaneadas en un escáner normal con una resolución de 300 dpi. Las fotografías no contaban con marcas fiduciales, sólo con sus numeraciones de 1841 – 1840 – 1839.

**Figura 4 Fotografías aéreas digitales del año 1987 sin marcas fiduciales, empleadas en la generación del bloque estereoscópico**

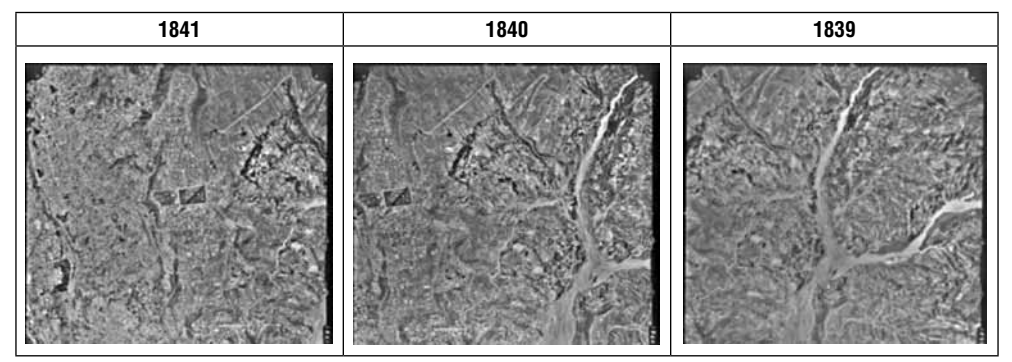

**Fuente:** Instituto de Investigaciones Geográficas (IIGEO-UMSA).

El procedimiento fotogramétrico que se realizó en el programa Erdas Imagine-LPS<sup>5</sup> fue el siguiente:

Primero; Abrir el Erdas Imagine y el módulo LPS (*image Phogrammetry* en ingles).

**Segundo**; En LPS, se creó un nuevo bloque tomando en cuenta el modelo geométrico o matemático del sensor. Los modelos geométricos disponibles en el software fotogramétrico Erdas Imagine-lps para fotografías aéreas son: "Cámara Analógica" y "Cámara Digital", se puede elegir el que se ajuste a los datos disponibles.

Detalle de los modelos geométricos:

<sup>5</sup> LeicaPhotogrammetric Suite: Software fotogramétrico del Erdas Imagine, fue adquirido gracias a los recursos de los Impuestos Directos a los Hidrocarburos (idh).

**Figura 5 Parámetros necesarios para el Modelo Geométrico "Cámara Analógica"**

| ORIENTACIÓN INTERNA                               | <b>ORIENTACIÓN EXTERNA</b>                                        |
|---------------------------------------------------|-------------------------------------------------------------------|
| Coordenadas de las marcas fiduciales              | Puntos de control, pueden ser:                                    |
| Distancia focal                                   | $-$ Full $(X, Y, Z)$<br>- Horizontal (Y, Z)<br>$-$ Vertical $(Z)$ |
| Distorsión radial (opcional)                      |                                                                   |
| Datos del punto principal de la cámara (opcional) |                                                                   |
| Altura de vuelo sobre el nivel del terreno        |                                                                   |

**Fuente:** Propia.

**Figura 6 Parámetros necesarios para el Modelo Geométrico "Cámara Digital"**

| <b>ORIENTACIÓN INTERNA</b>                             | <b>ORIENTACIÓN EXTERNA</b>                                                                                                    |
|--------------------------------------------------------|----------------------------------------------------------------------------------------------------|
| Distancia focal                                        | Puntos de control:                                                                                                    |
| Altura de vuelo sobre el nivel del terreno             | $-$ Full $(X, Y, Z)$                                                                                                    |
| El tamaño de pixel de las fotografías aéreas $(x - y)$ | <b>Nota:</b> necesario contar con las tres coordenadas<br>$(x, y, z)$ , porque no se cuenta con coordenadas de<br>las marcas fiduciales. |

**Fuente:** Propia.

Como se trata de fotografías aéreas sin marcas fiduciales se eligió el modelo geométrico "Digital Camera".

**Figura 7 Modelo Geométrico para fotografías aéreas sin marcas fiduciales en Erdas Imagine-LPS**

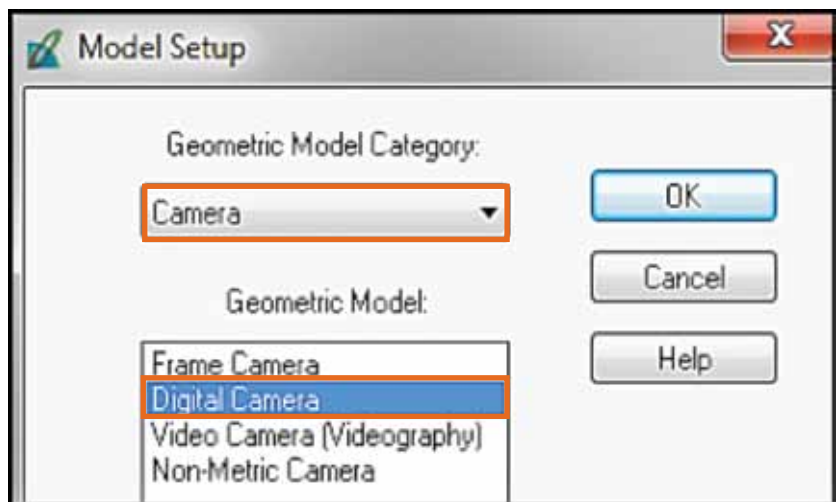

**Tercero**; Luego se designó un sistema de referencia al bloque estereoscópico.

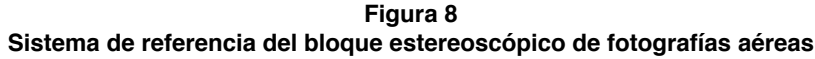

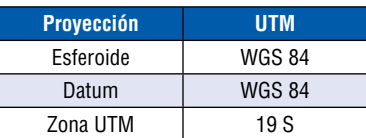

**Cuarto**; Calcular la altura de vuelo sobre el nivel del terreno con la siguiente fórmula:

Dónde:

 **h:** Altura de vuelo **E**: Escala de la fotografía aérea **h**  $H = E \times DF$ **DF**: Distancia focal

**Quinto**; Añadir las fotografías aéreas, tomando en cuenta la dirección de vuelo del avión para que no exista seudoscopia.

**Sexto**; Añadir la distancia focal y designar un nombre a la cámara. El dato del punto principal (x, y) no es necesario añadirlo, pero si se cuenta con esos datos también agregarlos.

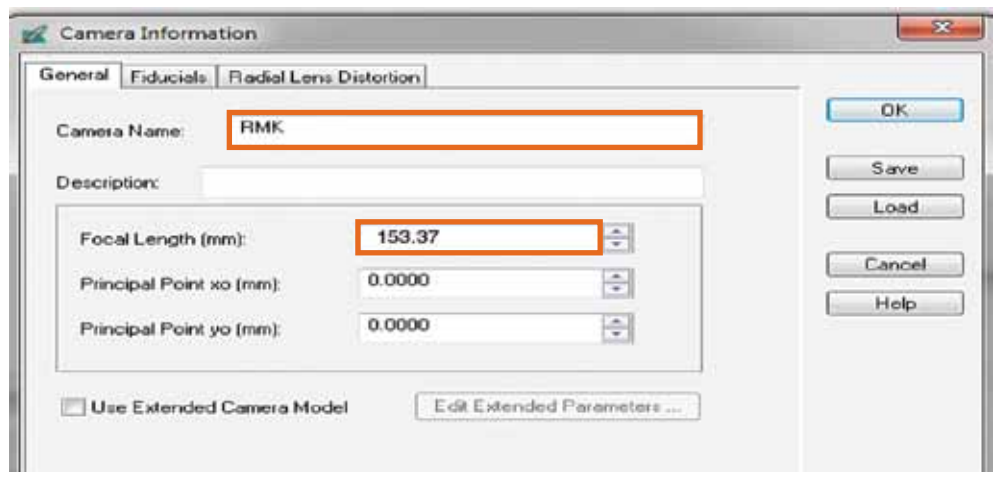

**Figura 9 Información de la cámara**

**Séptimo**; Para hallar la orientación interna, relacionar la cantidad de pixeles en (x, y) con el tamaño de la fotografía aérea.

**Figura 10 Cantidad de pixeles en (x, y), esta información se ve en el metadato de una de las fotografías aéreas**

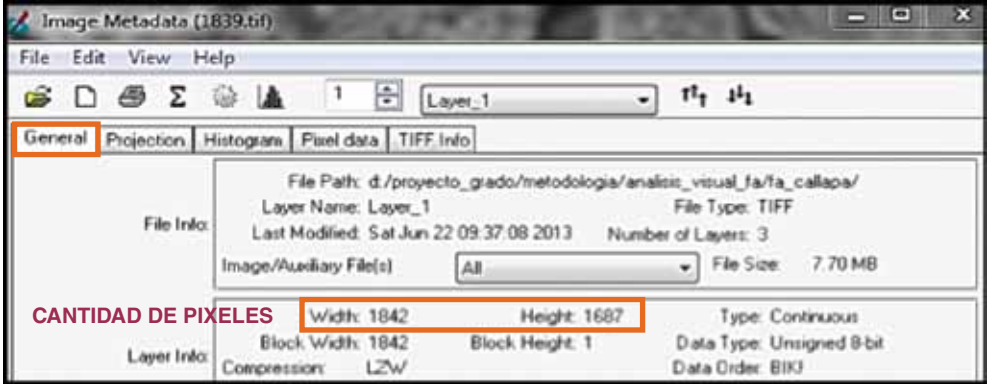

Para obtener el tamaño de pixeles aplicar las formulas:

Dónde:

**N˚P (x):** Número de pixeles en "x" **T (fa):** Tamaño de la fotografía aérea **N˚Pwidth (fa):** Cantidad de pixeles de la fotografía aérea

 **(1pixel ×T (fa)**  $N^{\circ}P(x) = \frac{1}{N^{\circ}P \text{ width } (fa)}$ 

Dónde:

**N˚P (y):** Número de pixeles en "y" **T (fa):** Tamaño de la fotografía aérea **N˚Pheigth (fa):** Cantidad de pixeles de la fotografía aérea

$$
N^{\circ}P(y) = \frac{(1 \text{ pixel } \times T \text{ (fa)}}{N^{\circ}P \text{ height } (fa)}
$$

El resultado del tamaño de pixeles en (x, y) se debe convertir a micras y añadir a la casilla de orientación interna.

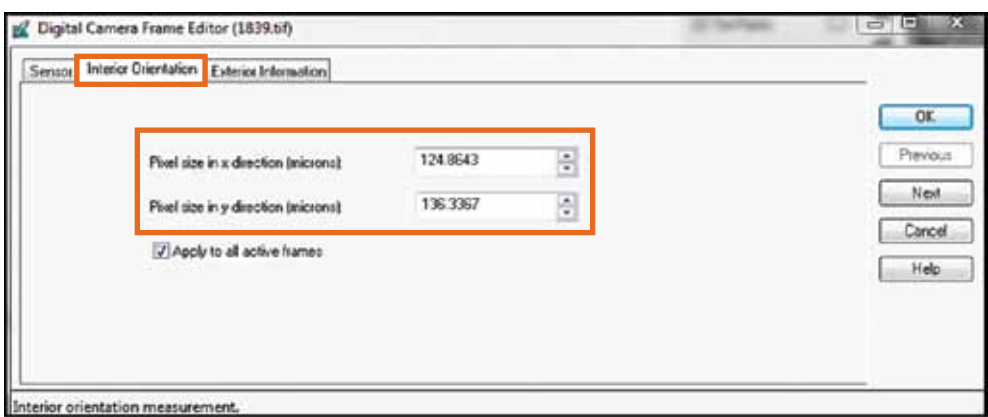

**Figura 11 Orientación interna, tamaño de pixeles en (x, y)**

Octavo; Para hallar la orientación externa, crear o generar puntos de paso<sup>6</sup> en las fotografías aéreas. Si se trabaja con fajas enteras los puntos de paso se denominan puntos de enlace.

Las opciones de trabajo que brinda Erdas Imagine – LPS para medir puntos son las herramientas; clásica o estéreo. En este punto se debe elegir la herramienta que sea más práctica para el operador.

**Figura12 Herramientas de trabajo para medir puntos en Erdas Imagine-LPS**

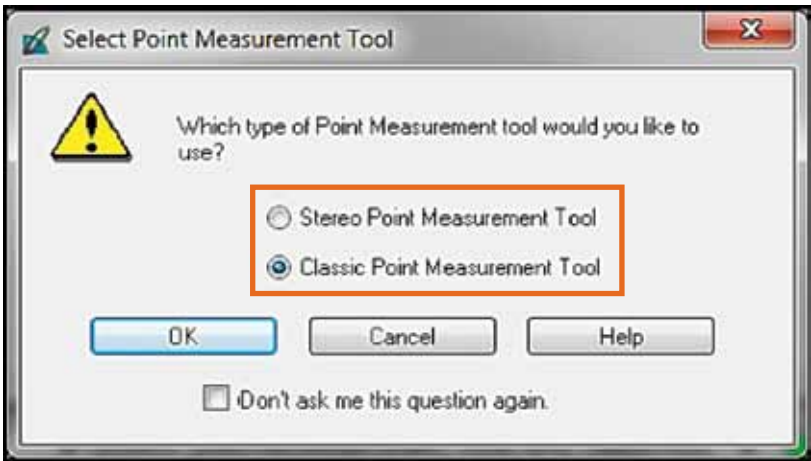

<sup>6</sup> Puntos de paso o pase: llamados también puntos de amarre o tie points (tps).

**Noveno**; Añadir puntos de control con coordenadas en (x, y, z), Los puntos de control deben estar distribuidos equitativamente en toda el área estereoscopía de las fotografías aéreas.

**Figura 13 Mensura de puntos de control en la antena localizada en el barrio de Pampahasi en la Avenida ciudad del Niño**

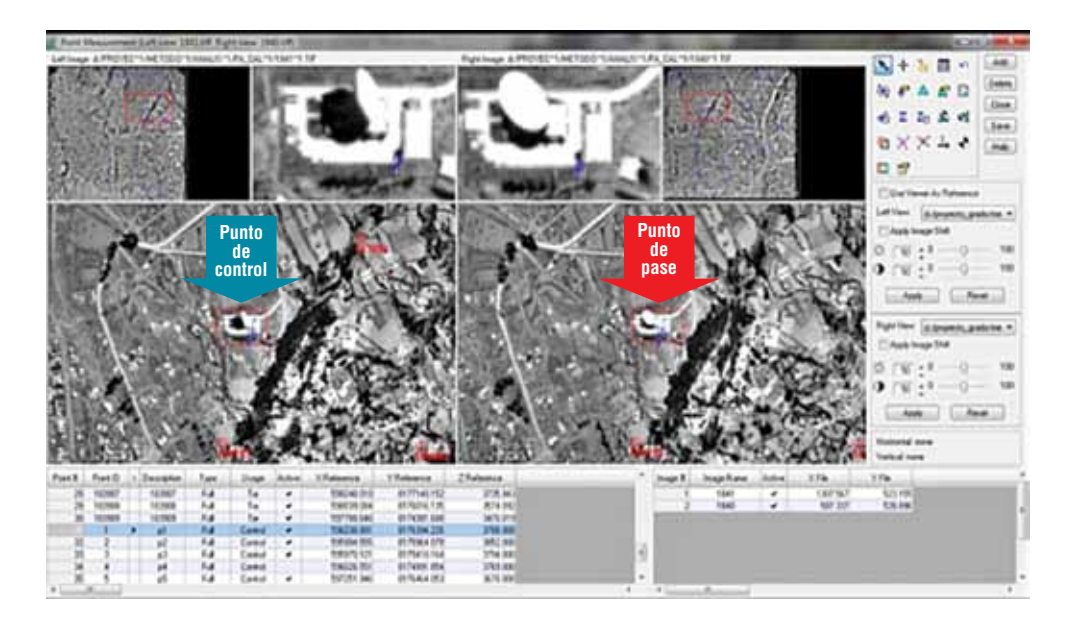

**Decimo**; Realizar la Aerotriangulación Autónoma Digital (AAD)<sup>7</sup> con los puntos de pase y puntos de control. La aerotriangulación es un proceso automático en Erdas Imagine-LPS, para que el bloque estereoscópico este ajustado, es necesario especificar una serie de parámetros antes de correr el proceso de triangulación.

<sup>7</sup> aad: Este procedimiento asocia física y matemáticamente las imágenes a un bloque, utilizando como referencia los Datums horizontales y verticales de referencia (Méndez, M., 2012).

### **Figura 14 Icono "propiedades de la triangulación" se encuentra en la tabla de contenidos de la ventana de mensura de puntos en Erdas Imagine-LPS**

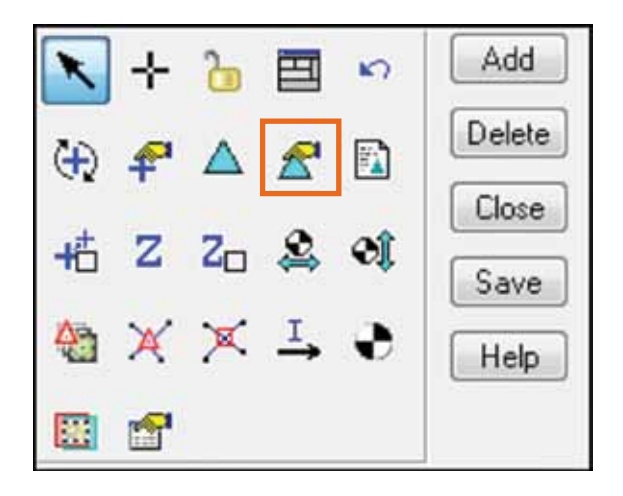

El resultado de la aerotriangulación es el bloque fotogramétrico. La figura 15 muestra los puntos de enlace (en rojo) y las fotografías aéreas solapadas.

**Figura 15 Bloque estereoscópico de fotografías aéreas del año 1987, resultado del proceso de Aerotriangulación Autónoma Digital (AAD)**

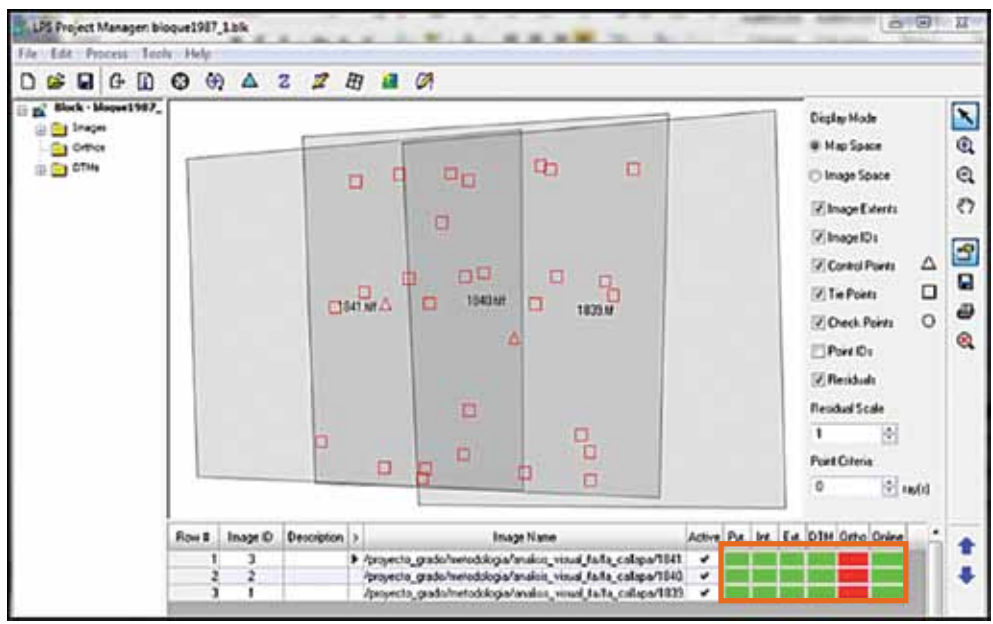

Para verificar si el bloque estereoscópico es preciso, el Error Medio Cuadrático (RMSE) debe ser la mitad del tamaño de pixel<sup>s</sup> de las fotografías aéreas. En este caso el rmse debe ser < 0.955m. El resultado total del rmse del bloque estereoscópico de fotografías aéreas fue de 0.3161 m, esto significa que la precisión del bloque es aceptable.

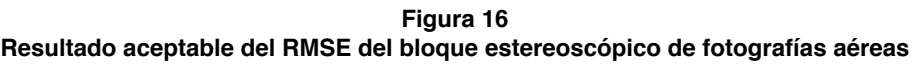

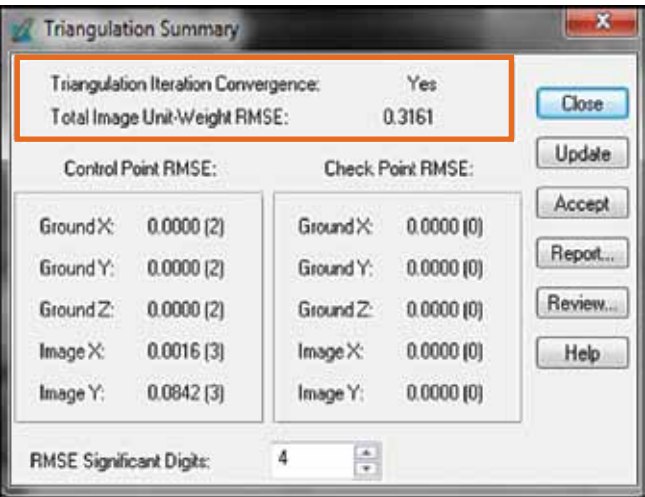

# **Recomendaciones para tener un bloque estereoscópico con mayor precisión y resolución en los resultados finales**

- Preferible contar con fotografías aéreas escaneadas en un escáner fotogramétrico.
- Preferible contar con coordenadas de las marcas fiduciales de las fotografías aéreas, por lo general solo es necesario cuatro marcas fiduciales. No es tan recomendable disponer de más marcas fiduciales porque pueden aportar a que el Error Medio Cuadrático (RMSE) del bloque fotogramétrico aumente.
- Contar con pares de fotografías aéreas con sobreposición del 60% y 30% permitiendo ver las impresiones estereoscópicas.

<sup>8</sup> Resolución espacial de las fotografías aéreas del año 1987 es de 1.91 metros.

# **Bloque estereoscópico con imágenes de satélite Pleiades del año 2012, después del Megadeslizamiento de Callapa**

La generación de un bloque estereoscópico con imágenes de satélite es un proceso rápido y sencillo en comparación con el procedimiento de un bloque estereoscópico con fotografías aéreas. Para la generación del bloque estereoscópico se emplearon dos pares de imágenes de satélite Pleiades<sup>9</sup> del año 2012, con una sobreposición estereoscópica de 99 %.

**Figura 17 Imágenes de satélite Pleiades del año 2012, empleadas en la generación del bloque estereoscópico**

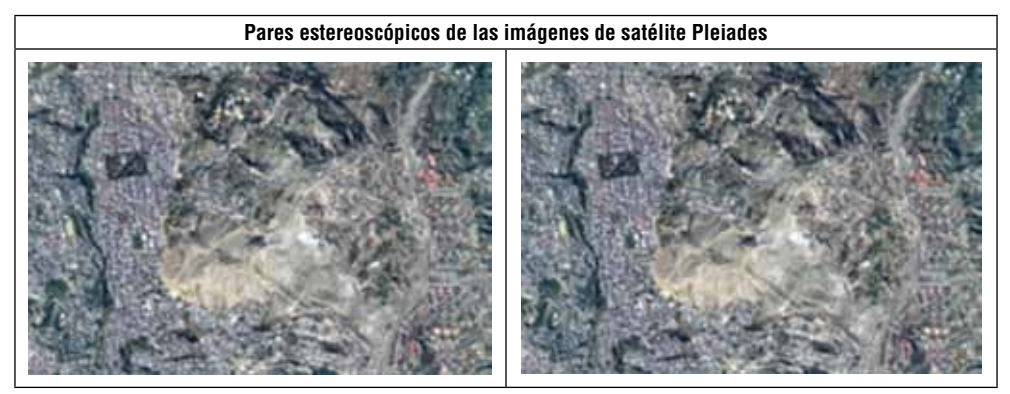

**Fuente:** Instituto de Investigaciones Geográficas (IIGEO-UMSA).

El procedimiento fotogramétrico Erdas Imagine-lps es el siguiente:

Primero; Abrir el Erdas Imagine y el módulo LPS.

Segundo; En LPS, crear un nuevo bloque tomando en cuenta el modelo geométrico o matemático del sensor. Elegir el modelo geométrico del sensor Pleiades, este es "Funciones Racionales rpc".

<sup>9</sup> Imágenes de satélite obtenidas por el Instituto de Investigaciones Geográficas de la Universidad Mayor de San Andrés (IIGEO-UMSA), resaltar que estas imágenes de satélite entraron al mercado recién el año 2011.

**Figura 18 Modelo Geométrico para imágenes de satélite en Erdas Imagine-LPS**

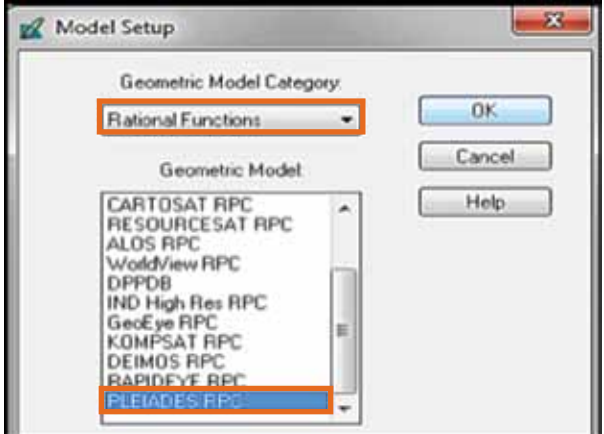

**Tercero**; Designar un sistema de referencia al bloque estereoscópico.

## **Figura 19 Sistema de referencia del bloque estereoscópico de imágenes de satélite**

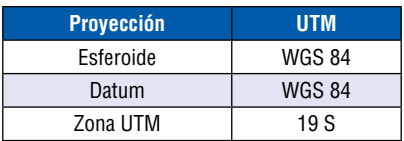

**Cuarto**; Añadir las imágenes de satélite, tomando en cuenta el orden para que no exista seudoscopia.

**Quinto**; Añadir las imágenes de satélite, tomando en cuenta el orden para que no exista seudoscopia.

Sexto; Añadir los archivos RPC<sup>10</sup> de las imágenes de satélite para hallar la orientación interna y la orientación externa del bloque fotogramétrico.

**Séptimo**; Generar los puntos de paso en las imágenes de satélite. En Erdas Imagine-lps este proceso es automático porque que existe un algoritmo de correlación que define la cantidad de puntos de paso necesarios para la generación del bloque estereoscópico (Méndez, M., 2012). Al generar el pro-

<sup>10</sup> Parámetros de las imágenes de satélite Pleiades.

ceso automático de puntos de paso se genera también la Aerotriangulación Autónoma Digital (AAD) de los RPC con los puntos de paso generados.

**Figura 20 Icono "Iniciar el proceso de manera automática", para realizar la Aerotriangulación Autónoma Digital (ADD) en el Erdas Imagine-LPS**

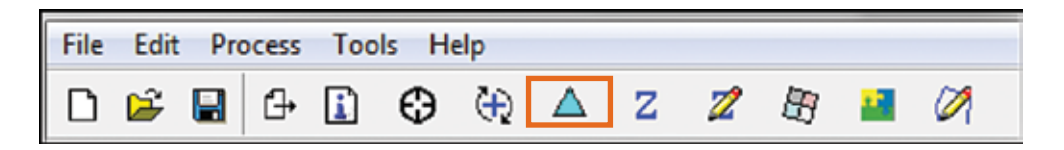

Resultado de la Aerotriangulación es el bloque estereoscópico.

**Figura 21 Bloque estereoscópico de imágenes de satélite Pleiades del año 2012, resultado del proceso de Aerotriangulación Autónoma Digital (AAD)**

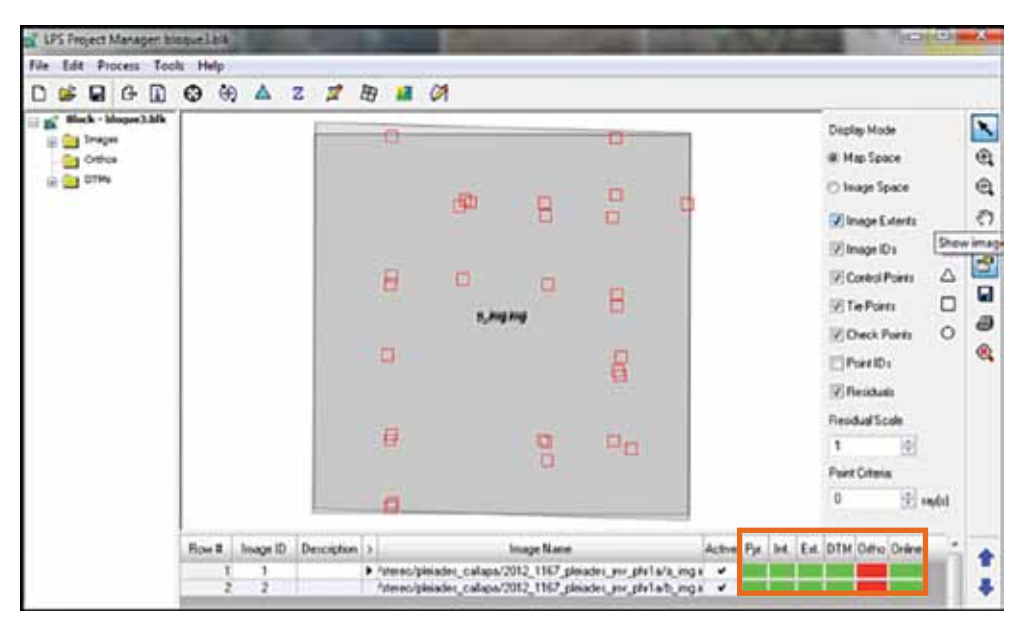

Para verificar si el bloque estereoscópico es preciso, el Error Medio Cuadrático (RMSE) debe ser la mitad del tamaño de pixel<sup>11</sup> de las imágenes de satélite. En este caso el rmse debe ser < 0.25m. El resultado total del rmse del bloque estereoscópico de imágenes de satélite fue de 0.0585 m, esto significa que la precisión del bloque es aceptable.

<sup>11</sup> Resolución espacial de las imágenes de satélite Pleiades es de 0.50 metros.

**Figura 22 Resultado aceptable del RMSE del bloque estereoscópico de imágenes de satélite**

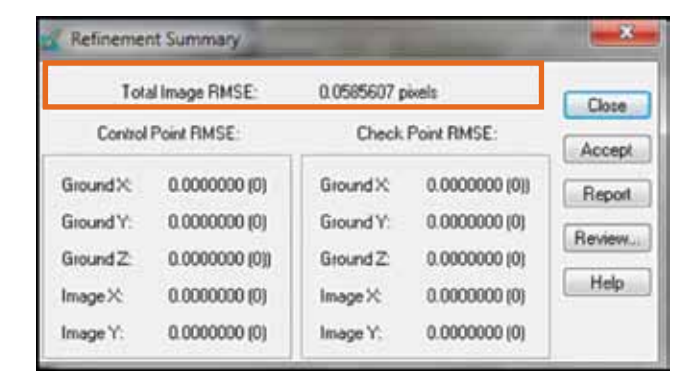

# **Fotogrametría para la generación de Modelos Estereoscópicos y Modelos Digitales de Elevación**

El resultado del proceso fotogramétrico con fotografías aéreas del año 1987 e imágenes de satélite Pleiades del año 2012 son: Modelos Digitales de Elevación y Bloques estereoscópicos del área del Megadeslizamiento de Callapa.

El proceso fotogramétrico digital también permite obtener imágenes ortorectificadas, mosaicos, puntos LAS y realizar la restituciones para mapas topográficos.

**Figura 23 Resultado del proceso fotogramétrico: Modelos estereoscópicos de visualización estereoscópica polarizada del área del Megadeslizamiento de Callapa**

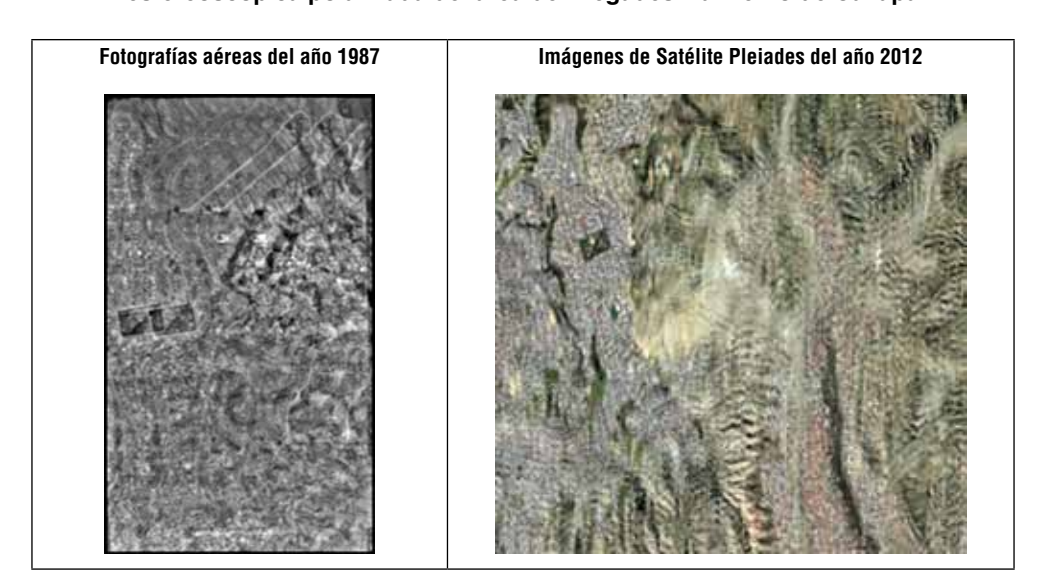

**Figura 24 Resultado del proceso fotogramétrico: Modelos estereoscópicos de visualización estereoscópica con anáglifos del área del Megadeslizamiento de Callapa**

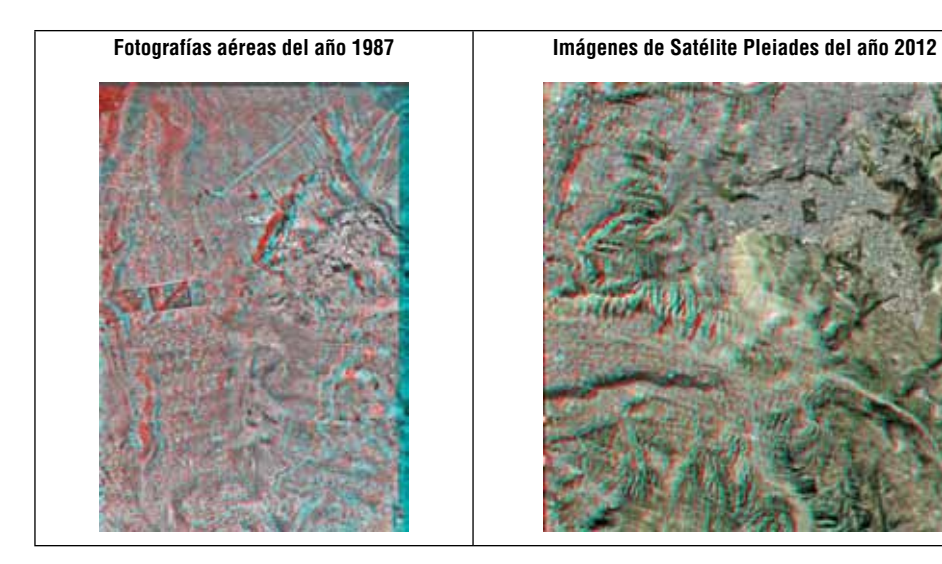

**Figura 25**

**Resultado del proceso fotogramétrico: Modelos Digitales de Elevación del área del Megadeslizamiento de Callapa del año 1987**

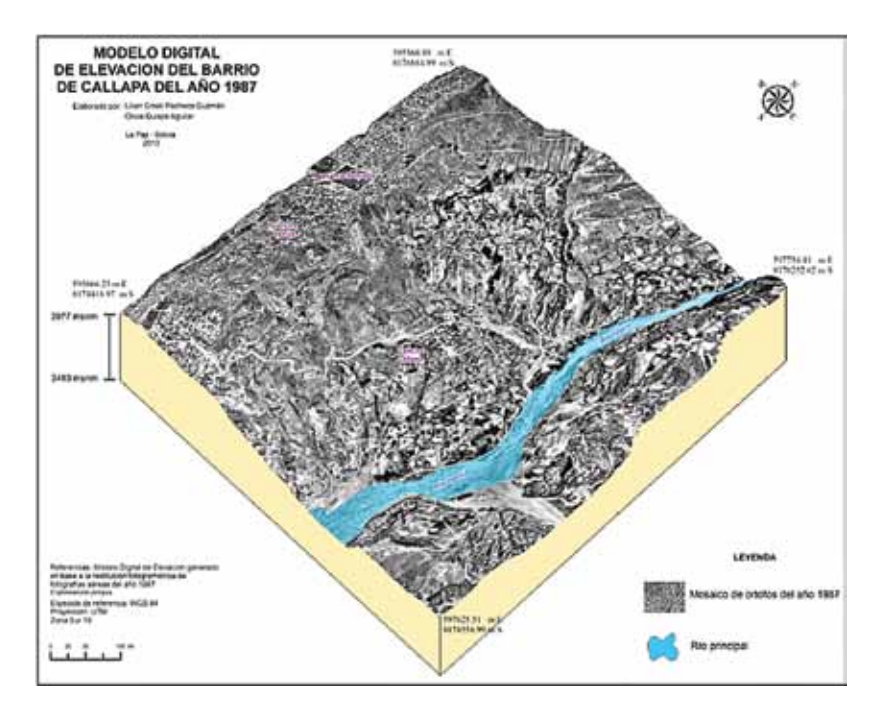

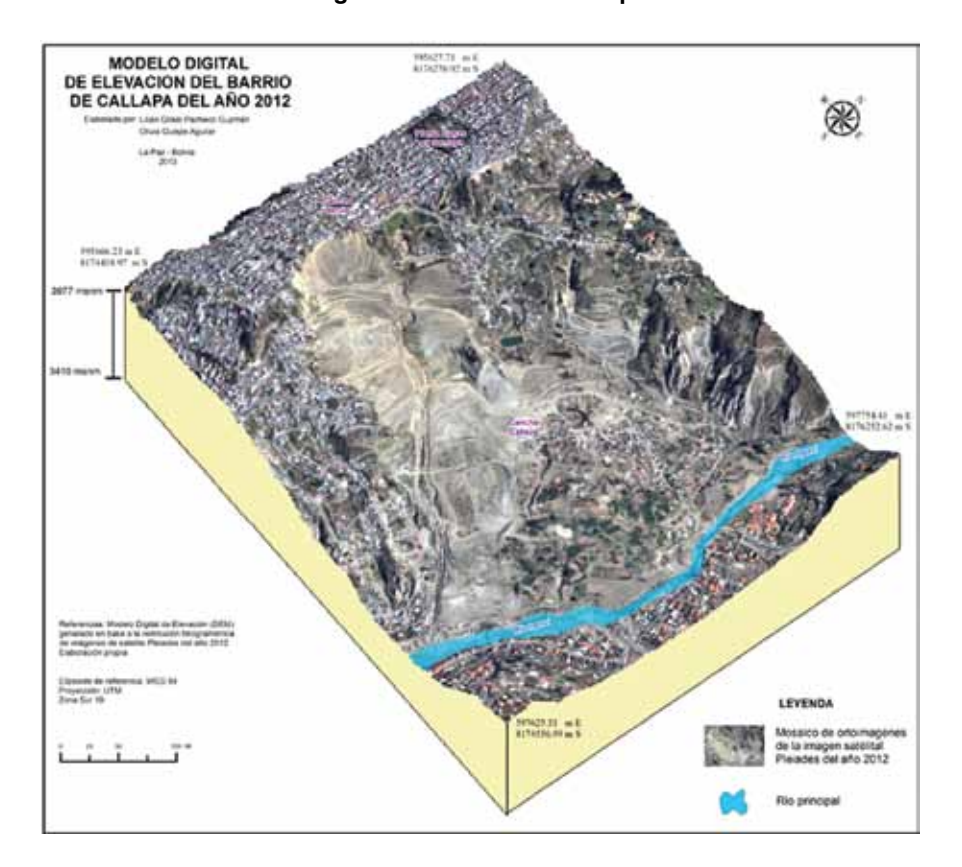

**Figura 26 Resultado del proceso fotogramétrico: Modelos Digitales de Elevación del área del Megadeslizamiento de Callapa del año 2012**

El Modelo Digital de Elevación, resultado de la restitución fotogramétrica en lps generado con imágenes Stereo de Pleiades, obtuvo una resolución vertical de 5 metros el píxel. Según los parámetros de las imágenes Stereo de Pleiades, es posible llegar hasta la resolución de 1 metro por píxel. Para obtener este ajuste se recomienda mayor distribución de puntos de control terrestres con alta precisión para ajustar la imagen de satélite (Infoterra, 2014). La alta precisión en los puntos de control significa utilizar GPS de doble  $(L1/L2)$  o triple frecuencia.

# **Bibliografía**

Gobierno Autónomo Municipal de La Paz

2011 Memoria Deslizamiento Complejo Pampahasi-Callapa 26 de febrero de 2011. 1ra Edición. La Paz, Dirección de comunicación.

### Infoterra.es

2014 Modelos Digitales de Elevación de alta resolución de Pléiades. consultado en http://www.infoterra.es/datos-satelite-pleiades-mde, (14 Mar. 2016).

Intergraph Corporation

2012 ERDAS LPS para principiantes, Estados Unidos. disponible en: http:// geoespacial.intergraph.com/Resources/webinars/ArchivedWebinar-Details/Webinar\_en\_Espa%C3%Blol\_ERDAS\_LPS\_para\_Principiantes.aspx

Lerma, J.

2002 Fotogrametría Moderna: *Analítica y Digital*, 1ra Edición, Universitat Politécnica de Valencia, p. 550.

Méndez, M.

2012 *"Sistema de vigilancia y monitoreo para la prevención de desastres inundación en el sistema de cuencas del río Toyogres y la quebrada Zopilote en Dulce Nombre de Cartago",* consultado en: http://bibliodigital.itcr.ac.cr:8080/ xmlui/bitstream/handle/2238/2924/Informe\_Final.pdf?sequence=1, Costa Rica, Escuela de Ingeniería en Construcción, Instituto Tecnológico de Costa Rica, (5 de abril de 2013).

Nuñez-Villaba, J.

2012 *Apuntes de clase Fotointerpretación, asignatura de 3er año de la Carrera de Ingeniería Geográfica*. Universidad Mayor de San Andrés. La Paz, Bolivia.
# Aplicación de geotecnologías para el monitoreo ambiental del Lago Titicaca-Bahía Cohana

*Marcelo Flores Medrano* Instituto de Investigaciones Geográficas (iigeo) Universidad Mayor de San Andrés (umsa) floresmmarcelo@gmail.com

El desarrollo de las Geotecnologías tiene un gran impacto en el resto de las ciencias y las prácticas humanas (Buzai, 2001). Esta situación no fue ajena en el proyecto IDH "Enfoque socio-ambiental de la eutrofización, los causantes y los potenciales de biorremediación en el continuo entre el Lago Titicaca y la Ciudad de El Alto" (2012-2013) y en el proyecto de "Base de Datos Geográfica del Lago Titicaca" para el Instituto de Investigaciones para el Desarrollo (ird, 2013 - 2014). En este proyecto las Geotecnologías fueron aplicadas a través de una Infraestructura de Datos Espaciales (IDE) y el análisis de los datos geográficos obtenidos y generados durante estos proyectos.

En este contexto, el desarrollo del texto siguiente se enfocará en dos elementos importantes de la IDE, la información geográfica y los metadatos, como en las muestras obtenidas durante el trabajo de campo y sus resultados (trabajo de campo con espectroradiómetro y mapas temáticos de contaminación).

## **1. Información Geográfica (ig)**

### **1.1. Dato Geográfico e Información Geográfica**

Para el desarrollo y la reflexión de este punto es importante partir por la definición de la Información Geográfica (ig) y su diferenciación con el concepto de Dato Geográfico. Hernández y Flores (2012) comparan las diferencias entre la ig y el dato geográfico como un conjunto de letras no organizadas y la palabra que se forma con dichas letras.

Entonces, se puede entender como ig a un conjunto de datos geográficos que se pueden almacenar sistemáticamente, consultar, explotar y cuando de su combinación se genera nueva información (Beguin, 1994).

Las características de los datos geográficos pueden ser sintetizadas de la siguiente manera (Robinson et al., 1987; Santos 2002):

- Posición: Es la ubicación del dato en función al sistema de referencia (posición absoluta) o lugares de referencia (posición relativa).
- Atributos temáticos o variables: Son los que proporcionan una identidad temática al dato geográfico.
- Tiempo: Definen la situación en cierto punto determinado del tiempo que representa el dato geográfico.
- Las relaciones espaciales: Se refiere a las interrelaciones que existen entre las entidades geográficas ya sea por proximidad, funcionales u otras.
- Dimensión: Se refiere a la geometría del dato geográfico (punto, línea o polígono), objetos superficiales y volúmenes.

En función a estas características, la IG se representa en dos formatos: vector y raster (Figura 1). El formato vector recoge la variabilidad y características de entidades geométricas. Este formato responde a entidades discretas de tres tipos: puntos, líneas y polígonos (Olaya, 2011).

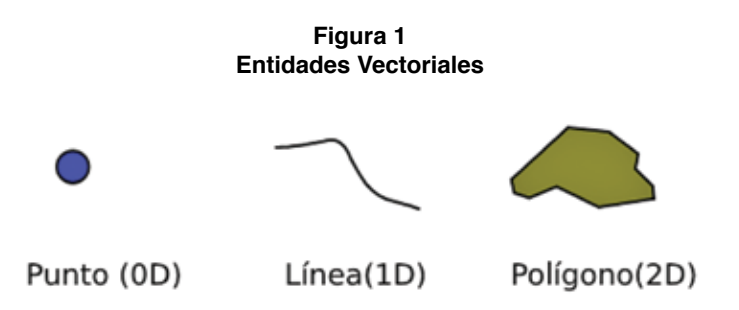

**Fuente:** Olaya, 2011.

El modelo raster responde a un elemento que se divide de forma sistemática en una serie de unidades mínimas denominadas por lo general celdas (Olaya, 2011). Cada una de estas celdas representa un Nivel Digital (ND) entendido también como un valor numérico que se traduce en un nivel de gris (Chuvieco, 2002) *(ver la Figura 2)*.

| 132.90 | 133.90 | 135.60 | 139.20 | 140.60 | 144.40 |
|--------|--------|--------|--------|--------|--------|
| 126.80 | 128.50 | 131.40 | 133.90 | 135.90 | 139.90 |
| 122.30 | 124.10 | 125.60 | 128.50 | 131.80 | 135.60 |
| 118.70 | 119.90 | 121.90 | 124.30 | 128.20 | 131.50 |

**Figura 2 Celdas de una malla raster con sus valores asociados**

**Fuente:** Olaya, 2011.

Finalmente, para poder transmitir y compartir la IG en formato raster o vectorial en una IDE se necesita aplicar protocolos internacionales por medio de los servicios wms, wfs o wcs (Hernández y Flores, 2012).

#### **1.2. Información Geoespacial**

Otro aspecto importante para entender la ig es el sistema de referencia, el datum y la proyección cartográfica con el que se representa la ubicación o la posición absoluta geográfica.

El sistema de referencia se entiende como la "estructura geométrica para referir las coordenadas de puntos del espacio. Se define por la situación del origen, las direcciones de los ejes, la escala, los algoritmos necesarios para sus transformaciones espaciales y temporales, y las constantes utilizadas en definiciones y correcciones" (Cano, 2010).

El datum es un modelo matemático que nos permite representar cualquier punto mediante sus coordenadas. Éste tiene asociado solo un elipsoide de referencia, pero un elipsoide puede dar lugar a diferentes datum y a coordenadas disimiles para un mismo punto por su capacidad de hacerse tangente a distintos puntos fundamentales (Hernández y Flores, 2011).

Una proyección cartográfica es una representación sistemática de los paralelos y meridianos de una superficie tridimensional en una superficie bidimensional (Fallas, 2003). La conversión de una superficie tridimensional a una bidimensional trae distorsiones relacionadas con los ángulos, distancias y direcciones. En este sentido, las proyecciones pueden mantener las relaciones angulares (proyección conforme), la representación de la superficie (proyección equivalente) o la representación de la distancia (proyección equidistante) (Hernández y Flores, 2011).

Actualmente en el país se emplean las proyecciones Cónica Conforme de Lambert (L.C.C.) y la Universal Transversal de Mercator (U.T.M.). Este último es el más empleado en las IDE y en los Sistemas de Información Geográfica (SIG). En esta proyección se emplea por lo general el elipsoide wgs-84 y divide a la tierra en 60 husos, donde cada una de estas zonas rectangulares comprende 6° de longitud. Bolivia se encuentra entre los husos 19, 20 y 21 sur.

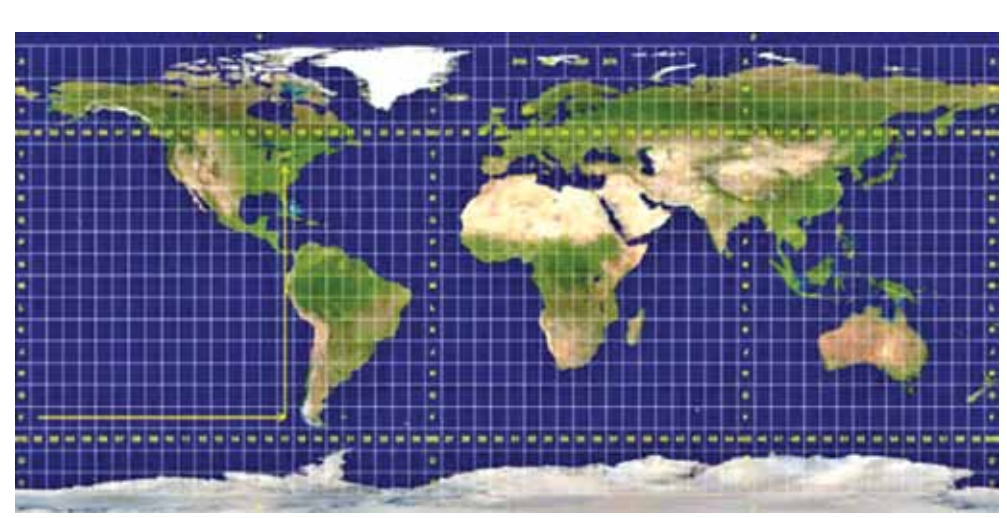

**Figura 3 Grilla UTM**

**Fuente:** Wikipedia.

## **1.3. Información Geográfica en el proyecto del Lago Titicaca**

La información geográfica generada para el proyecto IDH "Enfoque socioambiental de la eutrofización, los causantes y los potenciales de biorremediación en el continuo entre el Lago Titicaca y la Ciudad de El Alto" tuvo diferentes fuentes de origen. Parte de esta información se obtuvo a partir de datos levantados durante los trabajos de campo realizados por el Instituto de Ecología y también a partir de datos secundarios recabados del Ministerio de Medio Ambiente y Agua (MMAyA) y del proyecto PACIVUR del IRD. En el caso del proyecto "Base de Datos Geográfica del Lago Titicaca" los datos fueron proporcionados por los mismos investigadores que identificaron sus puntos de muestreo en el software Google Earth.

En el caso del proyecto IDH se generó información geográfica en formato raster y vectorial. De los datos levantados por el Instituto de Ecología se elaboró los puntos de muestreo con sus respectivas características en parámetros físicos y químicos (*ver la Figura 4*).

También con datos de trabajo de campo se generó la información del número de cabezas de ganado en los municipios ubicados en la cuenca del Katari y zonas aledañas a la misma cuenca (*ver la Figura 5*).

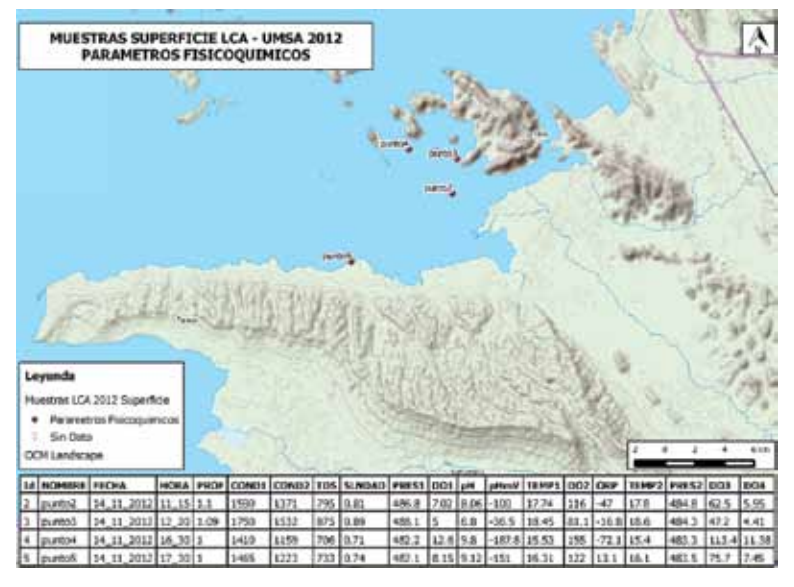

**Figura 4 Muestras de parámetros físicoquímicos**

**Fuente:** LCA –Flores. M.

**Figura 5 Densidad de cabezas de ganado por municipio**

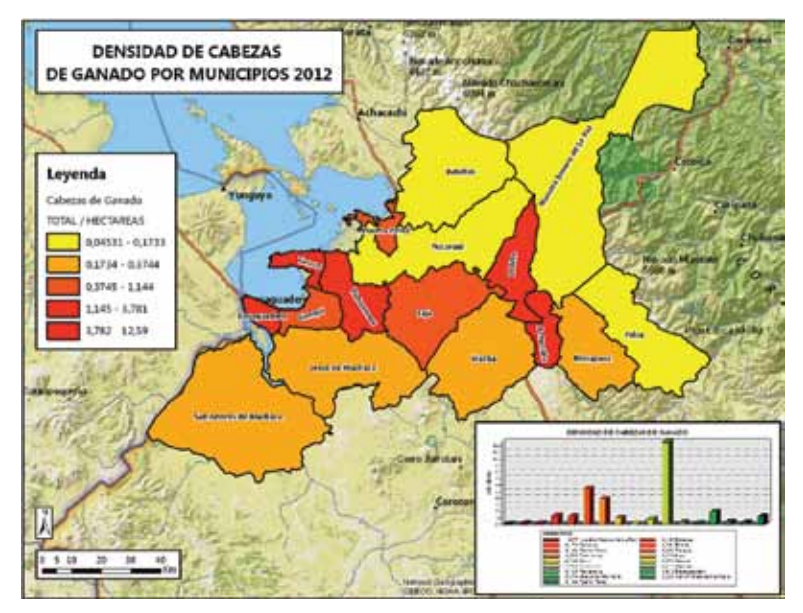

**Fuente:** Flores. M.

De los datos secundarios se elaboró información geográfica en distintas temáticas. Dentro de las temáticas se obtuvo: límite de la cuenca Katari y Tuni Condoriri, Subcuencas de la cuenca Katari, Lagos y Lagunas, Actividad Industrial, Actividad Minera, Hidrografía, Cobertura y Uso Actual de la Tierra, Cobertura Vegetal, Ríos, Límites Municipales y Provinciales, Mancha Urbana y Contaminación en pozos de monitoreo (*ver la Figura 6*).

SUBCUENCAS DE LA CUENCA KATARI Y CUENCA TUNI CONDORIRI Levenda ADSON ANALYS MARINEZ **ANA RE VELGIA D** A Altri 54348 **NEW APER** *SALLARE* Sto # visito **TURZ CONTINUE Physician** ASEA OURP **CONTRACTOR** Tares. 91.34 **LA ANYON WAYLE** 9121AM1112 COR + SIGO **x**s2 139.0 Thesa savenes o cro  $700.4$ **ULTIME REY**  $9.5$ 79.53  $8.6$ 548.3  $8 - 58$ 1,59.1 *SERAI MINIST*  $k - 1$ **AMERICAN THE REPORT** 64.99  $4 - 12$ 400.3  $35$ 116.95 11993.133752 **MLLINA!** 35 lin  $240$ 

**Figura 6 Subcuencas de la Cuenca Katar**

**Fuente:** MMAyA, Proyecto Cuenca Katari.

En cuanto a información vectorial se pudo procesar imágenes de satélite de las plataformas Landsat y ResourceSat 1. De la plataforma Landsat se descargaron y procesaron imágenes de los sensores mss (Multiespectral Scanner) del año 1977, TM (ThematicMapper) de los años 2005, 2007 y 2009 y OLI (OperationalLandImager) del año 2013. De la plataforma ResourceSat-1 se adquirió la imagen de satélite del año 2012 del sensor liss iii (Linear ImagingSelfScanning Sensor) (*ver la Figura 7*).

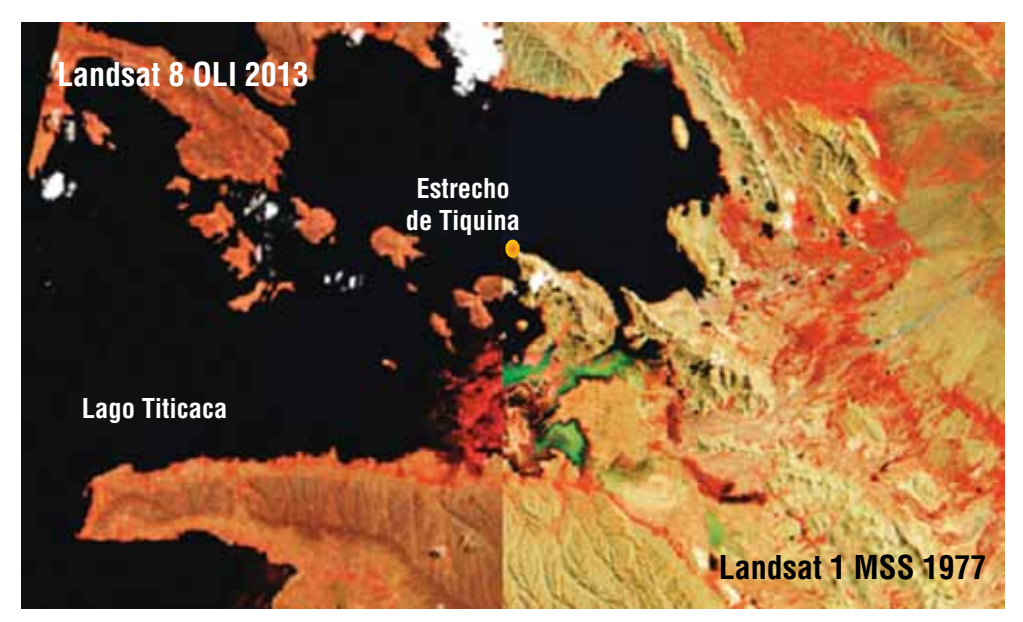

**Figura7 Imágenes de Satélite Landsat 8 OLI (izq.) y Landsat 1 MSS (derecha)**

**Fuente:** Flores. M.

En el proyecto del IRD se importó la información en formato KML<sup>1</sup> a formato Shapefile.2 Los puntos de muestreo de las investigaciones realizadas en el Lago Titicaca fueron identificados por los investigadores y por el Dr. Xavier Lazzaro en el software Google Earth. Con estos datos se pudo vincular la información geográfica con las investigaciones a las que correspondían cada punto o cada grupo de puntos (*ver la Figura 8*).

<sup>1</sup> kml es un formato de archivo que se utiliza para mostrar datos geográficos en un navegador terrestre, como Google Earth, Google Maps y Google Maps para móviles. kml utiliza una estructura basada en etiquetas con atributos y elementos anidados y está basado en el estándar xml (Google Developers, 2014).

<sup>2</sup> Un shapefile es un formato de almacenamiento de datos vectoriales de Esri para almacenar la ubicación, la forma y los atributos de las entidades geográficas. Se almacena como un conjunto de archivos relacionados y contiene una clase de entidad (ESRI, 2014).

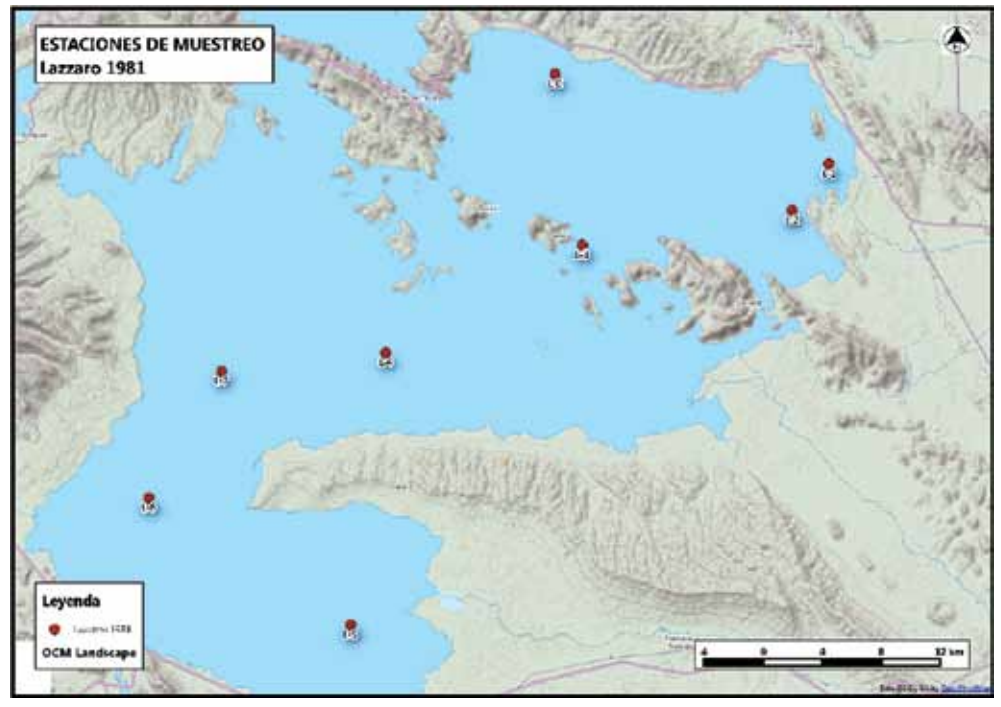

**Figura 8 Estaciones de muestreo, Investigación Lazzaro 1981**

**Fuente:** Lazzaro 1981.

Tanto la información en formato vector y raster está en el sistema de proyección UTM, datum WGS 84 y dentro de la zona 19 sur. Por esta razón el código epsg (European Petroleum Survey Group) al que pertenece la información geográfica de ambos proyectos es el 32719.

# **2. Metadatos**

Los metadatos se pueden definir como los datos del dato, es decir, son las características de los datos que acompañan y complementen la comprensión del mismo. Por su cualidad de poder almacenar todo tipo de datos estos se organizan en secciones que agrupan diferentes metadatos relacionados (Zabala et al., 2003). Los metadatos contribuyen al conocimiento de datos existentes y evitar la duplicación de esfuerzos en el proceso de producción (Benavides y Arias, 2012). Los metadatos también se caracterizan por estar en lenguaje xml (eXtensible Markup Language) lo que permite el intercambio de información a través de Internet.

Profundizándonos más en el concepto de los metadatos, se puede llegar a una evolución de este concepto. Como se mencionó, los metadatos son los datos que describen las características o revelan datos marginales como fecha de creación, autor, escala de elaboración, etc. de un determinado dato geográfico. Con la implementación de la IDE los datos han sido sustituidos por los servicios, por lo tanto, los metadatos pasarían a ser los datos que describen a los datos y a los servicios (Coll y Martinez, 2014).

Por la gran cantidad de características y particularidades que describen a la ig estos pueden ser descritos adecuadamente a través de los metadatos. Estos metadatos serán de utilidad para los distintos usuarios ya sean del sector público o privado, los cuales pueden ser también generadores de datos geográficos y que tienen la responsabilidad de elaborar los metadatos de estos datos o servicios (Coll y Martinez, 2014).

### **2.1. Normas iso**

Debido a la evolución del concepto de los metadatos, las normas y documentos sobre estos también se complementaron tanto para los datos, servicios, datos alfanuméricos y recursos en general. Según Coll y Martinez (2014) las principales normas y documentos sobre metadatos son:

- Datos Geográficos
	- ISO 19115, ISO 19115-2, ISO/TS 19139, NEM
	- **•** INSPIRE: Reglamento, Guidelines, especificaciones de datos.
- Servicios web de Información Geográfica
	- iso 19119, wms (ogc), Guía Española
	- **INSPIRE: Reglamento, Guidelines.**
- Datos alfanuméricos y recursos en general
	- **•** Dublin Core Metadata Set (iso 15836: 2009)

En el sentido en que los metadatos del proyecto se trabajaron dentro de las normas iso 19139 y la iso 19115, serán estas dos normas las que desarrollaremos en los siguientes párrafos.

La norma iso 19115:2003 fue desarrollada y aprobada por el Comité Técnico 211 de iso con una posterior corrección en el 2006. Originalmente esta norma estaba destinada documentar ig digital pero fácilmente extensible para productos cartográficos analógicos. Además, esta norma en un principio estaba dirigida para ig vectorial. Ante esta situación, se hizo una extensión para establecer los metadatos para la información raster: iso 19115-2:2009 (Sánchez y Rodríguez, 2012).

La norma ISO/TS 19139 aparece ante la debilidad de la norma ISO 19115 de no establecer un formato físico para su intercambio y almacenamiento. La especificación técnica ISO/TS 19139 define los esquemas XML<sup>3</sup> requeridos para la generación de metadatos en función a la iso 19115 en formato xml (Sánchez y Rodríguez, 2012).

## **2.2. Plantillas IDE-EPB**

Los metadatos es un componente importante para el desarrollo de la Infraestructura de Datos Espaciales del Estado Plurinacional de Bolivia (IDE-EPB). Estos son presentados a través de un catálogo que permiten localizar la información, conocer sus características y si la información es correcta para el objetivo que el usuario quiere alcanzar por medio de esta información.

La plantilla de la IDE-EPB para su formulación tomaron como base las normas iso 19115:2003 Geographic Information Metadata y la iso 19139:2007 Geographic InformationMetadata xml schemaimplementation.

La catalogación de metadatos se realizó con el software libre de código abierto Geonetworkopensource que permite la interoperabilidad de información. Esto se debe a que este software trabaja bajo especificaciones de la ogc (Open Geoespatial Consorcium) y en base a las normas iso mencionadas en el anterior párrafo.

La plantilla de la IDE-EPB se enfoca principalmente en los siguientes datos:

**Información de los datos:** Contiene básicamente el título del dato, fecha de creación, formato, descripción, propósito, estado actual, frecuencia de actualización, palabras claves, área geográfica, restricciones de acceso y uso, tipo (formato), escala, sistema de referencia e idioma.

**Información del contacto:** Contiene responsable del dato y datos de referencia (teléfono, correo, dirección, código postal etc.)

**Información de la distribución de los datos:** Contiene formatos de distribución y tiene las opciones de incluir alguna página web de la institución o

<sup>3</sup> Como se mencionó, el lenguaje xml es por excelencia el lenguaje utilizado para el intercambio de información a través de Internet.

del responsable y adjuntar algún documento técnico, memoria o artículo de referencia del dato.

**Información de los metadatos:** Contiene creador de los metadatos y datos de referencia (teléfono, correo, dirección, código postal etc.).

## **2.3. Metadatos del Proyecto**

En base a los puntos abordados anteriormente en los proyectos de monitoreo del Lago Titicaca se utilizó y aplico esta lógica, es decir, que los metadatos del proyecto cumplieron el objetivo de ser los datos que describan a los datos geográficos publicados en el Geovisor umsa. También, aplicaron las normas iso 19115 y la ISO 19139, como la estructura básica de la plantilla de la IDE-EPB todo esto para poder lograr la interoperabilidad de la ig.

En este contexto, se logró catalogar la ig publicada en la plataforma geográfica de la universidad a través de Geonetwork y permitiendo la interoperabilidad con otras plataformas geográficas como la de GeoBolivia (IDE-EPB).

En una primera instancia se elaboró los metadatos de los datos geográficos en unas plantillas en formato .doc, las cuales fueron realizadas en un proyecto anterior de pacivur<sup>4</sup> por el Dr. Sebastien Hardy. Los datos que recogían estas plantillas cubrían a los elementos necesarios que deben tener un metadato según la plantilla de la IDE-EPB (ver la Figura 9).

En base a los datos que brindaba esta plantilla se procedió a la creación de los metadatos en el software Geonetwork y se complementó con ciertos datos como la información de la distribución. Los metadatos fueron elaborados para todos los datos geográficos mencionados anteriormente. Dentro de las plantillas de metadatos se realizó una vista previa del dato (Thumbnail) para dar más referencia del dato que consultaba el usuario.

Las formas de distribución se acomodaron a usuarios especializados en SIG y a usuarios sin mucho conocimiento en este software. Por esta razón los formatos de distribución fueron kml, Shapefile y el servicio wms.

<sup>4</sup> Programa Andino de Formación y de Investigación sobre la Vulnerabilidad y los Riesgos Urbanos (http://www.bolivia.ird.fr/investigacion/proyectos-de-investigacion-anteriores/ sociedades/pacivur-bolivia-ecuador-peru)

| Título: Cuenca del río katari y cuenca Tuni                                                                                                    |                                                                                         |  |  |  |  |
|----------------------------------------------------------------------------------------------------|-----------------------------------------------------------------------------------------|--|--|--|--|
| Nombre del archivo                                                                                                    | cuenca katari tuni.shp                                                                  |  |  |  |  |
| Palabras clave temáticas                                                                                                    | Cuencas                                                                                 |  |  |  |  |
| Palabras clave geográficas                                                                                                    | Cuenca del río Katari, Cuenca Tuni, La Paz, Bolivia                                     |  |  |  |  |
| <b>Resumen</b>                                                                                                    | Ubicación y extensión geográfica de la cuenca del río Katari y la cuenca del Tuni       |  |  |  |  |
| Escala de digitalización                                                                                                    |                                                                                         |  |  |  |  |
| Número de objetos                                                                                                    | 2                                                                                       |  |  |  |  |
| Número de atributos                                                                                                    | 5                                                                                       |  |  |  |  |
| Fecha de creación                                                                                                    | 08/01/2010                                                                              |  |  |  |  |
| Última fecha de actualización                                                                                                    | 20/08/2013                                                                              |  |  |  |  |
| <b>Calidad de los atributos</b>                                                                                                    | <b>Bueno</b>                                                                            |  |  |  |  |
| <b>Fuente</b>                                                                                                    | Dirección General de Cuencas y Recursos Hídricos-Ministerio de Medio Ambiente<br>y Agua |  |  |  |  |
| Contactos de la fuente                                                                                                    | Ing. Lizet Sullcata                                                                     |  |  |  |  |
| Derechos de utilización                                                                                                    |                                                                                         |  |  |  |  |
| Tipo de geometría                                                                                                    | Polígono                                                                                |  |  |  |  |
| Sistema de coordenadas                                                                                                    | WGS84                                                                                   |  |  |  |  |
| Extensión                                                                                                    | Max Y: 8212097.45<br>Min X: 533758:44<br>Max X: 599815.90<br>Min Y: 8113913.96          |  |  |  |  |
| Lista de atributos                                                                                                    |                                                                                         |  |  |  |  |
| $-$ NOMBRE de tipo texto (40): Nombre de la cuenca.<br>- ÁREA de tipo numerico (19,11): Área en kilómetros cuadrados<br>- Perimeter de tipo numérico (19,11): Perímetro en kilómetros<br>- Hectáres de tipo numérico (19,11): Área en hectáreas<br>- Acres de tipo numérico (19,11) Area en acres. |                                                                                         |  |  |  |  |

**Figura 9 Plantilla de metadatos en Word** 

**Fuente:** Flores. M

# **3. Conclusiones y recomendaciones**

En el presente trabajo se abordaron conceptos importantes para una Infraestructura de Datos Espaciales (IDE) y se aplicaron dichos conceptos en proyectos dentro del contexto Monitoreo Ambiental del Lago Titicaca-Bahía Cohana. En ese sentido, se abordaron los conceptos de dato geográfico e información geográfica, resaltando que un conjunto de datos geográficos luego de ser procesados y evaluados genera una nueva información con ciertas características (posición, atributos temáticos, tiempo, relaciones espaciales y dimensión) y representadas en formato vectorial y raster. También, se abordó el concepto de metadato definido de manera sencilla como el dato del dato. El metadato tiene la capacidad de brindar datos que contribuyen a comprender el dato geográfico y a la vez permiten la no duplicación del dato, evitando un doble esfuerzo en la producción del mismo.

Tanto la información geográfica y los metadatos se elaboraron en función a los conceptos abordados y presentados en este trabajo. Por lo tanto, de los datos primarios u obtenidos durante los trabajos de campo y de los datos secundarios o recabados de distintas instituciones se generó información geográfica en formato raster y vector. De esta información se generó sus respectivos metadatos tomando como modelos las plantillas de la IDE-EPB. Esta plantilla se rige en función a las normas iso 19115:2003 y 19139:2007. La información geográfica raster y vector fue subida y compartida mediante los servicios WMS, WFS y WCS.

En función al trabajo realizado en estos proyectos se podría recomendar un mayor apoyo e interés en este tipo de trabajos por parte de las instituciones públicas y privadas que tienen como objeto de estudio fenómenos físicos o naturales y fenómenos humanos y culturales. Tener información geográfica de las dinámicas socionaturales, son importantes para tener una sociedad (civil y académica) informada y para colaborar a los tomadores de decisiones vinculados al desarrollo socioeconómico y protección del medio ambiente. A partir de esta idea surge también la recomendación de ir trabajando las dinámicas socioculturales y ambientales como un solo ente en el contexto de la interdisciplinariedad y la multidisciplinariedad que significaría en mejores resultados y beneficios socioambientales.

## **Bibliografía**

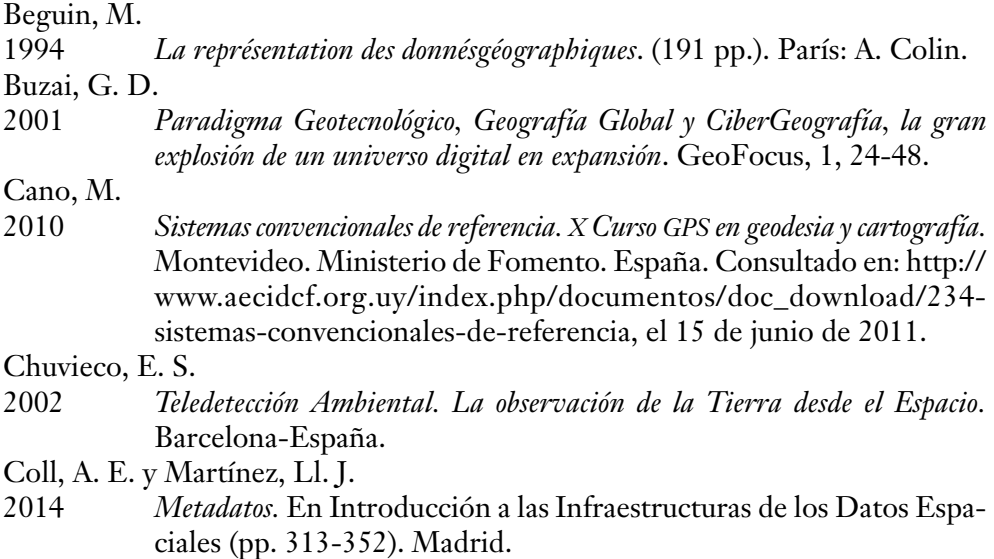

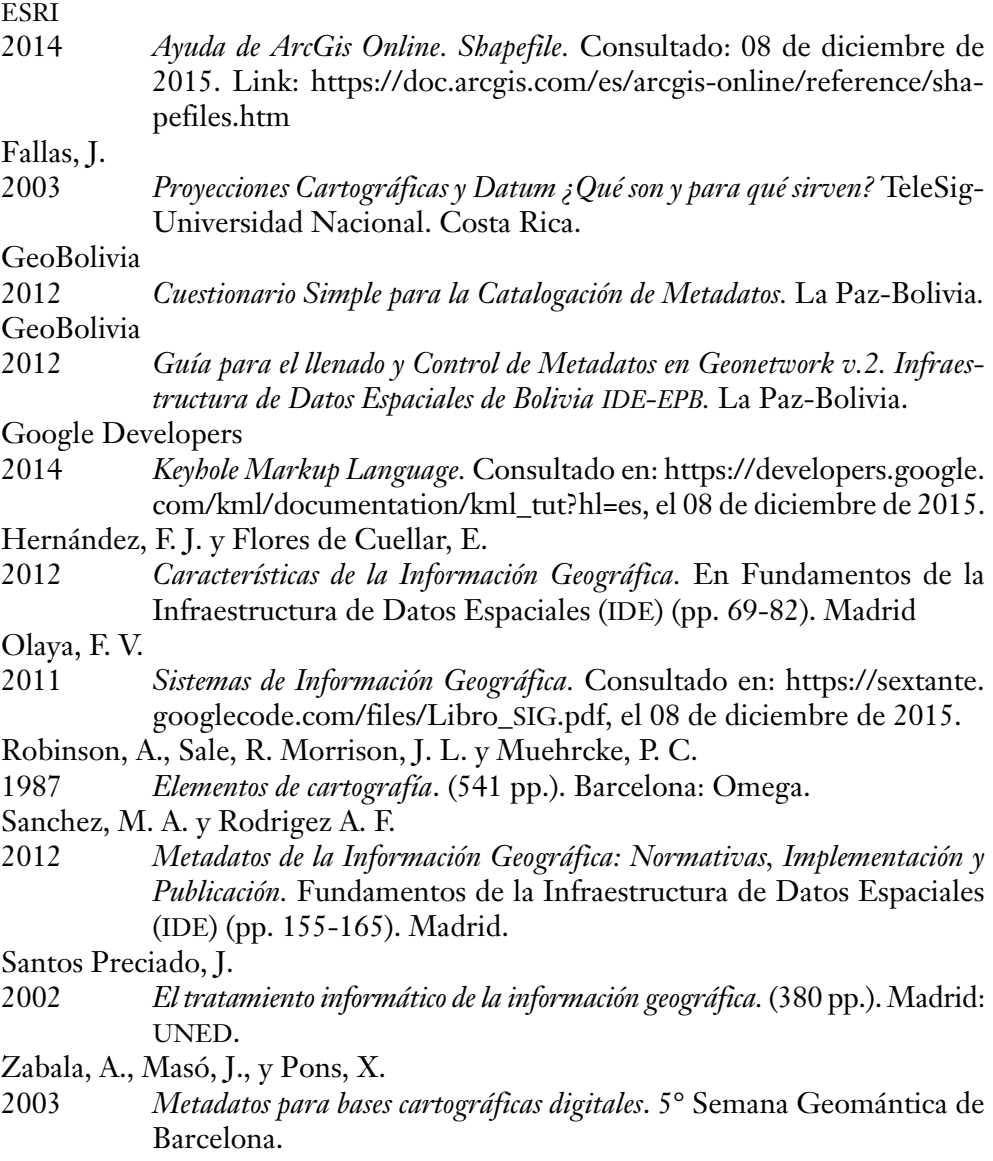

# Deshielo del glaciar Zongo: Aplicación práctica con espectroradiometría de campo Hand Held2

*Frank Bejarano Tejada* Carrera de Ingeniería Geográfica Universidad Mayor de San Andrés Frankbt.87@gmail.com

## **1. Introducción**

La problemática del Cambio Climático a nivel mundial se desarrolla de manera incontrolable. Uno de los temas más relevantes dentro de esta problemática es el calentamiento global. El cual provoca el derretimiento de los glaciares de diferentes tipos, como los glaciares tropicales en la Cordillera de los Andes.

Mediante la Percepción Remota se puede estimar variables que ayuden a demostrar la velocidad del derretimiento de estos glaciares. La investigación desarrollada analiza dos variables obtenidas con tecnologías de Percepción Remota: la firma espectral y el índice de nieve. El trabajo se realizó en el glaciar de Zongo, localizado en el nevado Huayna Potosí que se encuentra en la Cordillera Oriental de La Paz-Bolivia (*ver fotografía 1)*. Los datos se obtuvieron en la zona baja del glaciar. Esta zona tiene una disposición alta a derretirse, de tal manera que los datos obtenidos en el trabajo de campo fueron relevantes.

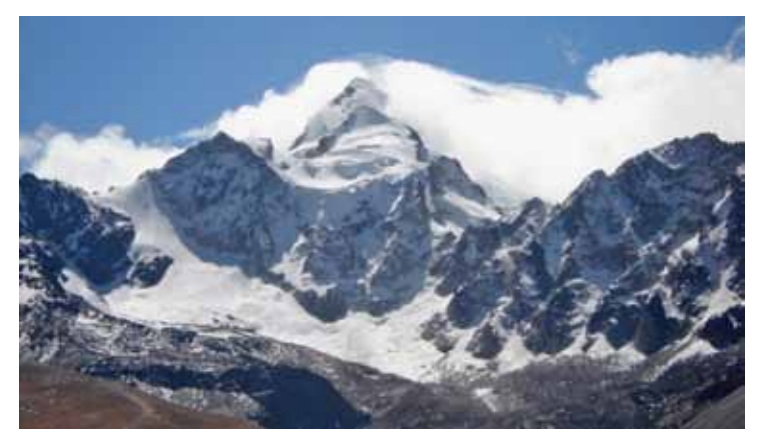

**Fotografía 1:** Bejarano F, Huayna Potosí, tomada el año 2014.

# **2. Área de estudio**

El Huayna Potosí es una montaña nevada del Noroeste de Bolivia, a escasos 25km de la ciudad de La Paz y tiene una altura de 6.088 msnm. Las condiciones actuales del nevado han cambiado, y debido al calentamiento global, los glaciares han retrocedido.

El glaciar Zongo, localizado en el flanco Oriental del Huayna Potosí, es estudiado hace muchos años por glaciólogos de diferentes países (Soruco, 2012; Sicart, Ribstein, Francou, 2007). En su parte baja se encuentra al límite del punto de fusión, de tal manera que recibe drásticos cambios de temperatura en todo el año. El glaciar Zongo está dentro de la categoría de glaciares tropicales, significa que los rayos de sol pueden ocupar el cenit (intersección de 90° con la superficie terrestre) a mediodía.

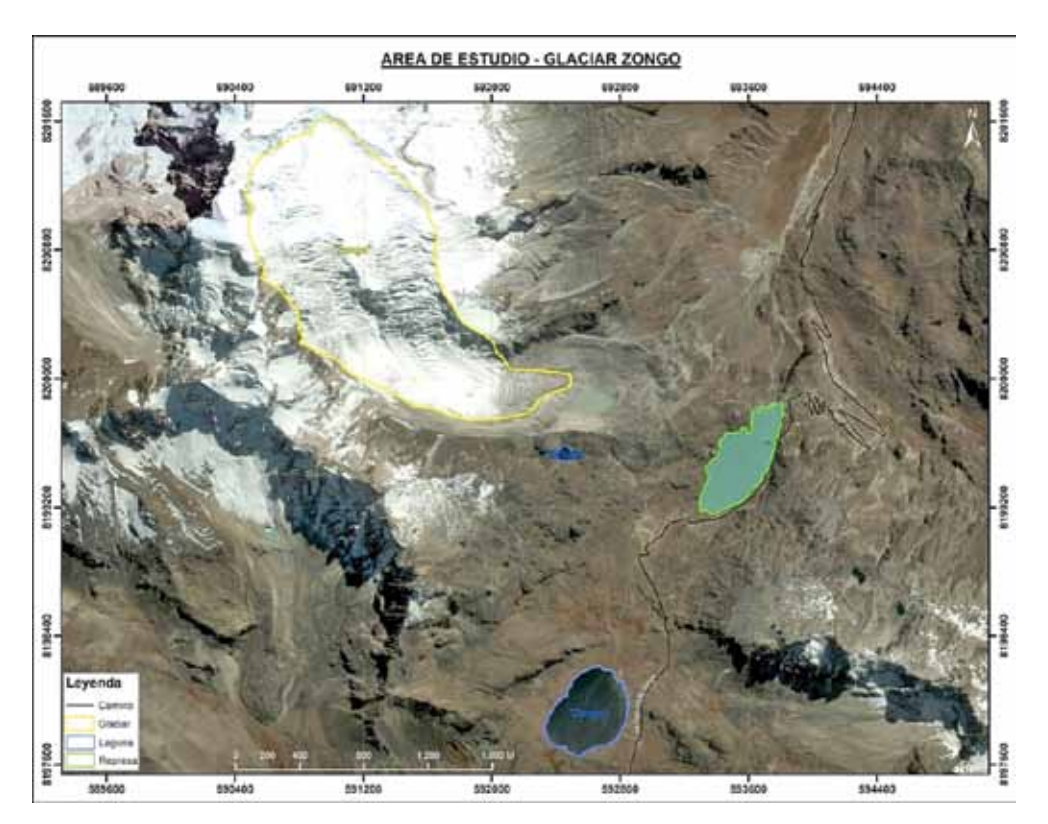

**Figura 1 Cuenca del Glaciar Zongo en el Huayna Potosí** 

**Fuente:** Bejarano F., en base a datos de Google Earth.

El glaciar Zongo entra en periodo de acumulación desde diciembre a marzo, cuando existe mayor precipitación. La parte baja del glaciar es afectada por el derretimiento, debido a las altas temperaturas de verano. En el periodo de perdida, desde mayo a septiembre, la acumulación es mínima y la pérdida de masa se da por proceso de sublimación.

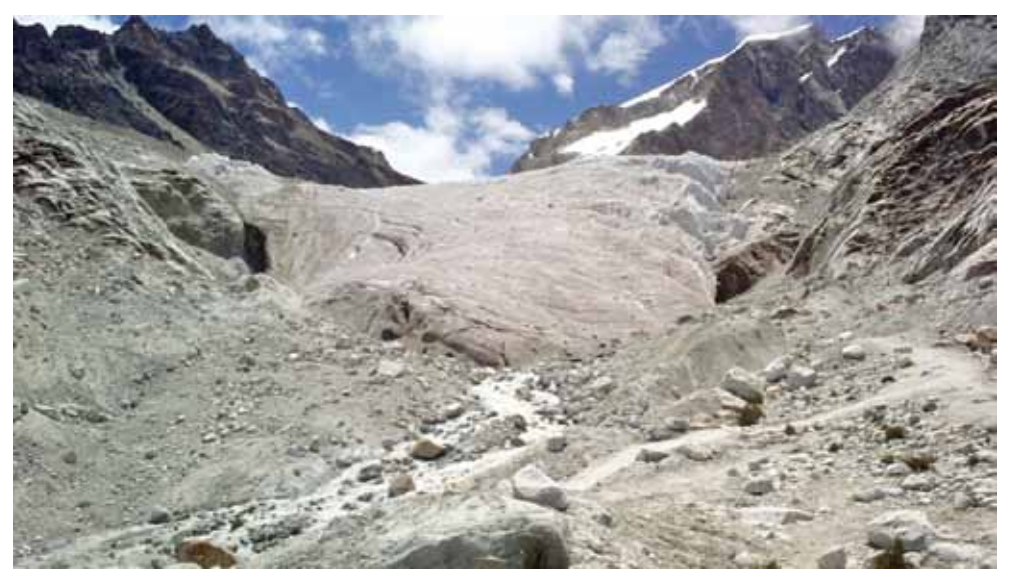

**Fotografía 2:** Bejarano F, Glaciar Zongo, tomada el año 2014.

El glaciar Zongo tiene una velocidad de flujo considerablemente alta por su pendiente entre 10° y 45º. La velocidad de flujo del glaciar aumenta por lo general en la zona de acumulación, hasta que alcanza el límite de nieve granular; a partir de ese punto, la velocidad aminora progresivamente hacia el final. Los valles glaciares son similares a las corrientes por cuanto que las paredes y el piso del valle crean resistencia por fricción al flujo, de modo que el hielo en contacto con las paredes y el piso se mueve más lentamente que el hielo.

Según la clasificación geomorfológica de Zumberge (1974), el glaciar Zongo se clasifica como un glaciar de valle, fluyendo como río entre las paredes del valle Sudeste del nevado Huayna Potosí (ver fotografía 2).

El glaciar de Zongo se forma sobre su mismo valle, éste valle está protegido por una cresta de vientos cálidos que golpean a la montaña en su cara hacia el Norte. De igual manera la parte media del glaciar tiene una pendiente de 10° aprox. la cual ayuda que el glaciar este menos influenciado por el efecto de la gravedad que aumenta en la parte baja del glaciar, en esta parte la pendiente es de 45° aprox.(ver la fotografía 3).

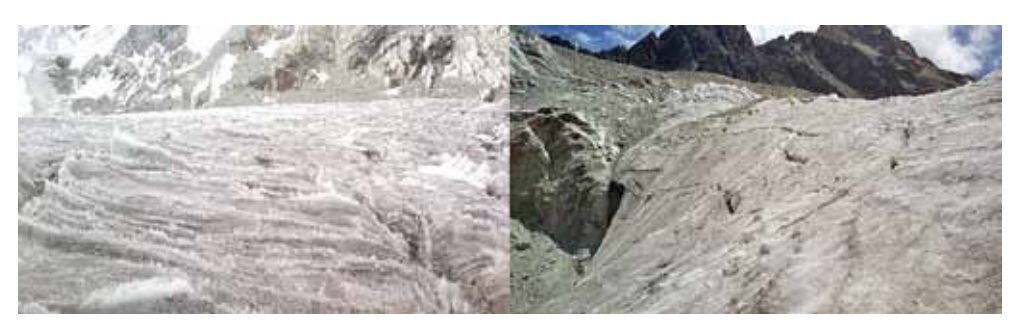

**Fotografía 3:** Parte media y baja del glaciar, de izquierda a derecha respectivamente. **Fuente:** Bejarano F., tomada el año 2014.

La merma del glaciar Zongo es por ablación, derretimiento y evaporación. La etapa de ablación se encuentra entre los meses de mayo a octubre aproximadamente. El retroceso del glaciar Zongo, se encuentra localizado casi en su totalidad en la parte baja, por las condiciones topográficas en las que se encuentra.

# **3. El glaciar y la nieve de Zongo**

El Hielo Glaciar se forma a partir de la acumulación de sucesivas capas de nieve. Repetidos procesos de fusión y recongelación de los cristales se genera a medida que aumenta el espesor. La compactación provocada por la creciente masa de nieve acumulada, transforma la nieve fresca, que pierde porosidad y gana densidad, de manera que cada metro de espesor de nieve fresca puede dar lugar a no más de un centímetro de Hielo Glaciar.

El hielo glaciar de Zongo es blanco en su parte media, protegido por una delgada capa de nieve con 20% de impurezas dentro de 80 cm2 (Derecha de la foto 4). En la parte baja, el hielo glaciar presenta un 90% de impurezas en 1m<sup>2</sup>, debido a la trituración de granos de roca arrastrados constantemente (*ver fotografía 4).*

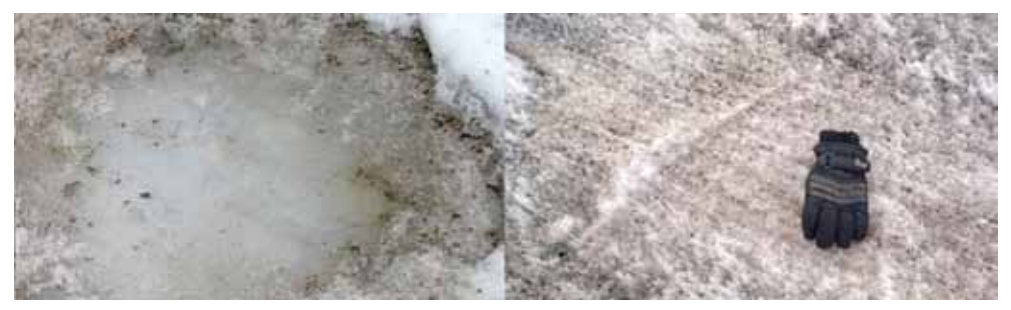

**Fotografía 4:** Hielo glaciar de Zongo, primera (30/09/14) y segunda (16/11/14) salida, de izquierda a derecha respectivamente.

**Fuente:** Bejarano F.

Las muestras de campo permitieron observar que la nieve era nueva y que presentaba una alta reflectividad, libre de impurezas, y además no estaba compactada, se cabo 20cm hasta la superficie sólida. Las muestras de nieve se tomaron en la parte baja del glaciar (*ver fotografía 5).*

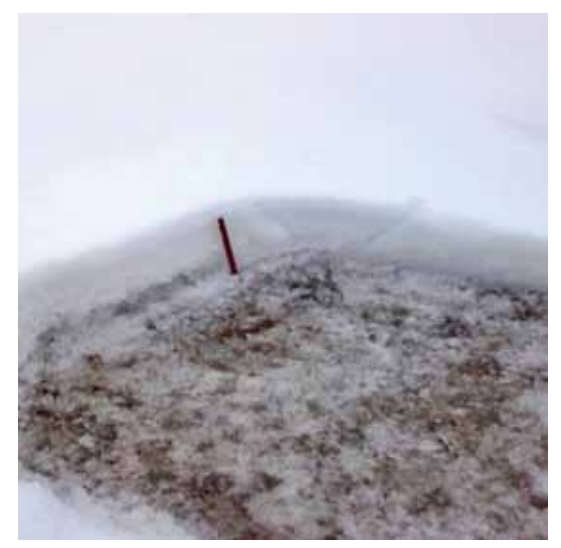

**Fotografía 5:** Punto de muestreo de nieve y hielo. **Fuente:** Bejarano F., 30/09/2014.

## **4. Espectrometría de la nieve en Percepción Remota**

La Percepción Remota implementada en estudios de nieve, glaciares y hielo utilizando sensores de satélite y datos adquiridos en el campo con el espectroradiómetro permiten el modelado de procesos por los investigadores de observación y de tendencias a cambios en la criosfera de la Tierra. Una de las primeras aplicaciones de observación de alta resolución espectral fue el estudio de las características de la nieve y el hielo geofísicos como una forma de comprender mejor el balance de radiación de la Tierra-atmósfera. Los hallazgos de estos estudios conducen a la mejora de los modelos climáticos globales (ASD, 2014).

Las firmas espectrales son fundamentales para reconocer cubiertas de interés o parámetros dentro de esas cubiertas, por lo que se recomienda que sean punto de partida para la mayor parte de los trabajos de Teledetección. La firma espectral de una cubierta puede obtenerse a partir de varias fuentes: medirla con un radiómetro, extraerla de una biblioteca espectral puesta a punto por alguna institución, simularla mediante modelos físicos o extraerla de una imagen satelital con la debida resolución espectral.

La posibilidad de delimitar áreas cubiertas de nieve por Percepción Remota es posible conociendo el comportamiento espectral de la nieve. El comportamiento espectral de la nieve, con una reflectividad que va desde casi el 100% para longitudes de onda inferiores a 0,8 micrones hasta casi 0% a 1,5 micrones, no tiene similitud en ninguna otra cubierta de la superficie terrestre. En la figura 2 se muestra las curvas de reflectividad de nieve reciente y de nieve de dos días. (Miralles, 1991).

**Figura 2 Firmas de reflectividad de nieve reciente y de nieve después de dos días (Miralles, 1991)**

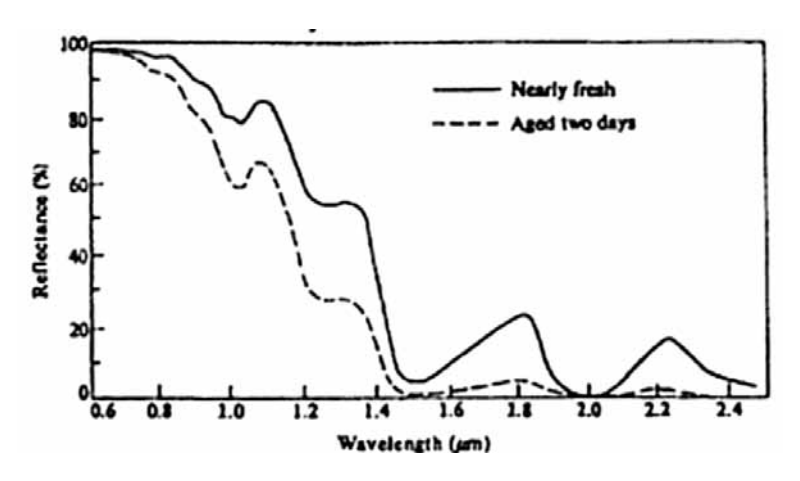

## **5. Índice Normalizado de Diferencia de la Nieve-ndsi**

El índice de nieve, mayormente conocido como NDSI (Índice Normalizado de Diferencia de Nieve), sirve para identificar la capa de nieve sobre la superficie terrestre. La identificación de la capa de nieve es importante para el clima y la predicción hidrológica. Para detectar la presencia de nieve, instrumentos de los satélites recientes incluyen observaciones en 0,66 y 1,6 micrometros, se lo expresa de la siguiente manera:

$$
NDSI = \frac{R_{0.66} - R_{1.6}}{R_{0.66} + R_{1.6}}
$$

El NDSI se utiliza para controlar la extensión de la capa de nieve. En longitudes de onda visibles (0,66 micras), la capa de nieve es tan brillante como las nubes, y por tanto es difícil de distinguir de la cubierta de nubes. Sin embargo, a 1.6 micras, la cubierta de nieve absorbe la luz solar, por lo que parece mucho más oscuro que las nubes. Esto permite que la discriminación efectiva entre la

capa de nieve y las nubes tenga valores de NDSI <0,4 que indican la presencia de nieve (Salomonson y Appel, 2003). (Ver Anexos 1 y 2).

# **6. Metodología**

La técnica de Percepción Remota fue la detección de radiación de la nieve y del hielo utilizando un espectroradiómetro. Esta técnica fue usada en el trabajo de campo para luego analizar los datos y obtener firmas espectrales de las dos superficies.

También se utilizaron imágenes de satélite, las cuales fueron corregidas. Posteriormente se hizo la comparación con las firmas espectrales obtenidas en campo.

El espectroradiómetro utilizado detecta una longitud de onda determinada, esta longitud de onda está en el rango de 350-1050 nm (nanómetros). *(Ver Fotografía 6)*. Esto indica que el espectroradiómetro puede registrar longitudes de onda de las bandas del Espectro Visible y del Infrarrojo en el Espectro Electromagnético.

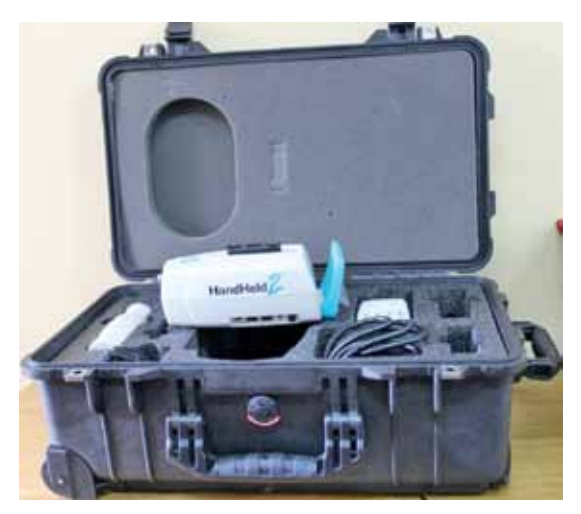

**Fotografía 6:** Espectroradiómetro Hand Held 2. (Nuñez Villalba J., 2013).

# **6.1. Imágenes de satélite**

El estudio del glaciar Zongo utilizó el sensor pasivo Landsat 8 oli (Operational Land Imager). El sensor capta el espectro visible, infrarrojo cercano (nir) e infrarrojo medio de onda corta (swir). El tamaño de la escena aproximada es de 170km de norte a sur por 183km de este a oeste (106 millas por 114 millas). La resolución espacial es de 30m en las bandas 1 hasta 7 y 9. Y, en 15m en su banda pancromática 8. La resolución radiométrica es de 16bits. La resolución temporal es de 16 días. La resolución espectral en el dominio óptico es de 9 bandas.

| <b>BANDA</b>                       | Longitud de onda (micrón) |  |  |
|------------------------------------|---------------------------|--|--|
| Banda 1 - Aerosol Costera          | $0.43a$ 0.45              |  |  |
| Banda 2 - Azul                     | $0.45a$ 0.51              |  |  |
| Banda 3 - Verde                    | 0.53 a 0.59               |  |  |
| Banda 4 - Rojo                     | $0.64$ a $0.67$           |  |  |
| Banda 5 - Infrarrojo Cercano (NIR) | $0.85a$ 0.88              |  |  |
| Banda 6 - SWIR 1                   | 1,57 a 1,65               |  |  |
| Banda 7 - SWIR 2                   | 2.11a2.29                 |  |  |
| Banda 8 - Pancromática             | 0.50 a 0.68               |  |  |
| Banda 9 - Cirrus                   | 1,36 a 1,38               |  |  |

**Figura 3 Resolución espectral del Landsat 8 OLI**

**Fuente:** Bejarano F.

# **6.2. Trabajo de campo**

El trabajo de campo se coordinó con el paso del satélite por el área de estudio. Para calcular el paso del satélite Landsat 8 se revisó su órbita y fecha de toma. El satélite pasa cada 16 días por el glaciar Zongo, sus coordenadas de paso son Path 001 y Row 071, según cada escena.

**Figura 4 Cálculo de fecha de toma del satélite LANDSAT 8, sobre la zona de estudio para el 16 de noviembre de 2014**

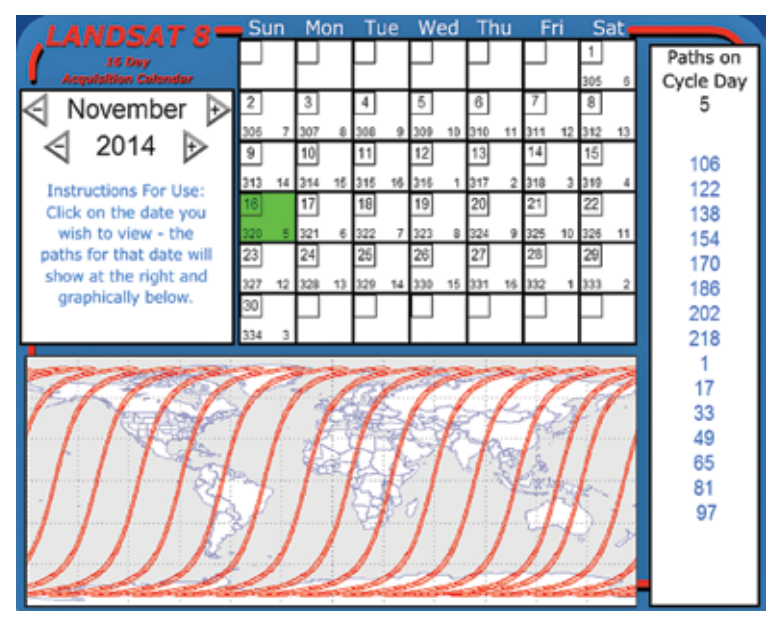

**Fuente:** (Calendario Landsat 8 Adquisición (s.f.)).

La salida de campo se realizó el 30 de septiembre de 2014, según la trayectoria de paso del Satélite Landsat 8 sobre el glaciar Zongo.

Las muestras se localizaron en la parte baja del glaciar, donde existe mayor tendencia a derretirse.

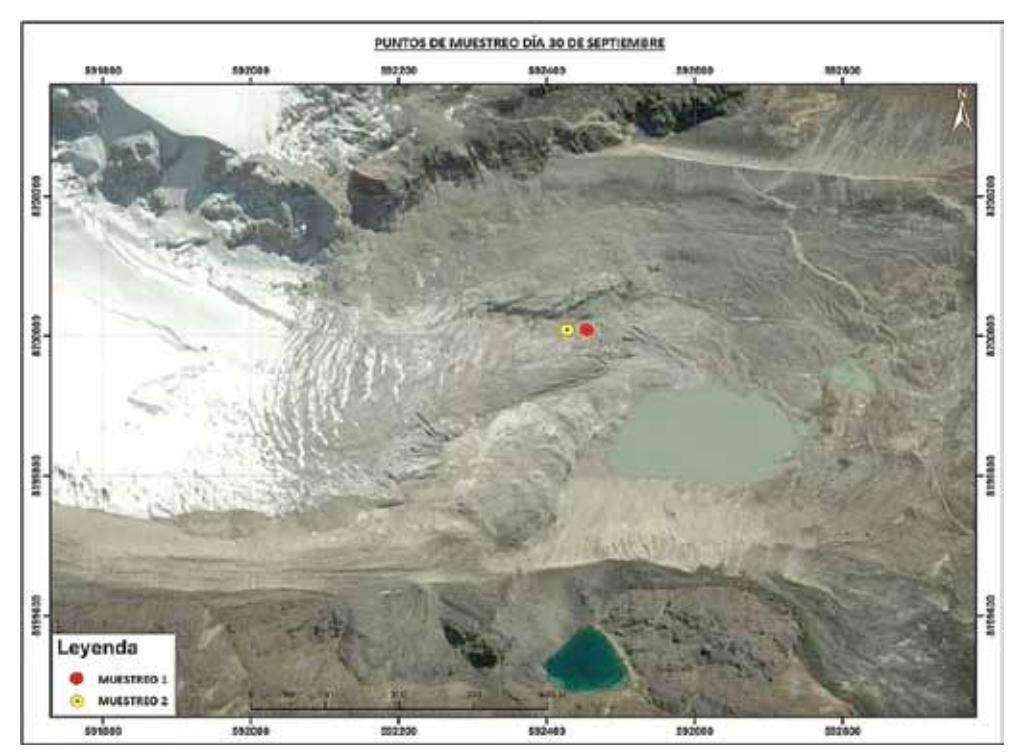

**Figura 5 Puntos de muestreo día 30 de septiembre**

**Fuente:** Bejarano F., en base a datos de Google Earth.

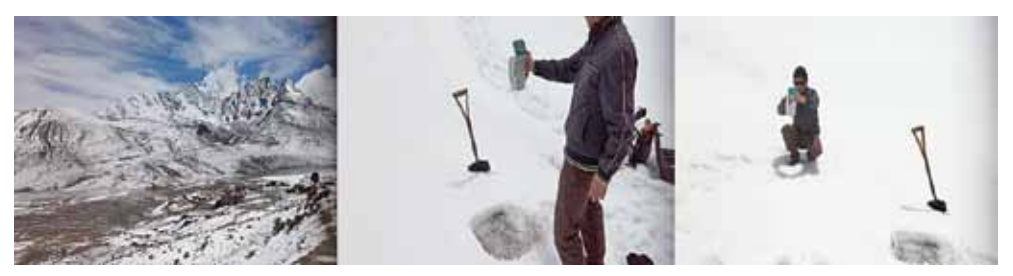

**Fotografía 7:** De izquierda a derecha: nevado Huayna Potosí desde la tranca (comienzo macrodistrito Zongo); toma de muestras de Hielo Glaciar; toma de muestras de Nieve **Fuente:** Bejarano F.

En la primera toma de muestras que se hizo. El paisaje estaba totalmente cubierto de nieve . Durante el ascenso al glaciar fue difícil poder identificar su comienzo. El punto de toma de muestras se ubicó en la parte baja del glaciar, para comparar su derretimiento con mayor facilidad. Para la toma de muestras de hielo se tuvo que cavar con una pala, una profundidad de 20cm (Ver fotografía 7). Las muestras se tomaron durante los rayos de sol descubiertos de nubes y con un ángulo de 90° hacia el punto de muestreo, para los dos elementos.

## *6.2.1 Muestras de firmas espectrales del Hielo Glaciar del 30 de septiembre 2014*

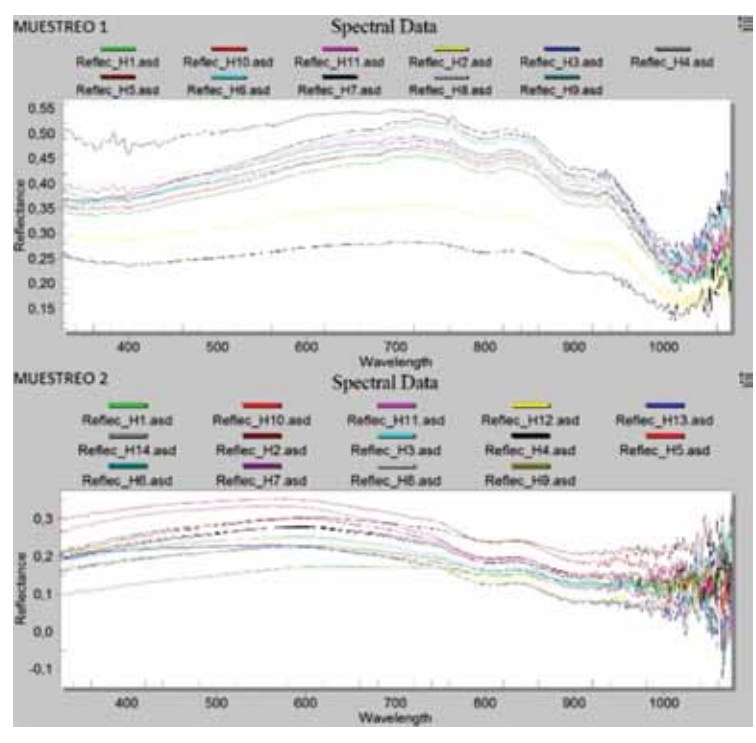

**Figura 6 Puntos de muestreo 1 y 2, muestras de Hielo Glaciar**

**Fuente:** Bejarano F.

En el muestreo 1 se tomaron en total 11 muestras de Hielo Glaciar, y en el muestreo 2 se tomaron en total 14 muestras de Hielo Glaciar.

En el muestreo 1 de Hielo Glaciar, se muestra una concentración de firmas espectrales en el rango de reflectancia de 0,34 a 0,41, esto debido a que el hielo no refleja suficientemente la radiación solar, al contrario, llega a absorber más radiación, tal como lo hace el agua.

En el Espectro Visible, de 400 a 800 nm, las firmas espectrales del hielo llegan hasta 0,50 de reflectancia, con un color azulado, y bajan bruscamente en el Infrarrojo por la baja temperatura.

Las firmas espectrales que no se encuentran concentradas, de color azul, negro y café, son firmas de prueba, que se tomaron con diferentes ángulos en función a los rayos del Sol, por ello son muy diferentes con el estándar de firmas tomadas.

La diferencia que existe con el muestreo 2 de Hielo Glaciar, es debido a que la muestra se tomó en una latitud más alta del glaciar, esta muestra tiene menor reflectancia, en los intervalos de 0,1 a 0,3. El Hielo Glaciar es más compacto, por lo tanto no tiene mucha reflectancia en comparación del muestreo 1.

#### *6.2.2. Muestras espectrales de Hielo Glaciar 16 de noviembre 2014*

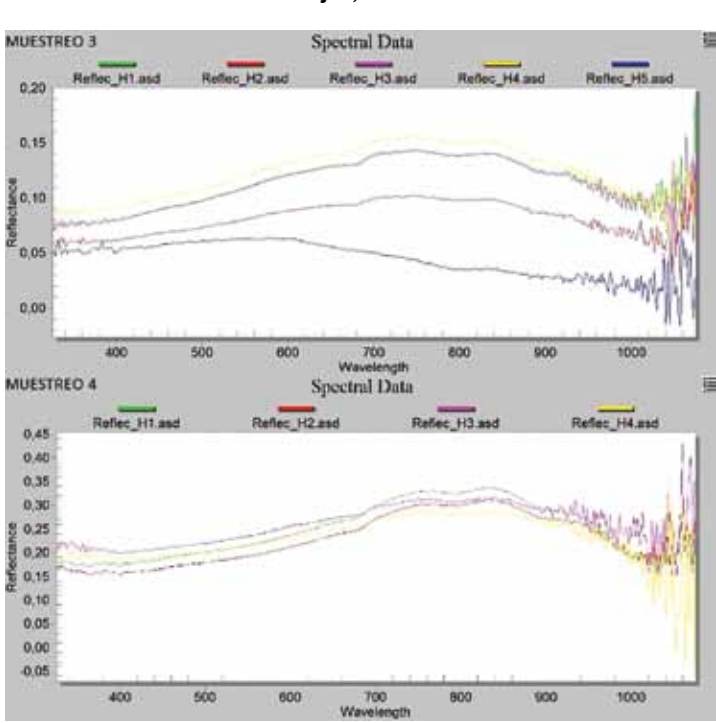

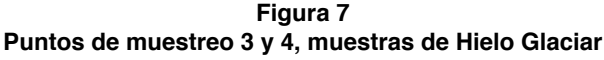

**Fuente:** Bejarano F.

En el muestreo 3 se tomaron en total 5 muestras de Hielo Glaciar, y en el muestreo 4 se tomaron en total 4 muestras de Hielo Glaciar.

En el muestreo 3 de Hielo Glaciar, éste fluctuaba de (0,05 a 0,10) en reflectancia, en la parte baja del Glaciar. En el muestreo 4 aumento un poco de (0,16 a 0,23) en reflectancia, esto debido a que en una latitud más alta en el Glaciar, el hielo tenía mejor condición de reflectancia por el ángulo casi horizontal en función a los rayos del Sol.

En el mapa de clasificación de superficies de la escena 15 de octubre de 2014, indica cinco clases diferentes de superficies implícitas en el área de estudio *(ver figura 10)*. La primera clase suelo desnudo, indica ausencia de Nieve o Hielo Glaciar, además de vegetación. La segunda clase, material de cuenca, hace referencia al material erosionado de la cuenca por el glaciar, esta superficie tiene una radiancia distinta que la del suelo desnudo, debido a tener otro tipo de roca erosionada mezclada con hielo en latitudes altas de esta clase. La tercera clase, Hielo Glaciar-Suelo, es Hielo Glaciar con impurezas, este hielo con gran porcentaje de impurezas de granos de roca erosionada indica una radiancia diferente que la de hielo sin impurezas. La cuarta clase, Hielo Glaciar-Nieve, es el glaciar en pleno derretimiento que tiene en su superficie innumerables penitentes (delgadas y altas cuchillas de nieve o hielo endurecido), de aproximadamente 20cm de altura. La quinta clase, Nieve, es nieve pura.

#### *6.2.3. Muestras de firmas espectrales de la Nieve*

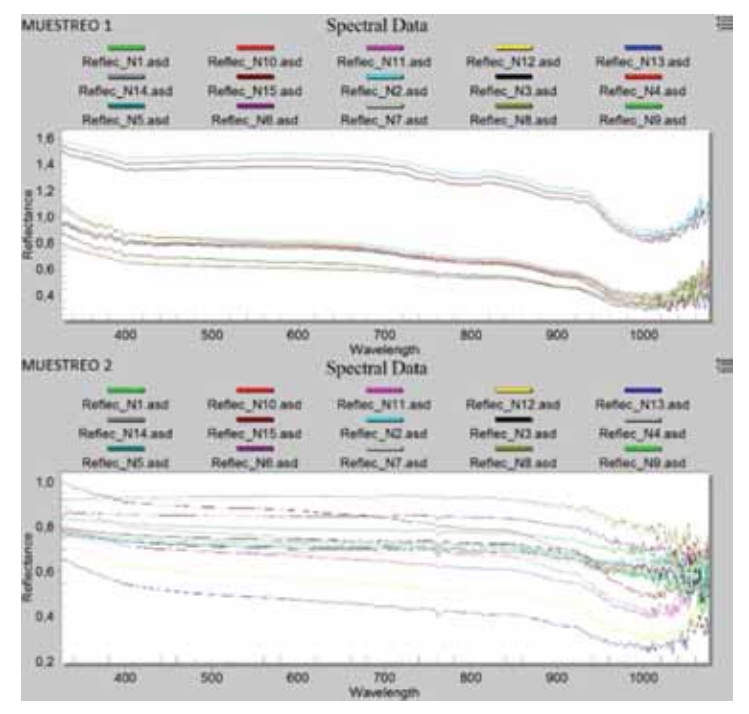

**Figura 8 Puntos de muestreo 1 y 2, muestras de Nieve**

**Fuente:** Bejarano F.

En el muestreo 1 de Nieve se tomaron 15 muestras, se observa una concentración de firmas espectrales en el rango de reflectancia de (0,8 a 1,1) debido a una mayor reflectancia que el Hielo Glaciar. La Nieve no absorbe casi nada de radiación solar al estar recién caída, al contrario, su reflectancia es mayor.

En el Espectro Visible de 400 a 800 nm, las firmas espectrales de la Nieve llegan hasta 0,8 de reflectancia, dándole un color blanco a la Nieve y de igual manera que el Hielo Glaciar, bajan bruscamente en el Infrarrojo.

De igual manera que en la firma espectral del Hielo Glaciar, en la figura de firmas espectrales de la Nieve se encuentran firmas dispersas de la mayoría, esto debido a que se hicieron pruebas con diferentes ángulos en función de los rayos del Sol.

En el muestreo 2 se tomaron 15 muestras y la diferencia que existe con la muestra 1 de Nieve es casi nula, se encuentran (0,8 a 1,0) en reflectancia, esto debido a que en las dos muestras la nieve era la misma, el mismo día y recién caída, con características físicas iguales, a simple vista.

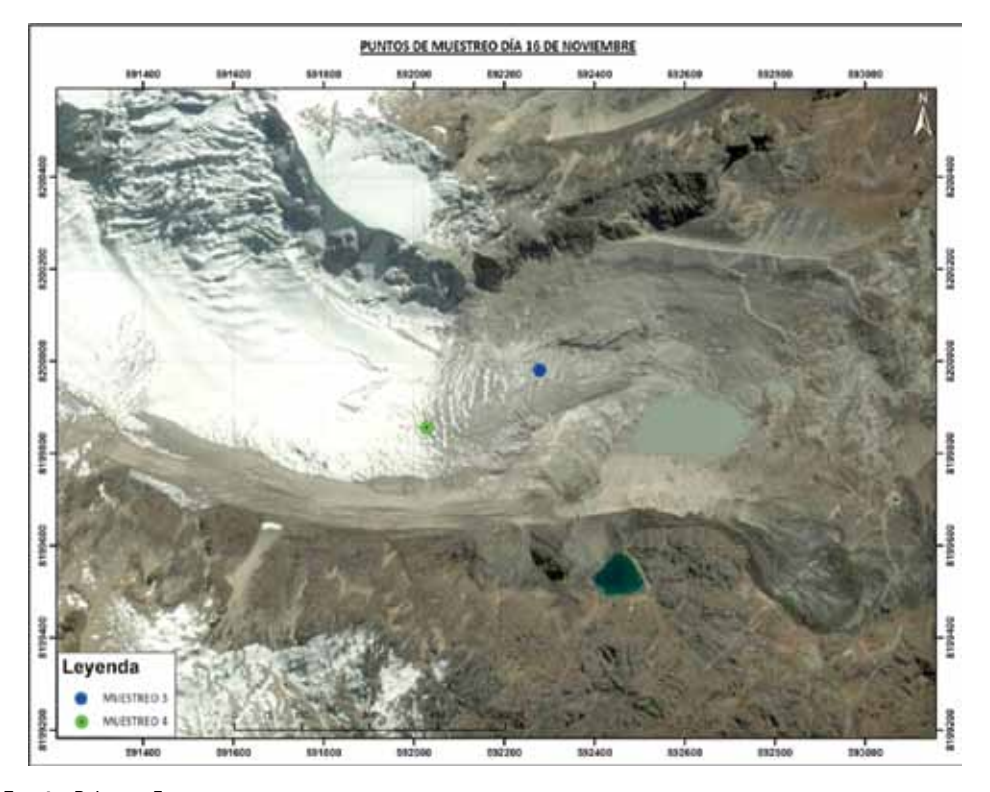

**Figura 9 Puntos de muestreo día 16 de Noviembre**

**Fuente:** Bejarano F.

# **Resultados**

En la escena del Landsat 8, se muestra que en los puntos de muestreo 1 y 2 la nieve había desaparecido. En la salida de campo del día 30 de septiembre todavía había nieve como muestran los datos del espectroradiómetro.

Las firmas espectrales extraídas de la escena coadyuvan al análisis del estudio. Las firmas espectrales corroboran que en estos puntos de muestreo la reflectancia está por debajo de la nieve, lo que afirma que se produjo derretimiento en el área.

Los valores de niveles digitales (ND) son muy bajos, esto quiere decir que el objeto geográfico no refleja radiancia, sino al contrario, lo absorbe. Esta radiancia se eleva en las bandas 5 y 6 donde actúa el infrarrojo, lo que quiere decir que los rayos del sol elevan la temperatura del objeto geográfico gradualmente.

El día 16 de noviembre ya no había nieve en la parte media ni en la parte baja del glaciar, los datos del espectroradiómetro se asemejan a los datos de la imagen satelital. En la imagen satelital podemos corroborar que en las firmas espectrales extraídas se muestra el objeto geográfico con una baja reflectancia en las bandas del espectro visible y una caída abrupta en el infrarrojo, donde la temperatura cae debido al Hielo Glaciar. (Ver anexo 2)

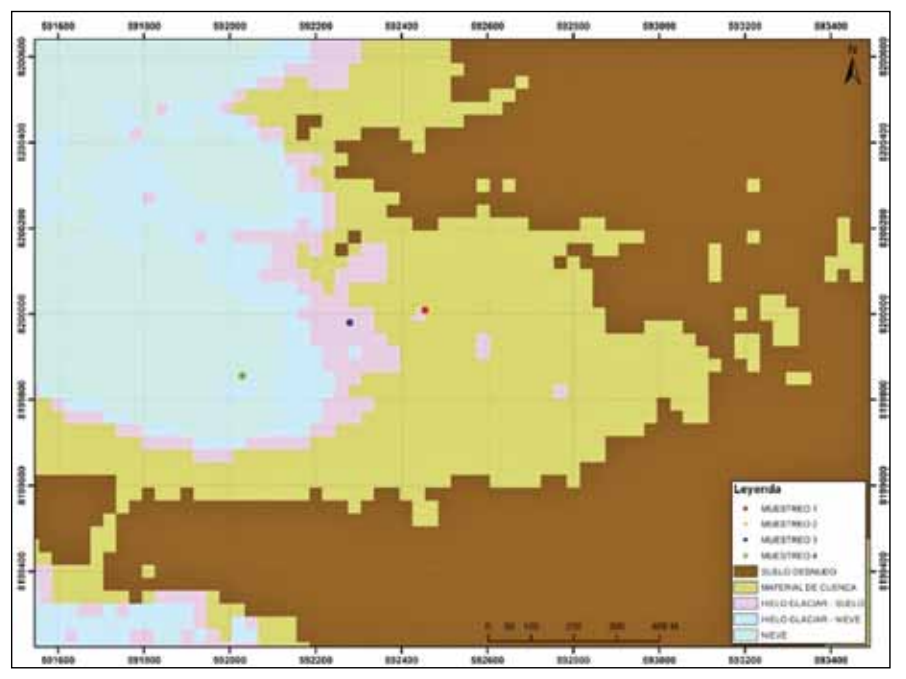

**Figura 10 Mapa de Clasificación de superficies-escena 15 de octubre 2014**

**Fuente:** Bejarano. F.

La escena del Landsat 8 del día 15 de octubre del 2014 se usó para realizar un mapa temático del área de estudio. El mapa temático de clasificación de superficies señala que los puntos de muestreo 1 y 2 se encuentran en suelo desnudo, según la escena, sin embargo en campo esta superficie todavía sigue siendo hielo glaciar con impurezas (Ver figura 10).

La escena del Landsat 8 del día 16 de noviembre del 2014 se usó para realizar un mapa temático del área de estudio. El mapa temático de clasificación de superficies señala que los puntos de muestreo 3 y 4 se encuentran en suelo desnudo, según la escena, sin embargo en campo esta superficie todavía sigue siendo hielo glaciar con impurezas (Ver figura 11).

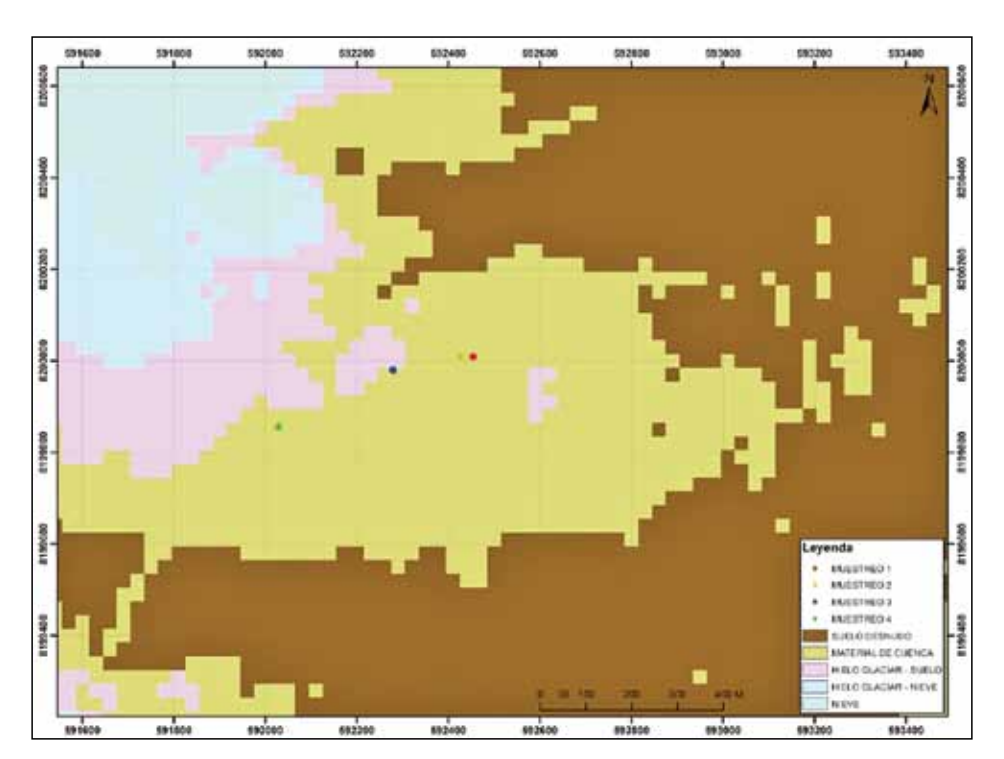

**Figura 11 Mapa de Clasificación de superficies-escena 16 de noviembre 2014**

**Fuente:** Bejarano F.

# **Conclusiones**

En este trabajo se pudo analizar y diferenciar la superficie de derretimiento de nieve y hielo con técnicas de Percepción Remota del Glaciar Zongo.

El Espectroradiómetro de campo HandHeld 2 permitió obtener firmas espectrales de Nieve y Hielo Glaciar, las cuales se diferenciaban y confirmaban la presencia o ausencia de Nieve o Hielo Glaciar en diferentes superficies de terreno.

Se procesaron los datos del Espectroradiómetro satisfactoriamente, obteniendo firma espectrales de Nieve y Hielo Glaciar.

Se procesaron y corrigieron las imágenes de satélite para poder discriminar Nieve y Hielo Glaciar del área de estudio.

El NDSI corroboró, por discriminación de superficies, la presencia de Nieve en el área de estudio, y su disminución de Nieve entre las dos escenas, confirmando el derretimiento del glaciar.

Se determinó el derretimiento del glaciar mediante las firmas espectrales de Nieve y Hielo Glaciar, recolectadas en campo, y el NDSI; además de la corroboración de resultados con las imágenes satelitales Landsat 8 OLI.

## **Recomendaciones**

Se deben hacer relaciones de diferentes temporadas, época seca y época húmeda del glaciar Zongo y en diferentes años para comparar el crecimiento y decrecimiento de la nieve y el glaciar.

El espectroradiómetro Hand Held 2, tiene una longitud de onda entre 0,4 a 1,2 micrones (visible e infrarrojo cercano), no fue suficiente para detectar la nieve en el infrarrojo medio (swir) donde puede detectar mejor la absortividad del agua.

Los resultados de este trabajo permitirán monitorear mejor el derretimiento de los glaciares debido a que permiten hacer la diferencia entre Nieve y Hielo Glaciar. Ahora sabemos que el comportamiento espectral, de ambas coberturas (Nieve y Hielo Glaciar), no son similares. Al no ser iguales se pueden separar ambas coberturas y observar el derretimiento directo del glaciar cada año. Así, la nieve que actúa como una especie de camuflaje sobre el Hielo Glaciar podrá ser separada para estudiar directamente el derretimiento del glaciar.

## **Bibliografía**

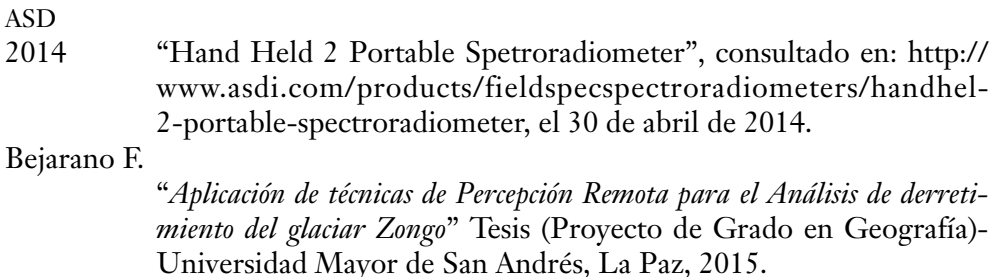

- Calendario Landsat 8 Adquisición
- (s.f.) consultado en: http://landsat.usgs.gov/tools\_L8\_acquisition\_calendar. php, *el 20 de agosto 2015.*
- Miralles Melia, J.
- 1991 La teledetección en el seguimiento de los fenómenos naturales. Recursos renovables: agricultura. Universitat de Valencia. 410 p.
- Sicart, J. E., Ribstein, P., Francou, B., Pouyaud, B., & Condom, T.
- 2007 Glacier mass balance of tropical Zongo glacier, Bolivia, comparing hydrological and glaciological methods.*Global and Planetary Change*, *59* (1-4), 27-36. doi:10.1016/j.gloplacha, 2006.11.024.

Soruco Sologuren, A.

2012 Medio siglo de fluctuaciones glaciares en la Cordillera Real y sus efectos hidrológicos en la ciudad de La Paz, consultado en http:// www.documentation.ird.fr/hor/fdi:010055132

Salomonson, V. V. Y Appel, I.

2003 *Estimating fractional snow cover from modis using the normalized difference snow index.* RemoteSensinsg of Environment. USA. 10 p.

Zumberge, J. H.

1974 Geología elemental. México D. F., Continental, s.a. 355 p.

## **Anexos**

**Anexo 1 Escena Landsat 8 del 15 de octubre de 2014, combinación de bandas en infrarrojo medio**

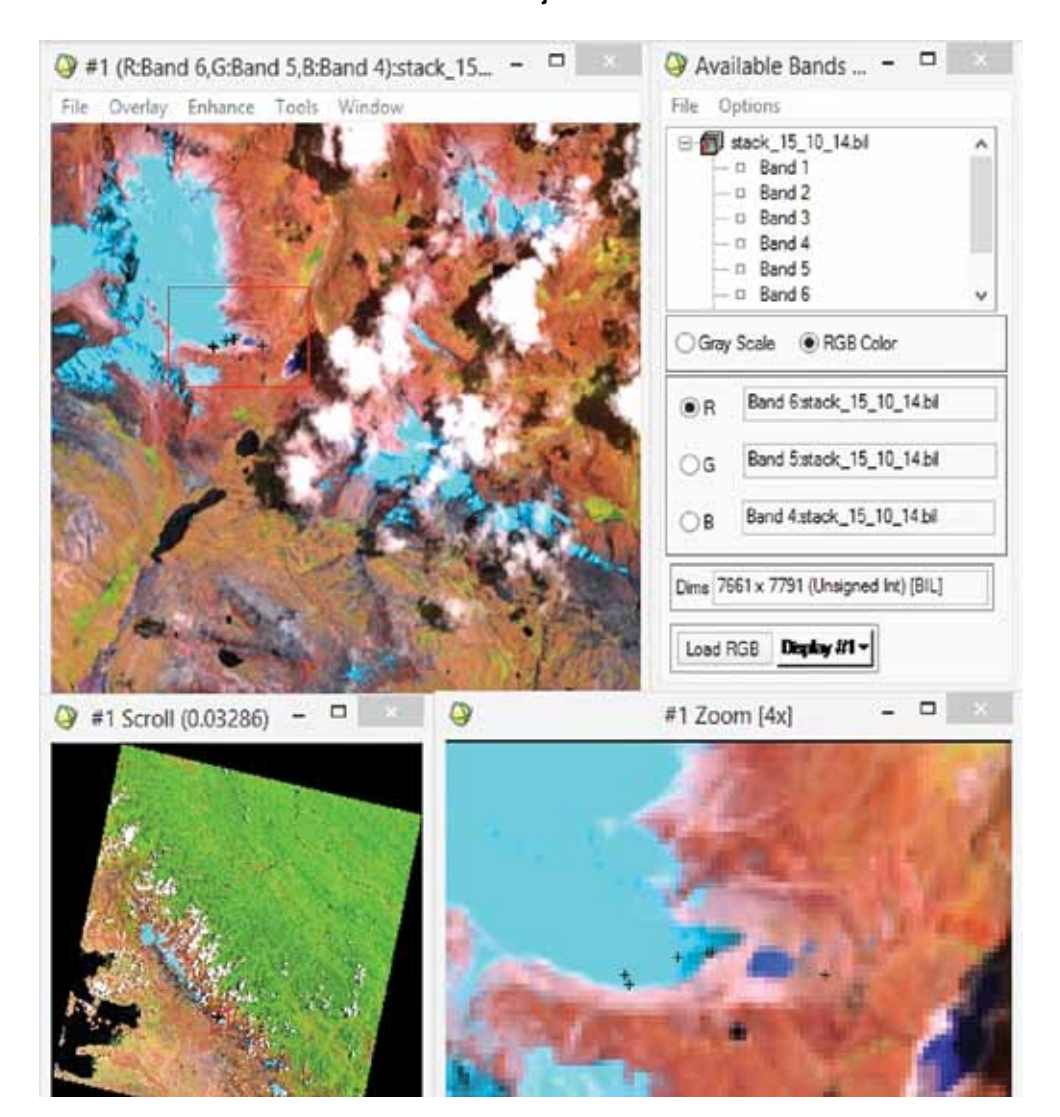

**Anexo 2 Escena Landsat 8 del 16 de noviembre de 2014, combinación de bandas en infrarrojo medio**

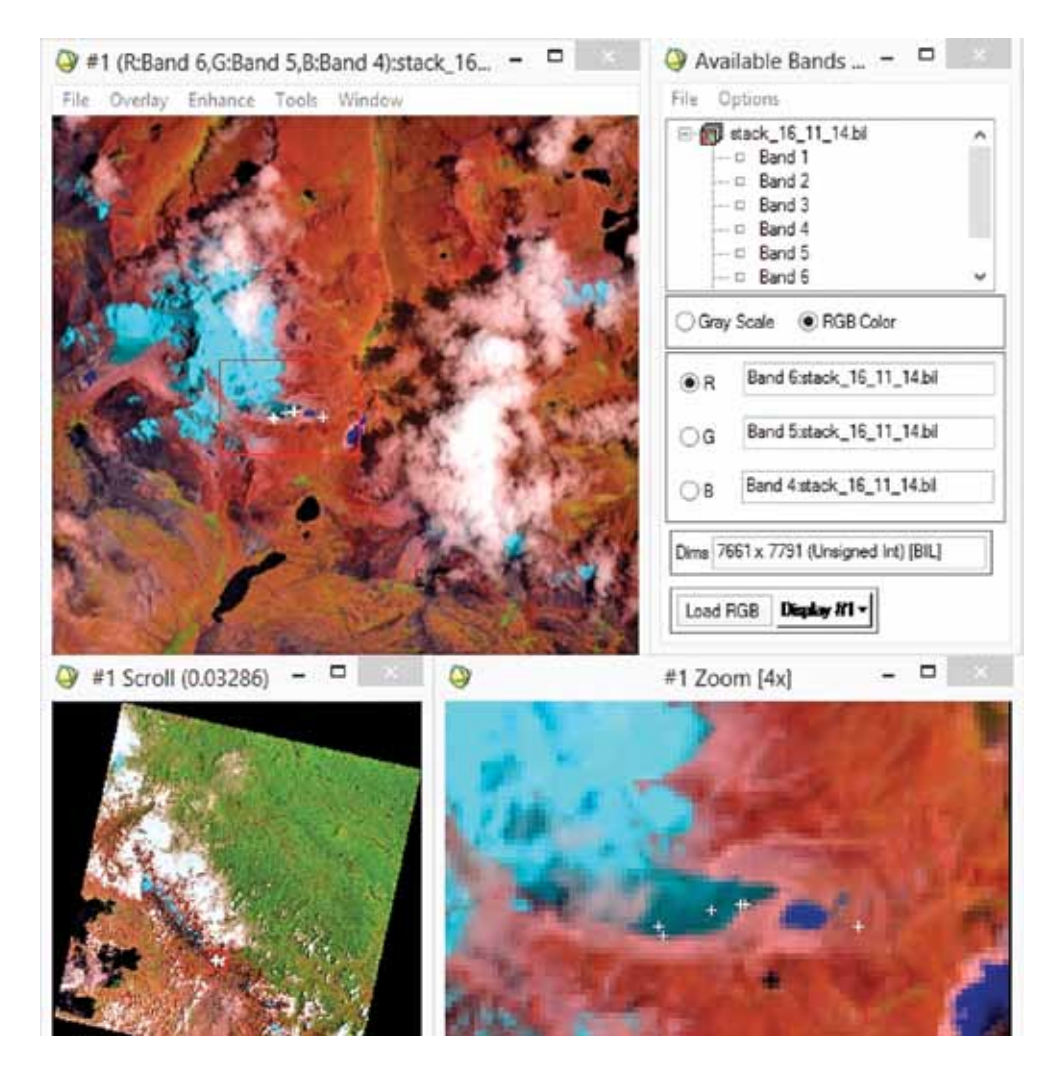

# Aplicación de Sensores Remotos para el monitoreo de la vulnerabilidad en el territorio urbano paceño

*Javier Nuñez-Villalba, Msc.* Instituto de Investigaciones Geográficas (iigeo) Universidad Mayor de San Andrés (umsa) janunez@umsa.bo

# **Antecedentes**

La detección de cambios, los usos del suelo y la vulnerabilidad son temas abordados que están dentro de las líneas de investigación de la geografía. Además las herramientas de la geografía, como la Teledetección y la Fotointerpretación, pueden ayudar a realizar un análisis más completo del territorio. El estudio se hace más interesante cuando se analiza el territorio urbano paceño del cual se han podido obtener fotografías aéreas que datan del año 1930 hasta el 2006, y con el respaldo de imágenes de satélite de alta resolución de los años 2003 y 2010.

# **¿Cómo las fotografías aéreas y las imágenes de satélite pueden ayudar a monitorear la vulnerabilidad?**

Una de las aportaciones más destacadas de la Percepción Remota es la capacidad para seguir procesos dinámicos. Al tratarse de información adquirida por un sensor situado en una órbita estable y repetitiva, las imágenes de satélite constituyen una fuente valiosísima para estudiar los cambios que se producen en la superficie terrestre, ya sean debidos al ciclo estacional de las cubiertas, y a catástrofes naturales o alteraciones de origen humano (Chuvieco, 2002). Algunas superficies identificables son por ejemplo lugares de residencia que se modificaron a lugares de comercio en la ciudad de El Alto en la zona 16 de julio (fig. 1).
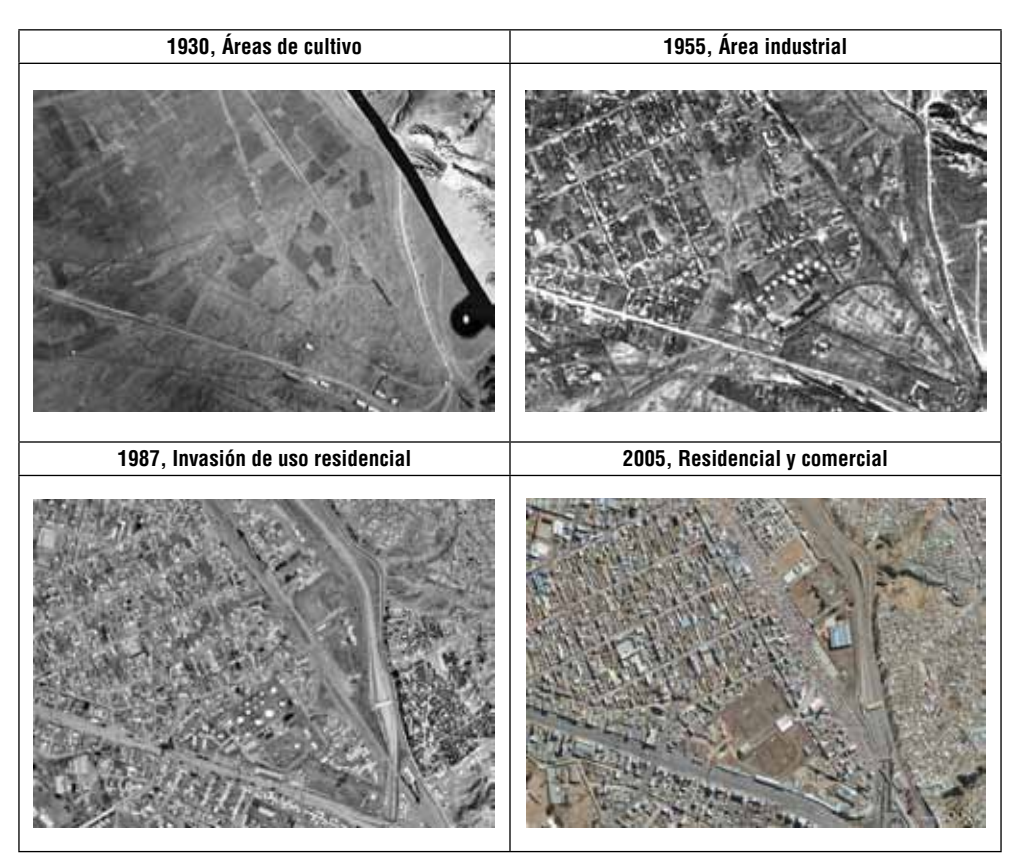

**Figura 1 Detección de cambios de uso del suelo en la zona 16 de Julio, El Alto**

**Fuente:** Elaboración propia en base a fotografías aéreas del IGM, e imágenes de Google Earth.

## **El territorio urbano paceño**

En la actualidad no existe, con precisión, una definición espacial para la aglomeración urbana de las ciudades de La Paz y El Alto. Algunos estudios la han denominado "metrópoli paceña", pero ésta definición puede variar desde el espacio ocupado por la mancha urbana (Benavides, 2004:14; GMLP, 2004:10) hasta la influencia socio-económica que ocupa espacios más grandes incluso fuera del límite nacional (Cuadros, 2005).

La falta de una unidad político-administrativa que defina espacialmente la metrópoli paceña ha ocasionado un fraccionamiento entre los territorios de La Paz y El Alto. El fraccionamiento se produjo por un acelerado crecimiento de la ciudad de La Paz al occidente, hacia la ciudad de El Alto (Nuñez, 2009).

El Alto se fundó como capital de sección mediante Ley 728 del 6 de marzo de 1985 y se constituyó como ciudad por Ley 1014 del 26 de septiembre de 1988. Ambos sucesos resultaron en la división de la ciudad de La Paz y El Alto. La división se produjo por características geográficas físicas y sociales que promovieron demandas políticas de separación. El modelo espacial de la figura 2 representa mejor las características geográficas de ambas ciudades.

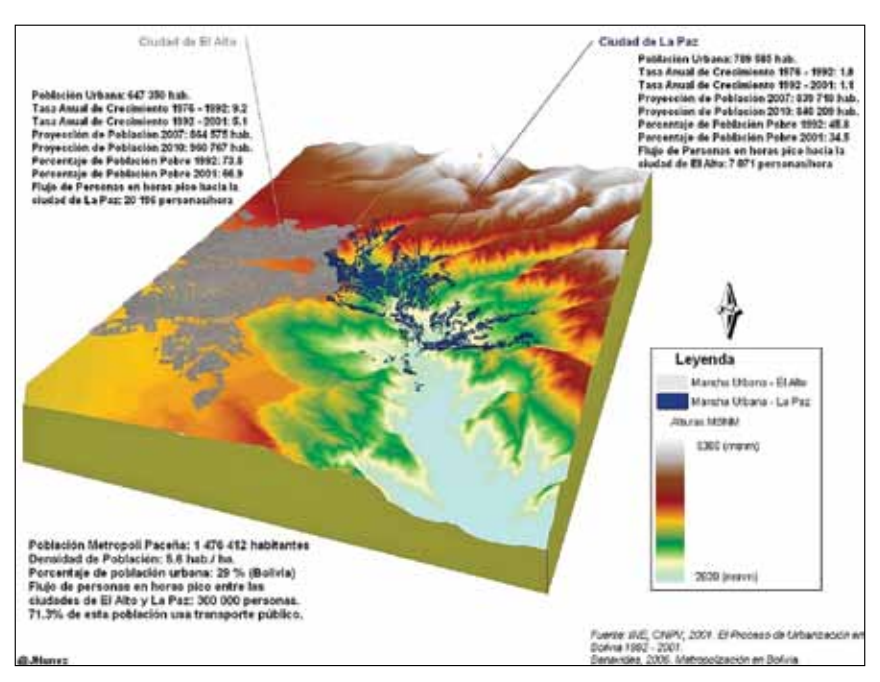

**Figura 2 Modelo Hipsométrico del Territorio Urbano Paceño**

**Fuente:** Elaboración propia en base a datos del INE y Benavides, 2006.

Las diferencias entre las ciudades de La Paz y El Alto son claras, pero también es necesario destacar su configuración territorial. El intercambio de flujos y energía a través de la redes de servicio entre las dos ciudades, llegó a conformar la mancha urbana que esta en continuo crecimiento y que se puede detectar a través de una imagen de satélite.

## **La vulnerabilidad urbana**

Según Cardona (1993), "el riesgo puede reducirse si se entiende como el resultado de relacionar la amenaza, o probabilidad de ocurrencia de un evento, y la

vulnerabilidad de los elementos expuestos, o factor interno de selectividad de la severidad de los efectos de dichos elementos". Así, se entiende que el riesgo está compuesto por factores de amenaza y vulnerabilidad. Pero, la mayor atención a la amenaza puede ocasionar una mala gestión.

Por esta razón, desde el Decenio para la Reducción de Desastres Naturales organizado por la onu en los años 90 se ha asumido la importancia de la vulnerabilidad y de las causas sociales en los desastres. La ayuda de las reflexiones de las ciencias humanas y sociales, como la geografía, permitieron definir un desastre como el reencuentro entre la amenaza natural y las condiciones de vulnerabilidad de una sociedad. Así, la noción de vulnerabilidad adquirió una importancia notable en los trabajos sobre las catástrofes (Revet 2007).

En este sentido, la vulnerabilidad urbana se define como la dificultad de las ciudades para anticipar y enfrentar fenómenos físicos o antrópicos (sismos, inundaciones, deslizamientos de tierra, incendios, explosiones, contaminaciones, etc.) capaces de causar daños, pero también para enfrentarlos y superarlos después de la ocurrencia (Blaikie et al., 1994). Se le entiende también como la capacidad de las ciudades y sus habitantes en fomentar estos fenómenos o al menos de multiplicar sus efectos (D'Ercole et al., 2009). Además se puede agregar que las ciudades también están expuestas a fenómenos culturales, antrópicos y tecnológicos como guerras civiles, ataques terroristas, accidentes de tránsito, explosiones nucleares, transporte de materiales peligrosos, etc.

El crecimiento descontrolado de una ciudad sobre un contexto geodinámico y climático desfavorable se convierte a menudo en desastres que afectan a la población, a las infraestructuras, a los bienes públicos y privados, y a la economía (D'Ercole et al., 2009:402). En su conjunto, el ritmo de crecimiento es continuo, provocando una extensión y densificación de los espacios urbanos. La vulnerabilidad urbana en los países en vías de desarrollo es más preocupante porque los datos muestran que para 2030 la población urbana albergará un 80% de la población total (unfpa, 2007). Además, esta población urbana esta muy concentrada en el espacio, ocupando apenas el 1% de la superficie terrestre. (Pelling, 2003).

Así, el presente estudio orienta su análisis a la vulnerabilidad urbana por la importancia que conlleva respecto al análisis de un posible desastre.

### **Metodología**

La metodología que se aplicó consistió en la comparación de fotografías aéreas e imágenes de satélite del territorio urbano paceño. La secuencia de fotografías aéreas que se utilizó fue de aproximadamente cada 20 años, obtenidas de los vuelos del año 1930, 1950, 1987 y 2006. La secuencia de imágenes de satélite fue de los años 2003, del satélite *QuickBird* y 2010 del satélite *WorldView2*, se utilizaron imágenes del servidor de *GoogleEarth* y *BingMaps*.

Para encontrar la vulnerabilidad se realizó un inventario bibliográfico de los desastres ocurridos en el territorio urbano paceño. El inventario que se realizó se concentro en un Sistema de Información Geográfico (sig) para localizar los eventos recurrentes ocurridos en el territorio urbano paceño. Las fotografías aéreas e imágenes de satélite se procesaron en programas de Análisis Digital de Imágenes (ADI). De esta manera se relacionó los cambios del uso del suelo con los desastres localizados sobre las fotografías aéreas y las imágenes de satélite para encontrar y explicar la generación de la vulnerabilidad.

#### **Las fotografías aéreas**

Las fotografías aéreas, además de ser un elemento clave para la generación de información cartográfica base, como los mapas topográficos, permiten observar características del suelo urbano. Además, la sobreposición de un par de fotografías aéreas permiten obtener una visión estereoscópica ó en 3 dimensiones. Las características que se pueden observar en una ciudad, por ejemplo, son la altura de los edificios y comparar su incremento gracias a las sombras que proyectan (figura 3).

**Figura 3 Modelo de elevación del Edificio de la UMSA entre 1930 y 2009 en base a las sombras proyectadas**

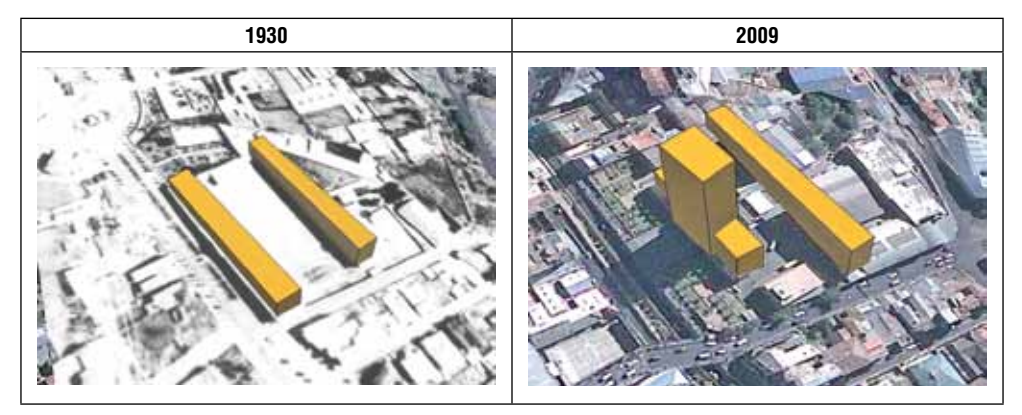

**Fuente:** Elaboración propia en base a fotografías aéreas e imágenes de satélite.

Una ventaja de las fotografías aéreas es la buena resolución espacial que sirve para analizar las áreas urbanas. Hasta antes del año 2001 era imposible obtener imágenes de satélite de alta resolución, para usos civiles, que permitan observar el uso del suelo urbano. Así, la fotografía aérea desempeñaba un papel muy importante para llevar a cabo estudios que sirvan como base de planeación para la toma de decisiones en la solución de problemas que aquejan a la sociedad urbana.

En la actualidad un factor que hace irremplazable a las fotografías aéreas es su antigüedad, porque ningún satélite podría obtener imágenes del año 1930 de la ciudad de La Paz. Un ejemplo de ello es la detección de las quebradas de ríos que fueron cubiertas por construcciones ó el recorrido del ferrocarril y sus diferentes usos del suelo que pasaban por la ciudad el año de 1930.

"Se afirma que la planeación comienza por una fotografía aérea, dado que ésta es el registro permanente de las condiciones del área donde se va a efectuar la planeación" (igac, 1991:113). Los mapas de las ciudades, por muy detallados que estos sean, no proporcionan la calidad de la información de las fotografías aéreas. Por ejemplo, la observación de los componentes de un predio ahorra la visita al terreno para observarlos de forma individual.

El intervalo de tiempo para el análisis de las fotografías aéreas fue aproximadamente cada 25 años, con la siguiente secuencia 1930, 1955, 1987 y 2006.

Para el año 1930 se utilizaron fotografías aéreas digitalizadas en formato PDF del Gobierno Municipal de La Paz (CDT-HCM-GMLP, 2003). El tamaño de las fotografías aéreas de la época era de 17 x 23 cm. La escala aproximada del centro de proyección de las fotografías aéreas es de 1:10.000. La precisión de la escala puede variar tomando en cuenta la topografía de La Paz que impide mantener una escala constante. El área tomada por el vuelo fue de aproximadamente 230 km² con 71 fotografías aéreas.

Para el año 1955 se utilizaron fotografías aéreas digitalizadas para el presente trabajo. El tamaño de las fotografías aéreas de la época es de 23 x 23 cm. La escala aproximada del centro de proyección de las fotografías aéreas es de 1:50.000 en el centro de la ciudad. El área considerada del vuelo fue de aproximadamente 1.040 km², con un número de 27 fotografías aéreas distribuidas en 3 fajas.

Para el año 1987 se utilizaron fotografías aéreas digitalizadas en formato PDF del Gobierno Municipal de La Paz (CDT-HCM-GMLP, 2004). El tamaño de las fotografías aéreas es de 23 x 23 cm. La escala aproximada del centro de proyección de las fotografías aéreas es de 1:11.000 en el centro de la ciudad. La precisión de la escala puede variar tomando en cuenta la topografía de La Paz. El área tomada por el vuelo fue de aproximadamente 2000 km² con 273 fotografías aéreas sobre 10 fajas que cubren el terreno de La Paz y El Alto.

Para el año 2006 se utilizaron fotografías aéreas del último vuelo aerofotogramétrico realizado el 2005 encomendado por el Gobierno Municipal de La Paz. La característica de estas fotografías es la aplicación de fotogrametría digital. La nave empleada para el vuelo fue el CESSNA 402 equipado con una cámara aérea modelo RMK TOP-15, con sobreposiciones longitudinales del 80% y laterales del 40%, entre fotos y fajas respectivamente (SIT-GMLP, 2011). Las fotografías fueron digitalizadas y ortorectificadas por el Gobierno Municipal de La Paz que las distribuye en formato TIF y JPG a través de su página web.<sup>1</sup> El tamaño de las fotografías aéreas es de 23 x 23 cm. La escala aproximada del centro de proyección de las fotografías aéreas es de 1:6000 en el centro de la ciudad. El área tomada por el vuelo fue de aproximadamente de 19.000 has con 1006 fotografías aéreas a una precisión de 4 micrones que cubren sólo la ciudad de La Paz.

### **Las imágenes de satélites**

Las imágenes de satélite permiten obtener un alcance más elevado de la energía espectral que detectan sus sensores. En el caso de la imagen Landsat 5 y 7 se puede obtener un rango espectral desde los 0,4 hasta los 2.5 micrones. De esta forma se puede detectar, por ejemplo, el estado de la vegetación según la energía que irradia. La información de reflectancia es equivalente a cada píxel de la imagen. A partir de esta información la imagen de satélite se considera una matriz de datos con información espectral del terreno que permite clasificar las distintas coberturas terrestres. A partir de estos datos también se pueden generar índices espectrales. Los índices que se utilizan sobre las imágenes son algoritmos que utilizan el valor de cada píxel para estudiar una cobertura en particular.

Así, la plusvalía de las imágenes de satélite se concentra en la potencia de detectar estos niveles de información espectral. Sin embargo, la resolución espacial era todavía de menor calidad. A partir de 2014 se conocieron las imágenes de alta resolución (30 cm en pancromático), pero con baja resolución espectral que alcanzan sólo el espectro visible y el Infrarrojo Cercano. Es necesario destacar, en éste punto, que las imágenes de satélite tienen básicamente cuatro resoluciones que las caracterizan: la resolución espectral, la resolución espacial, la resolución temporal y la resolución radiométrica.2 Además existen otras características como el ángulo de toma teledirigido, la sobreposición estereoscópica, etc.

Las imágenes de satélite de alta resolución, que sirven para estudiar el uso del suelo urbano, son aún muy costosas. La primera imagen de la ciudad de La

2 Resolución espectral: Indica el número y anchura de las bandas espectrales que puede discriminar el sensor.

Resolución espacial: es la unidad mínima que puede ser distinguida sobre una imagen. También se denomina al tamaño que ocupa un píxel de la imagen en el terreno.

<sup>1</sup> El Gobierno Autónomo del Municipio de La Paz distribuye las fotografías aéreas ortorectificadas del año 2006 a través de su página web: http://sit.lapaz.bo/webmap2/default.aspx

Resolución temporal: Es la frecuencia de cobertura que proporciona el sensor. En otras palabras, se refiere a la periodicidad con la que éste adquiere imágenes de la misma porción de la superficie terrestre.

Resolución radiométrica: Hace mención a la sensibilidad del sensor, esto es, a su capacidad para detectar variaciones en la radiancia espectral que recibe.

Paz del satélite QuickBird fue obtenida por el Gobierno Municipal de La Paz el Año 2003. La característica de esta imagen es la resolución espacial y la banda infrarroja3 que permite detectar las áreas de vegetación a un muy buen nivel de referencia, los techos de teja y calamina, el tipo de fricción sobre las vías, los cuerpos de agua, etc. El único problema de esta imagen es el espacio adquirido que no considera la ciudad de El Alto y la expansión hacia la zona Sur (fig. 4).

**Figura 4 Cobertura total de la imagen del satélite QuickBird sobre la ciudad de La Paz**

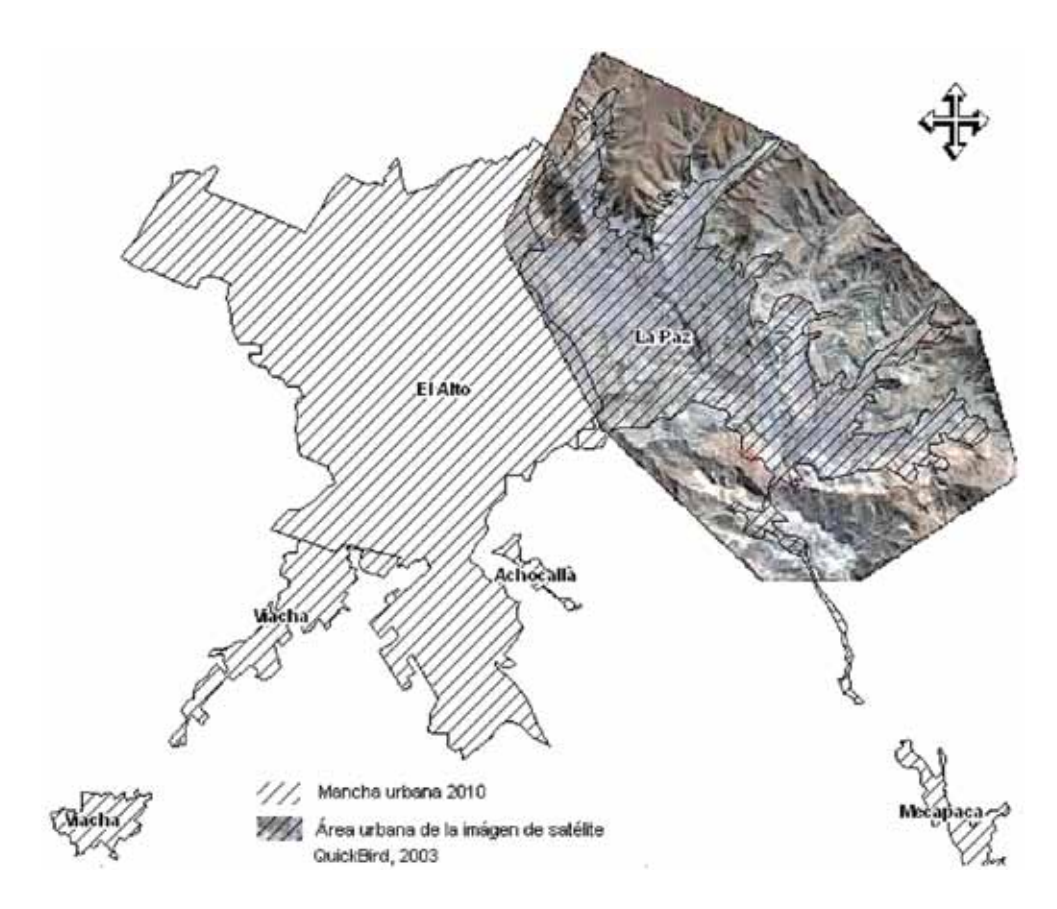

**Fuente:** Elaboración propia en base a la imagen del satélite QuickBird 01/06/2003 obtenida por el Gobierno Municipal de La Paz.

<sup>3</sup> QuickBird: resolución espacial 0,6 cm en pancromático y 2.44 en multiespectral, con una longitud de onda entre 0,45 y 0,9 micrómetros, y una resolución radiométrica de 11 bits por píxel.

El costo de las imágenes de satélite de alta resolución no ha permitido obtener una secuencia completa del territorio urbano paceño después del 2003.

Una opción accesible para imágenes de alta resolución fueron las CBERS 2B que tenían una resolución de 2,7 metros en su sensor pancromático hrc. Lo lamentable es que el año 2010 dejo de funcionar. Además las imágenes de satélite se pueden descargar de la página web del inpe. 4

**Figura 5 Imagen del satélite CBERS-2B obtenida del canal pancromático HRC a una resolución de 2,7 metros**

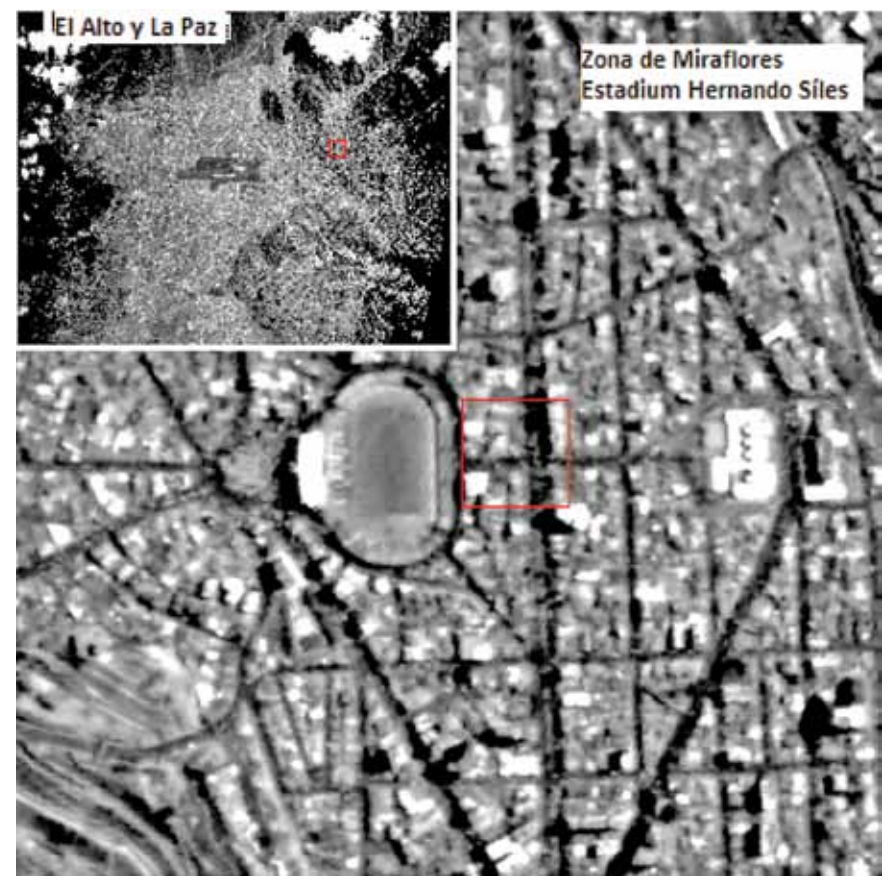

**Fuente:** Elaboración propia en base a imagen CBERS-2B del 07/03/2009.

Por último, se pudo obtener un área de 100 km² de la imagen del satélite WorlView 2 del 19 de octubre de 2010 que cubre la ciudad de El Alto gracias al

<sup>4</sup> Instituto Nacional de Pesquisas Espaciales-Brasil

proyecto "*What can you do with 8-Band imagery"* propuesto en septiembre de 2010 por la compañía DigitalGlobe.<sup>5</sup>

Una vez más el alto costo de las imágenes de alta resoluciónº son una limitante para obtener imágenes periódicas del territorio urbano paceño. La importancia de las imágenes de satélite es obtener los valores espectrales que tiene cada píxel. La banda infrarroja y la combinación con las bandas visibles pueden ayudar a detectar a niveles de precisión más altos los cambios de uso del suelo (fig. 6).

**Figura 6 Imágenes Quickbird (2003) y Worldview2 (2010) de la zona de Cotahuma compuesta en bandas de color Infrarrojo**

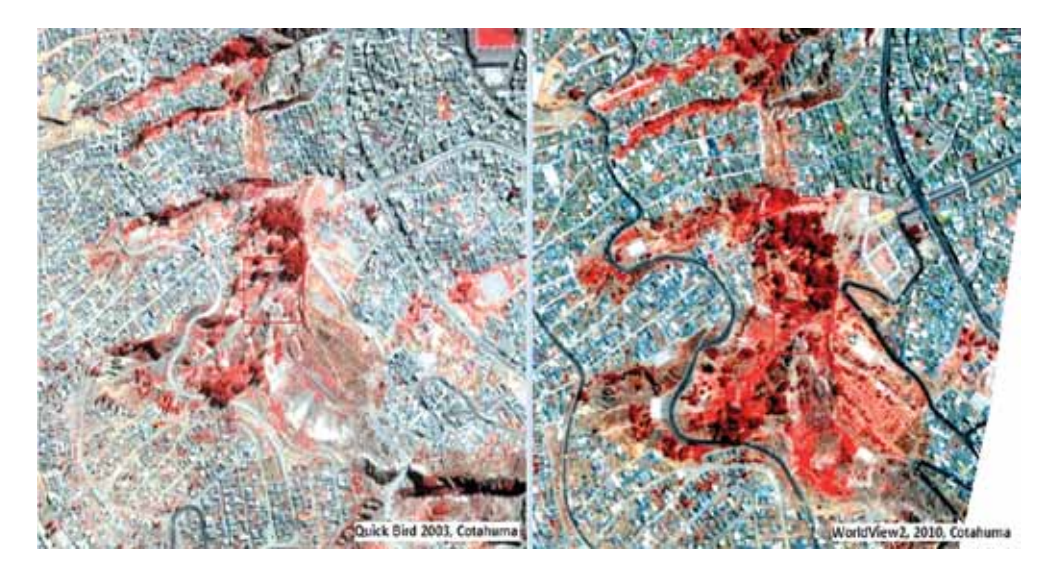

La falta de imágenes de satélite no permitió seguir con la metodología para la detección de coberturas y la detección de cambios que consiste en combinar y clasificar el valor espectral de cada píxel.

La clasificación de una imagen de alta resolución como la WorldView2 puede generar, gracias a su resolución espacial y su rango espectral, mayor cantidad de categorías (fig. 7).

<sup>5</sup> http://dgl.us.neolane.net/res/dgl/survey/\_8bandchallenge.jsp?deliveryId=&id=

<sup>6</sup> Las imágenes de satélite QuickBird y WorldView2 pueden costar entre 15 y 25 \$us el kilometro cuadrado, según sus características como la cobertura de nubes, la precisión geométrica, pares estereoscópicos, etc. Esto quiere decir que para un área como el territorio urbano paceño, que comprende 230 km2, el costo será de 4.600 \$us.

**Figura 7 Clasificación de coberturas sobre imágenes de alta resolución en el territorio urbano paceño**

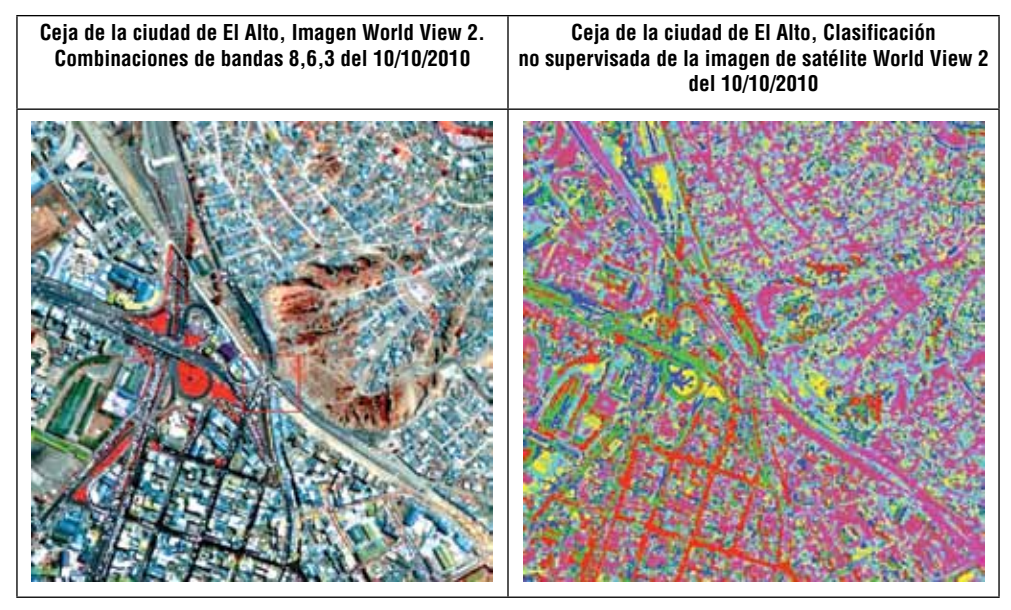

**Fuente:** Elaboración propia.

En la figura anterior se puede observar el resultado de una clasificación no supervisada definido para 5 categorías, aplicando el algoritmo ISODATA (Chuvieco, 2002:385). El resultado muestra que se pueden distinguir coberturas como la fricción y el material sobre las vías, el estado de la vegetación en los parques, áreas industriales y áreas residenciales, áreas deportivas, superficies de tierra, tráfico de vehículos, tipo de tejado, etc.

Respecto a la detección de cambios existen variadas metodologías para el proceso de imágenes de satélite, previamente se debe haber corregido la geometría y la radiometría de la imagen. Una vez corregida la imagen se pueden emplear técnicas cuantitativas utilizando el valor o Nivel Digital (ND) del píxel de la imagen, ó técnicas cualitativas. Las técnicas cualitativas consisten en comparar imágenes previamente clasificadas mediante tablas de contingencia. Las técnicas más conocidas son las siguientes (Chuvieco, 2002):

Técnicas cuantitativas

- Composiciones de color multitemporales.
- Diferencia entre imágenes.
- Cocientes multitemporales.
- Componentes principales.
- Regresión.
- Vectores multitemporales.

Técnicas cualitativas

- Tabulación cruzada.
- Análisis mulitemporal de imágenes clasificadas.
- Análisis de Series de Tiempo (TSA).

Las diferentes técnicas de detección de cambios, además, permiten generar modelos de cambios predecibles. Los más conocidos son: el análisis en cadena de Markov y los autómatas celulares (Eastman, 2003).

La aplicación de estas técnicas ya están insertas en los actuales programas ADI, entre ellos podemos citar a los siguientes:

- envi (Image Difference Change Detection).
- ERDAS con su aplicación DeltaCue.<sup>7</sup>
- pci geomatics con su aplicación Geolmaging Tools
- idrisi.

# **Detección de patrones de distribución de las ciudades**

El patrón de distribución se refiere al reparto espacial de un objeto o un conjunto de objetos. En el área urbana, la disposición de los elementos puede indicar su esencia y propiedades. Por ejemplo, las ciudades sobre superficies planas tienden a formarse en círculos concéntricos, es el caso Santa Cruz de la Sierra y El Alto. Las ciudades sobre valles fluviales tienden a asentarse en forma lineal, es el caso de La Paz y Quito. En el caso de El Alto el eje localizado en la Ceja hace que esta ciudad no complete el círculo, generándose un semi-circulo en su encuentro con La Paz (fig. 8).

<sup>7</sup> http://www.erdas.com/products/ERDASIMAGINE/IMAGINEDeltaCue/Details.aspx

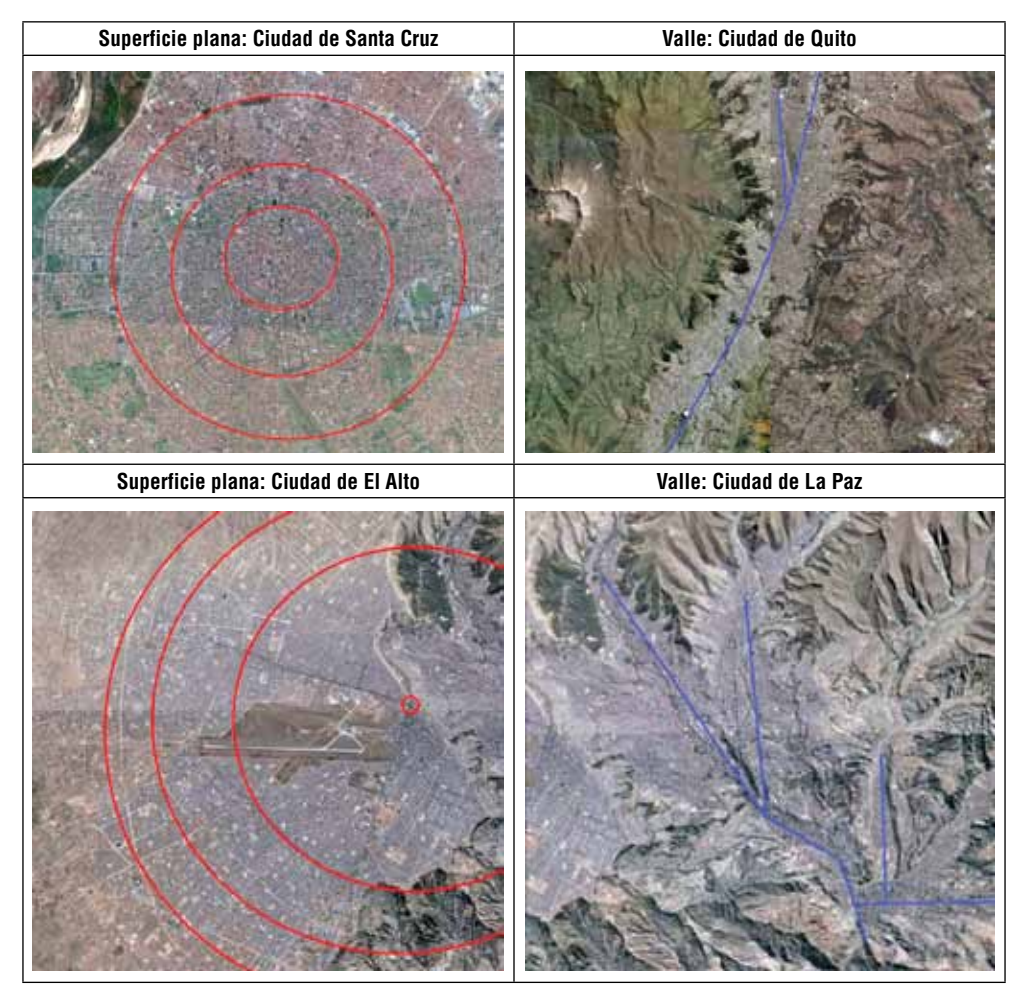

**Figura 8 Patrones que siguen las ciudades sobre superficies planas y sobre valles fluviales**

**Fuente:** Elaboración propia.

El tono se refiere a la intensidad de color gris como consecuencia de los diferentes grados de luminosidad que se refleja en la fotografía aérea. Los tonos de gris son de gran ayuda en fotointerpretación porque tienen estrecha relación con las condiciones de drenaje del suelo. Así, puede detectar los lugares que posiblemente presenten filtración de agua en las laderas.

Las texturas se refieren a la apariencia o diferenciación interna de sus componentes cuyo análisis permite deducir si se trata de un barrio planificado o un barrio de invasión. La distribución y rasgos de un barrio de invasión son diferentes a una urbanización planificada (fig. 9).

**Figura 9 Fotografía aérea que muestra el modelo del damero español alrededor de la plaza Murillo, y las zonas de invasión en las laderas**

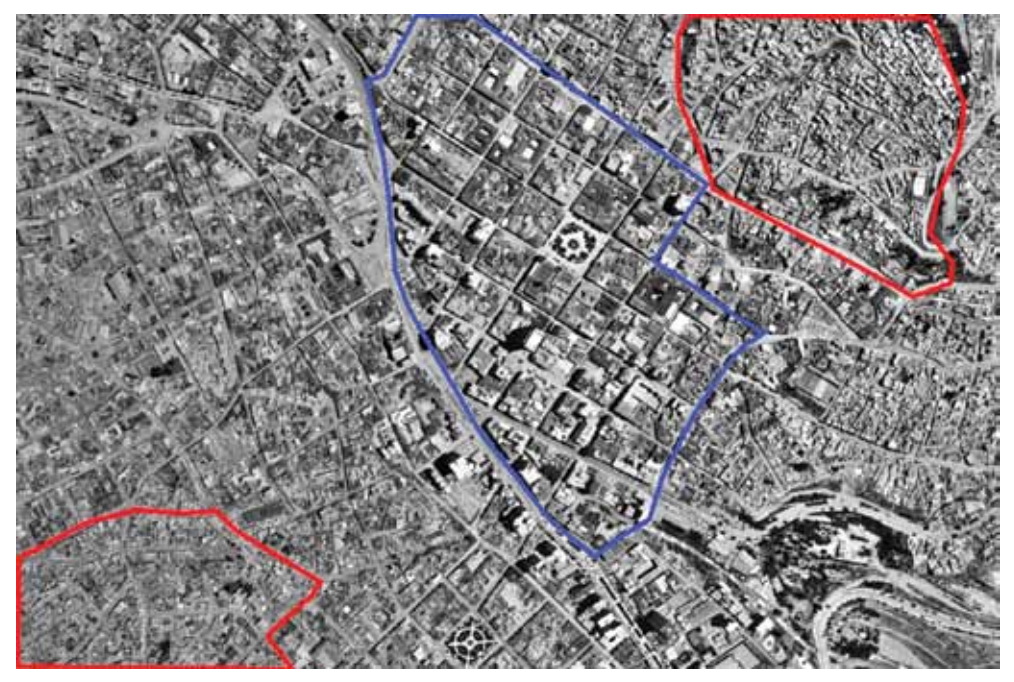

**Fuente:** Elaboración propia.

Para la detección de cambios y el análisis multitemporal de usos del suelo del territorio urbano paceño se aplicaron procedimientos híbridos entre técnicas de fotointerpretación y técnicas de teledetección, existiendo estudios precedentes de esta aplicación (Velazquez et al., 2009:26).

#### **La expansión urbana**

Desde el punto de vista geográfico la expansión urbana de La Paz implica no sólo situaciones físico-espaciales, sino también situaciones socioeconómicas. Por esta razón, se realizará un breve detalle de su crecimiento poblacional para explicar su expansión espacial.

Según el estudio del Plan de Desarrollo Urbano (BRGM, BCEOM, 1977), la población del territorio urbano paceño (La Paz y El Alto) en 1990 debería llegar a 1.000.000 de habitantes. El año 2010 esa cifra se incrementaría a 1.600.000. La superficie requerida para albergar a la población en 1990 sería de 11.000 hectáreas y en el año 2010 de 24.000 hectáreas. El Plan de Desarrollo Urbano del año 1977 proyectaba que El Alto llegaría a una población de 405.000 habitantes recién el año 2010. Pero, en la realidad el número de habitantes fue alcanzado prematuramente el año 1992.

Los índices de crecimiento calculados, entre los censos de población de los años 1992 y 2001, fueron de 1.1 para La Paz y 5.1 para El Alto. Estos datos permitieron hacer una nueva proyección para los años 2007 y 2010 (fig. 10). Según estos datos la población para el año 2010 fue de 840.209 habitantes para La Paz y 960.767 para El Alto, con una población acumulada de 1.800.976 habitantes para La Paz y El Alto.

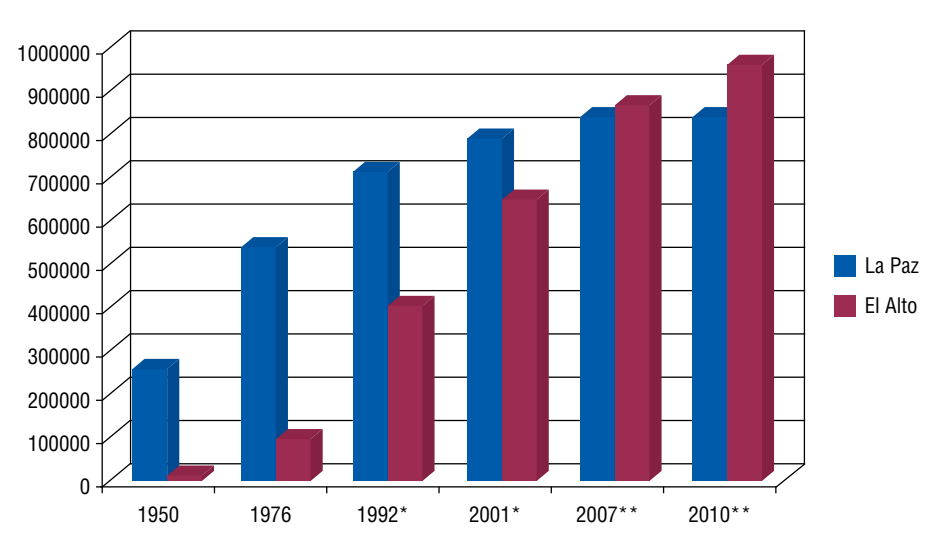

**Figura 10 Crecimiento de la población de La Paz y El Alto**

**Fuente:** Elaboración propia en base a datos del INE. \* Se tomó en cuenta solo la población urbana.

\*\* Proyecciones de población según el INE.

Los municipios con mayor población urbana en la región, según las proyecciones del ine para el año 2007, son El Alto y La Paz. El Alto con las tasas más altas de crecimiento intercensal y La Paz con bajas tasas de crecimiento, han hecho que la ciudad de La Paz pase a ocupar el segundo lugar a partir del año 2007. Sin embargo se debe tomar en cuenta que La Paz y El Alto conforman espacialmente una sola ciudad que fue dividida repentinamente por límites políticos administrativos, y que no están divididas espacialmente.

Los altos índices de crecimiento de la población se traducen en la expansión espacial de la mancha urbana. Esta expansión sigue ciertas tendencias determinadas por la accesibilidad a zonas de trabajo, vivienda, de recreación y de servicios. Según varios estudios realizados, la orientación de la expansión urbana siempre siguió la red vial principal de conexión nacional e internacional (Demoraes, 1998; Baby, 1995; Garfias & Mazurek, 2005; Saravia et al. 1976).

Para este breve análisis se recurre a la secuencia retrospectiva que expresa la forma de cómo el territorio urbano paceño se adaptó en el tiempo. El crecimiento de la mancha urbana se inicia con la fundación de La Paz el año 1548 expresada en un núcleo matriz, típico de las ciudades coloniales, localizada en la actual Plaza Murillo.

El año 1902 la ciudad se extiende sobre algo más de 230 has., el siglo xix el crecimiento de la ciudad se reflejó en áreas ya ocupadas y no así en la extensión de sus límites (Saravia et al, 1976:13).

La posterior expansión de la ciudad hasta el siglo xx siempre siguió el curso del río principal, el río Choqueyapu. Sus vías principales fueron construidas paralelas a éste, ganando otros espacios a través de vías que siguen los varios afluentes del río (fig. 11).

**Figura 11 Fotografía aérea del centro de la ciudad de La Paz del año 1930**

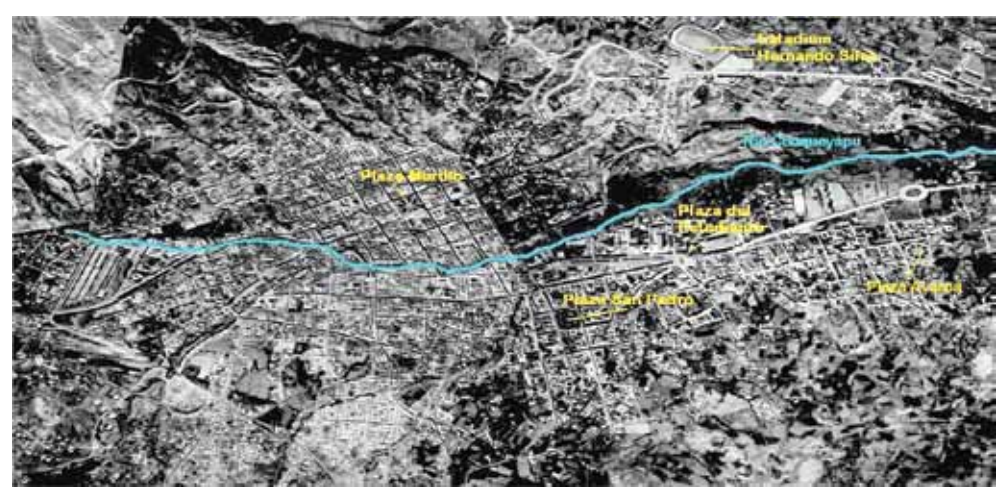

**Fotografía Aérea:** Ciudad de La Paz 1930.

Para la década de los años 80, la concentración de población en las laderas Este y, en particular, la ladera Oeste tenía densidades de 150 a 600 habitantes por hectárea. El resto de la ciudad tenía densidades por debajo de los 150 habitantes/hectárea. Esta situación muestra el crecimiento de la mancha urbana que invadió los cerros y las quebradas sobre áreas amenazadas por deslizamientos e inundaciones. Un ejemplo de las áreas amenazadas están identificadas en el único Mapa de Constructibilidad de la ciudad de La Paz (BRGM, BCEOM, 1977). Al presente las construcciones han llegado a ocupar todas las cuencas de la ciudad. La configuración de la mancha urbana de esta ciudad se divide en cinco subcuencas: la cuenca del río Choqueyapu, la cuenca del río Orkojahuira y las cuencas de los ríos Irpavi, Achumani, Huañajahuira (GMLP, 2007:29), hoy invadidas por urbanizaciones.

A esta escala se puede detectar la evolución de la aglomeración urbana paceña, en base a la interpretación de imágenes de satélite Landsat de los años 1990 y 2006 donde se calculó la superficie aproximada en 21.727,6 has. para el año 2006 (fig. 12).

#### **Figura 12 Interpretación de la aglomeración urbana paceña sobre imágenes de satélite 1990 y 2006**

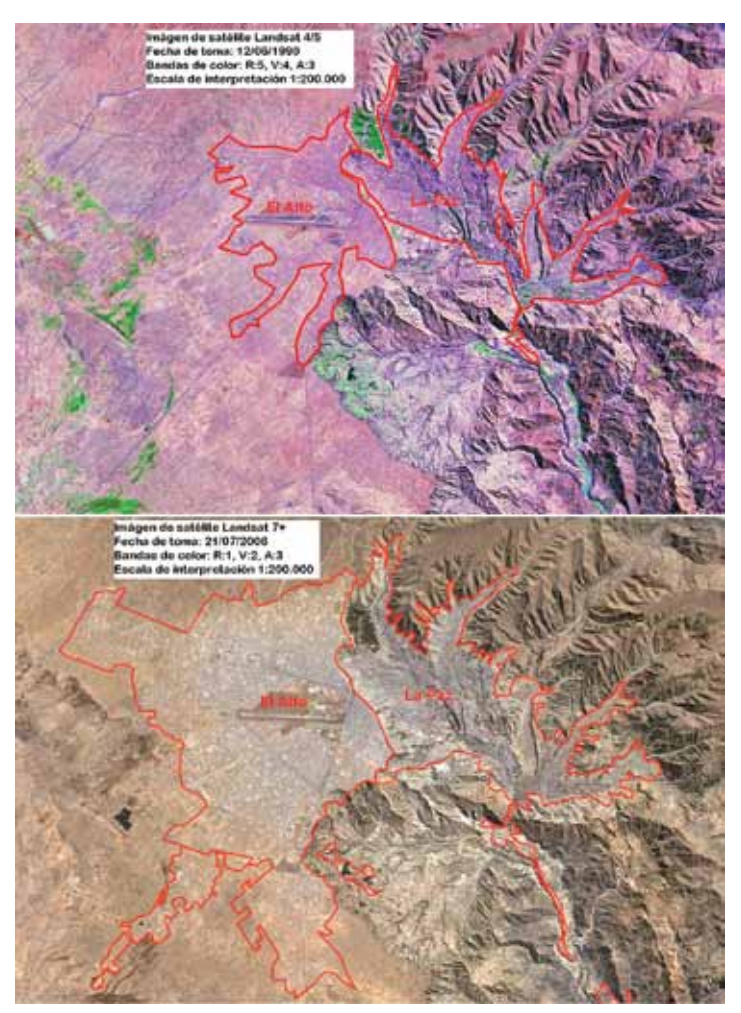

**Fuente:** Elaboración propia.

Este breve análisis multitemporal de las imágenes de satélite muestra el crecimiento de la superficie de la mancha urbana. El crecimiento es más evidente en la ciudad de El Alto, porque su superficie el 2006 llega a ser el doble del año 1990 (fig. 13).

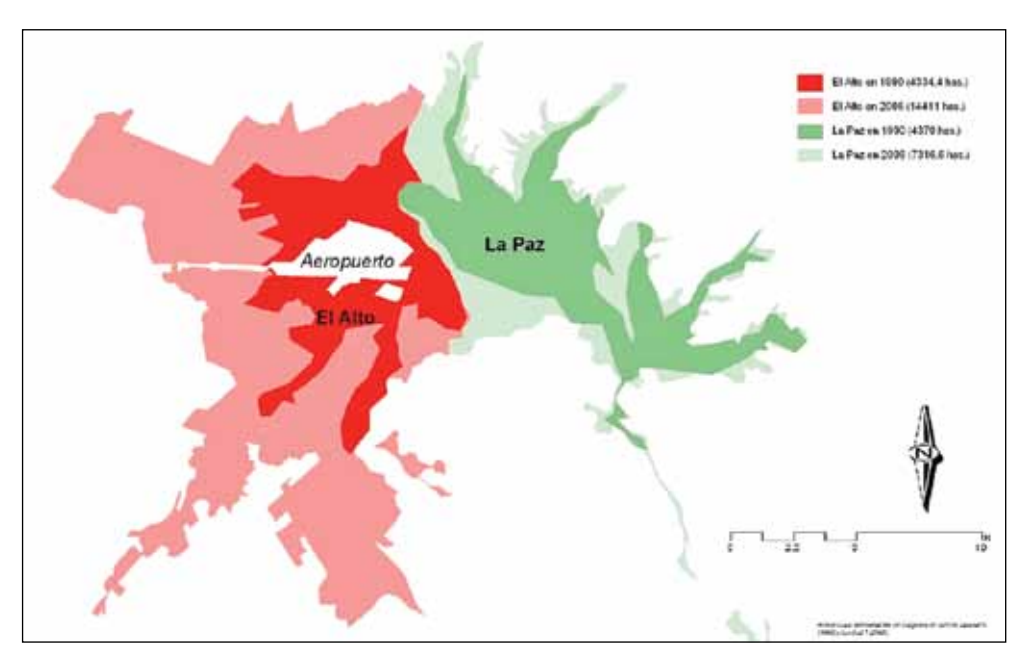

**Figura 13 Crecimiento del asentamiento urbano entre los años 1990 y 2006**

**Fuente:** Nuñez, 2011.

## **La cartografía de los riesgos**

La información espacial respecto a los riesgos recién se presenta a partir de la década de 1970 en los mapas de usos del suelo (GMLP, 2004). Hasta antes de esta época el término riesgos no se utilizaba. Por ejemplo, el mapa de "Zonificación del Expediente Urbano de la ciudad de La Paz" de 1956 denomina a las laderas como: áreas verdes y quebradas, áreas de forestación, áreas nacionales y zona agrícola inmediata8 (ham, 1956), en ningún caso se utilizó la palabra riesgo (fig. 14).

<sup>8</sup> Áreas verdes y quebradas: En estas áreas sólo se permitirá la construcción de parques, campos deportivos, y otros de recreación. Queda terminantemente prohibida la apertura de calles, la construcción de edificios de cualquier clase, en el espacio comprendido entre los bordes de las quebradas. (Art. 128).

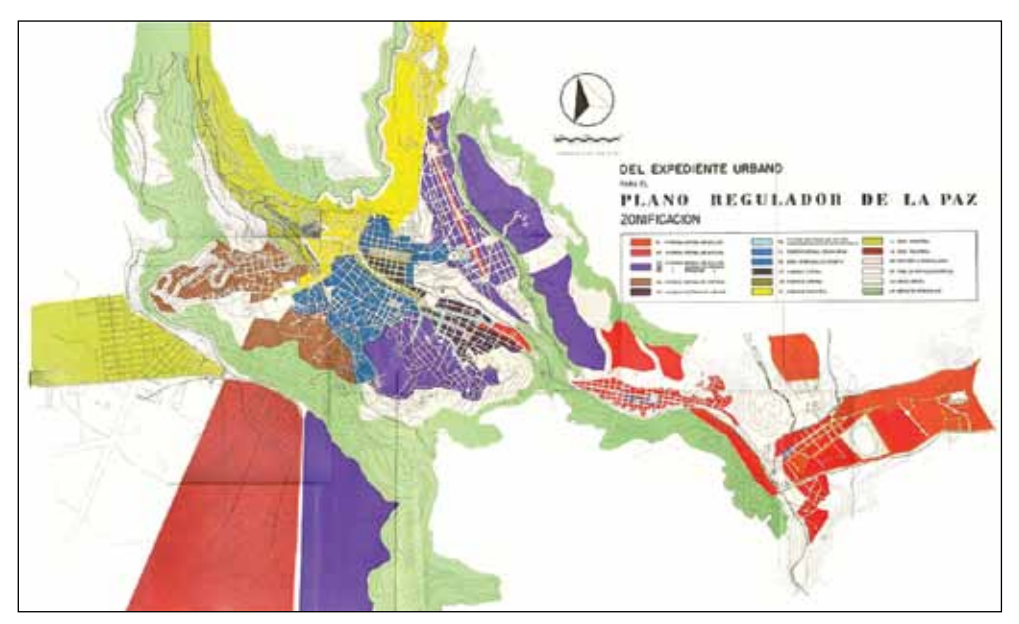

**Figura 14 Plano de parcelación y zonificación de La Paz y El Alto, 1956**

**Fuente:** HAM, 1956.

Al mismo tiempo, Dobrovolny (1956) cartografió la geología del valle de La Paz identificando los lugares de: deslizamientos de terreno, asentamientos en áreas de relleno y torrentes de barro. En esta descripción tampoco se utilizó la palabra riesgo, limitándose a explicar las causas de los fenómenos físico-naturales (Dobrovolny, 1956: 45).

Las unidades cartografiadas de riesgo recién aparecen en el USPA de 1978 delimitadas según el mapa de constructibilidad (ham, 1979). El mapa de constructibilidad fue realizado por el BRGM (1977, tomo II), que en su estudio contiene un capítulo entero dedicado al estudio de los riesgos naturales de la ciudad de La Paz, además de un mapa que identifica las zonas de restricción y riesgos naturales. El estudio muestra que las zonas de mayor peligro, esa época, son: la quebrada de Cotahuma, el deslizamiento de Villa Armonia, el deslizamiento de

Áreas de forestación: Dentro de estas áreas no se permitirá, abrir calles, formar poblaciones, ni levantar construcciones de ninguna clase, salvo aquellas que fueran absolutamente indispensables para la conservación y cuidado de la forestación (Art. 129).

Áreas Nacionales: Son aquellas áreas urbanas y suburbanas destinadas por la Nación o Municipio, para el futuro desarrollo de la ciudad (Art. 130).

Zona agrícola inmediata: Son aquellas áreas vecinas a la ciudad destinadas a la explotación agrícola, forestal y turística, cuyo control se hace necesario para la protección del paisaje y la provisión de alimentos frescos a la población.

Santa Bárbara, la quebrada de Viscachani, las márgenes del río Choqueyapu en el sector Laykakota, el basural de Sopocachi, Villa Copacabana, Plaza Zamudio, Villa kupini, Villa Salome-Ciudad del Niño, margen izquierda del río Wila Cota-Zona Universitaria, el camino Aranjuez-Achocalla (fig. 15).

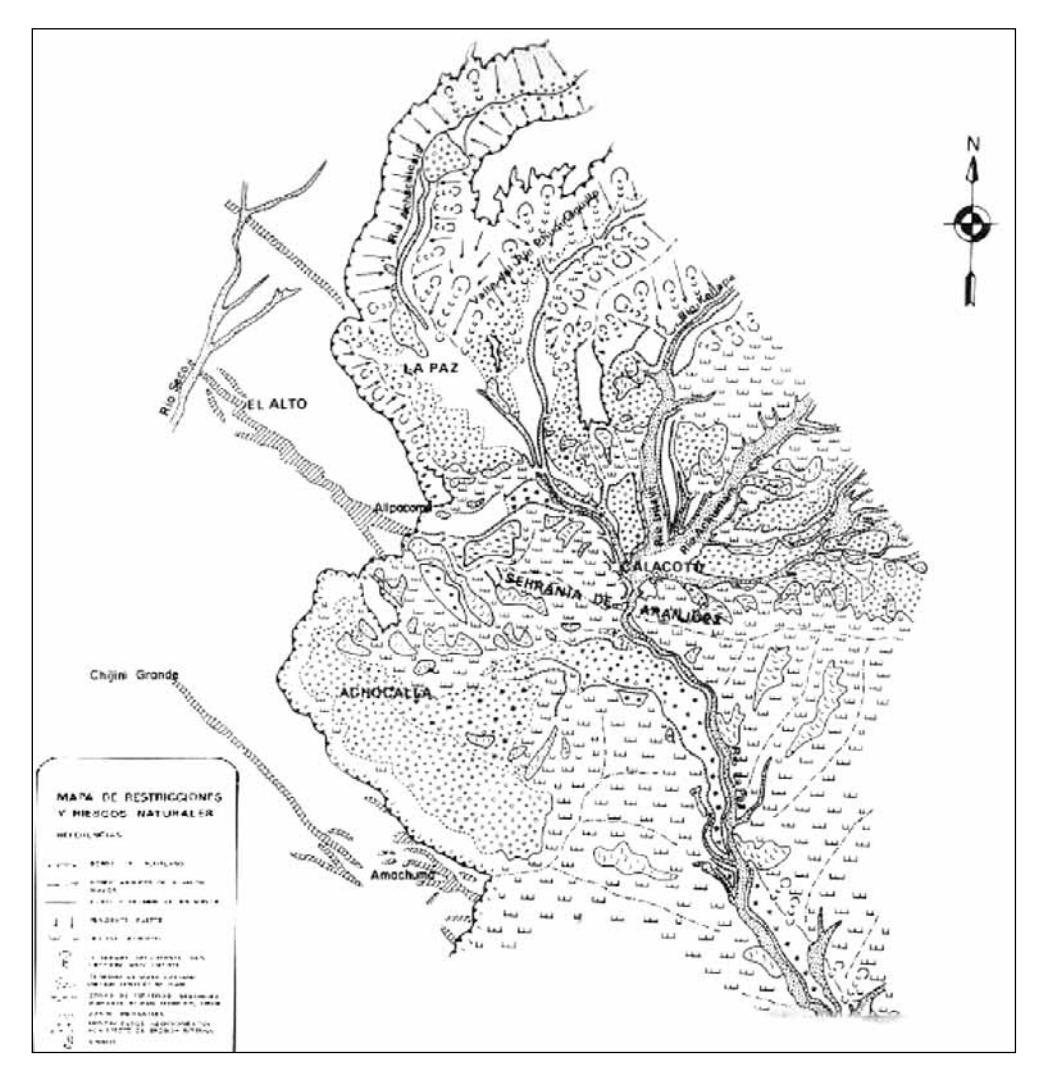

**Figura 15 Mapa de restricciones y riesgos naturales de La Paz y El Alto, 1977**

**Fuente:** BRGM, 1977.

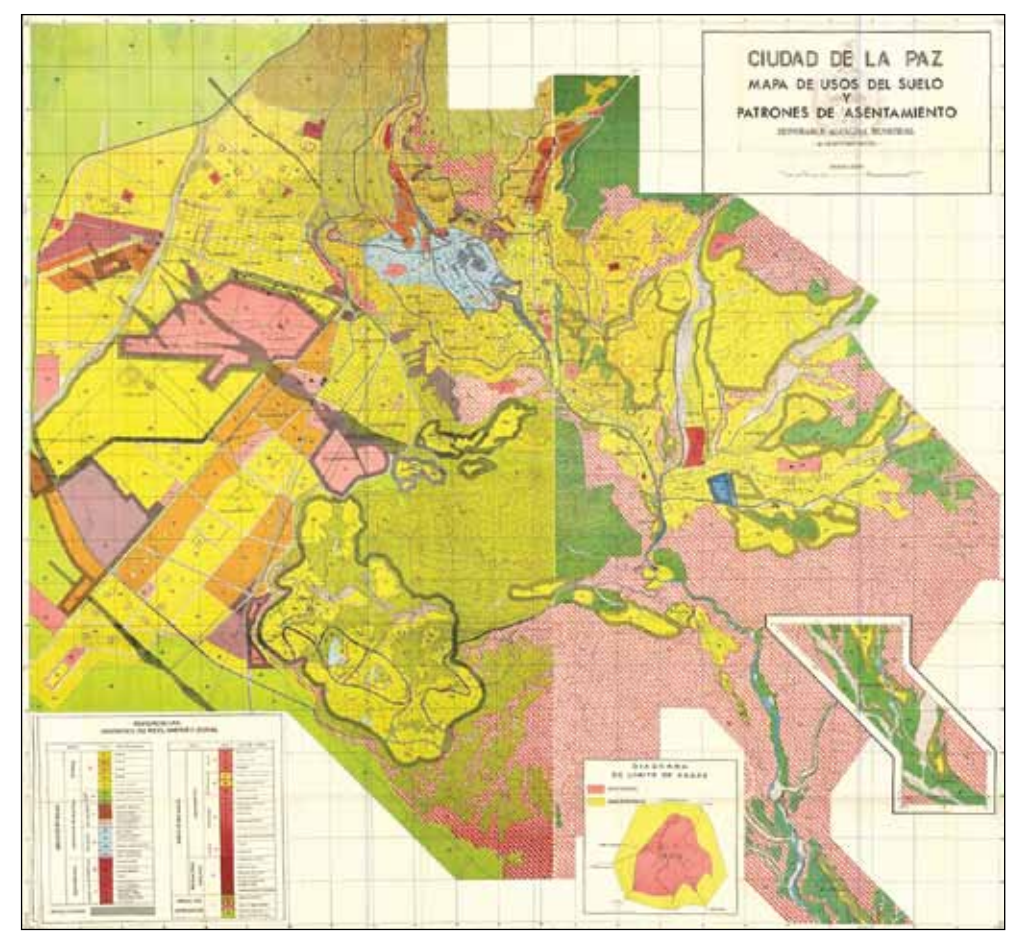

**Figura 16 Mapa de Usos del Suelo y Patrones de Asentamiento de La Paz y El Alto, 1978**

**Fuente:** USPA, 1978.

Las zonas de mayor peligro identificadas por éste estudio eran, en su mayoría, las áreas de expansión urbana. Si relacionamos las oleadas de inmigración hacia la ciudad de La Paz producto de procesos socio-económicos en el país se puede advertir que se generaron espacios de riesgos ocupando zonas de peligro. A partir de esta época las emergencias y los desastres tienen recurrencia respecto a deslizamientos de tierra, torrentes de barro e inundaciones en áreas con mayor ocupación.

Los reglamentos de Usos del Suelo y Patrones de Asentamientos (uspas) se generaron usando siempre como base a los estudios de riesgos que identifican las zonas inestables y de inundación. Pero, no fue hasta el año 2003 que se generó el primer mapa de riesgo socio-natural específico donde se consideró la parte social como agente del riesgo (gmlp, 2003). Éste mapa fue construido a partir de la peor catástrofe natural que afectó a la ciudad de La Paz, el 19 de febrero de 2002, con daños a la escala urbana. La particularidad de éste mapa fue que sólo se tomó en cuenta la ciudad de La Paz, pese a que ya existía la ciudad de El Alto (fig. 17).

**Figura 17 Mapa de Riesgo Socio Natural Específico de la ciudad de La Paz, 2004**

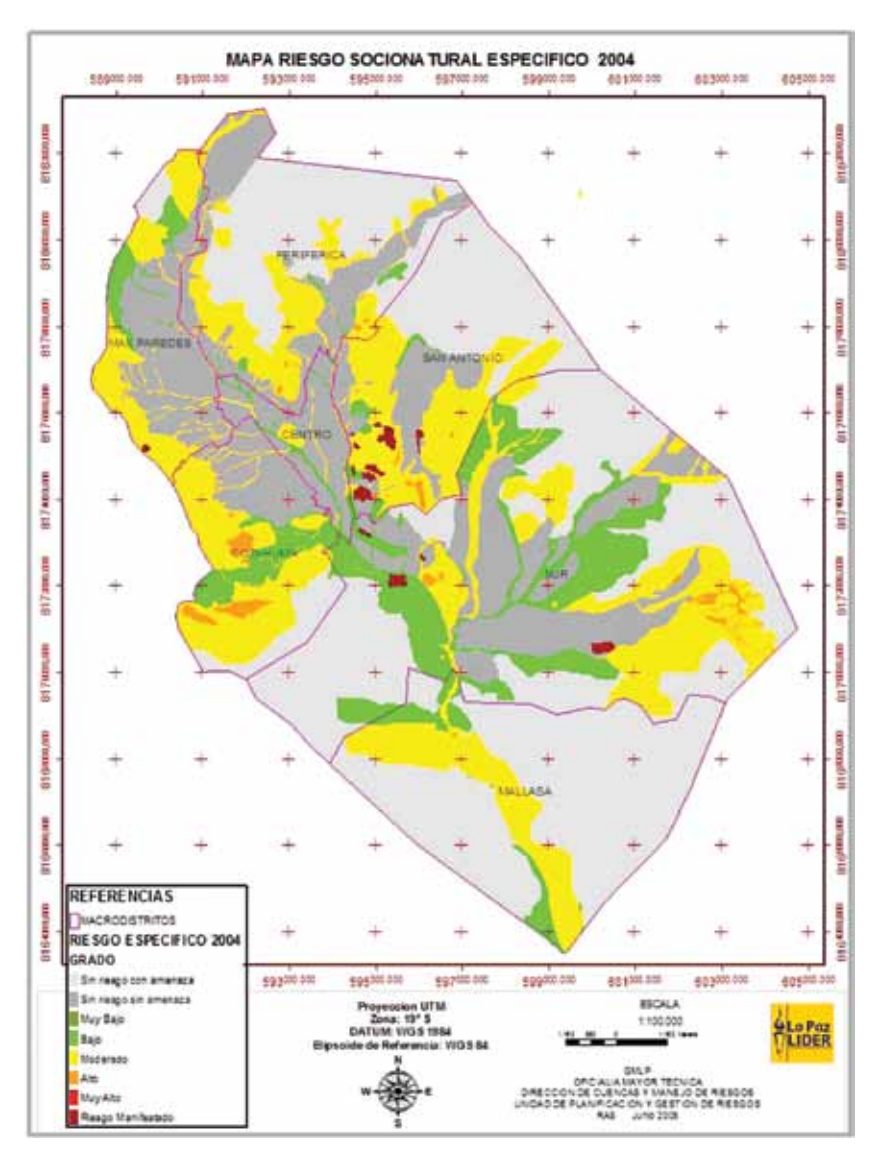

**Fuente:** GMLP, 2003.

El uspa 2007, igual que sus precedentes, utilizó este mapa como base para definir y reglamentar sus usos del suelo.

Hasta aquí se puede observar que la cartografía generada intenta identificar los lugares de riesgo, pero en realidad identifica los lugares de amenaza. Un factor interesante es la expansión de la población sobre los lugares de peligro que han tenido como consecuencia el desastre en los barrios urbanos. La mayor cantidad de desastres naturales se desarrollaron a la escala del barrio. Es decir, sólo afectaron barrios ó zonas sin llegar a afectar el área urbana, excepto el ocurrido el 19 de febrero de 2002. La cartografía generada no muestra las zonas de riesgo en la ciudad de El Alto, a partir de su creación en 1985. La única referencia de los desastres ocurridos en El Alto son las inundaciones obtenidas de fuentes como la prensa.

#### **Inventario y localización de lugares de desastre**

El estudio de D'Ercole et al., 2009 hace un balance de los accidentes y desastres ocurridos en La Paz y explica que no existe un inventario de desastres confiable que pueda localizar todos los lugares dañados. Una de las causas es la distorsión del término "desastre". El umbral de "desastre", en algunos casos, es muy bajo. Por ejemplo, el hundimiento de una vía secundaria que no afecta en gran medida el funcionamiento del barrio. En otros casos se describe un fenómeno natural como desastre. Por ejemplo, el desprendimiento de un gran farallón del Illimani el 1646, desprendimiento que modificó el paisaje pero que no causo ningún daño. Al no definirse el umbral de desastre las bases de datos pueden confundir un accidente ó una emergencia con un desastre.

La localización del desastre es otro elemento que no ha sido muy bien identificado en los inventarios de desastres. En algunos casos sólo nombra el distrito o la zona a nivel muy general. La información almacenada en los diferentes inventarios y bases de datos ha sido recolectada pocas veces con miras a ser cartografiada.

Los inventarios y bases de datos de desastres revisados fueron: el Centro de Investigación sobre Epidemiología de los Desastres de la Universidad de Lovain (Belgica), la Red de Estudios Sociales en Prevención de Desastres en América Latina (LA RED), la base de datos de Desinventar, los datos del Observatorio San Calixto, el Dossier estadístico municipal de La Paz 2000-2005, el compendio estadístico municipal de La Paz 2000-2009, datos de bomberos, y Defensa Civil de Bolivia. La fuente de datos de los inventarios utilizados suelen ser las notas de prensa y las llamadas de emergencia (por ejemplo a la red 114 y bomberos). Entre una y otra base de datos existen, a veces, grandes diferencias. El estudio de D'Ercole et al. 2009, describe muy claramente sus consecuencias.

Para el presente estudio se realizó una clasificación de los desastres que modificaron el paisaje a tal punto que puedan ser verificables en las fotografías aéreas o imágenes de satélite. Por esta razón, se utilizó como variables el número de personas afectadas, viviendas destruidas, el número de viviendas afectadas y el número de familias damnificadas, para clasificar los datos. Lo interesante en ésta clasificación fue observar la cantidad de sucesos que se repiten en los mismos lugares.

En la clasificación de los datos se separaron todos aquellos que no modificaron el paisaje urbano porque no se podrían detectar a través de sensores remotos. Por ejemplo, los desastres producidos por: nevadas, enfermedades, incendios y/o explosiones, sifonamientos ó hundimientos de vías, vientos, heladas y algunas inundaciones repentinas.

Al mismo tiempo hay que destacar los destrozos de la infraestructura urbana realizados en la "guerra del gas" que afectaron la vía pública con la destrucción de puentes peatonales (fig. 18). Las bases de datos revisadas no consideran éste suceso como un desastre pese a que murieron más de 400 personas y se dañaron varias infraestructuras urbanas. Las bases de datos se limitan a trabajar con desastres de origen natural, pero no agregan por ejemplo datos de accidentes de transito en la ciudad. Desde el ataque terrorista del 11 de septiembre no sólo se toman en cuenta los desastres de origen natural (Nuñez, 2007).

**Figura 18 Imágenes de satélite que muestran la destrucción de las pasarelas, antes y después de la "guerra del gas" el 2003**

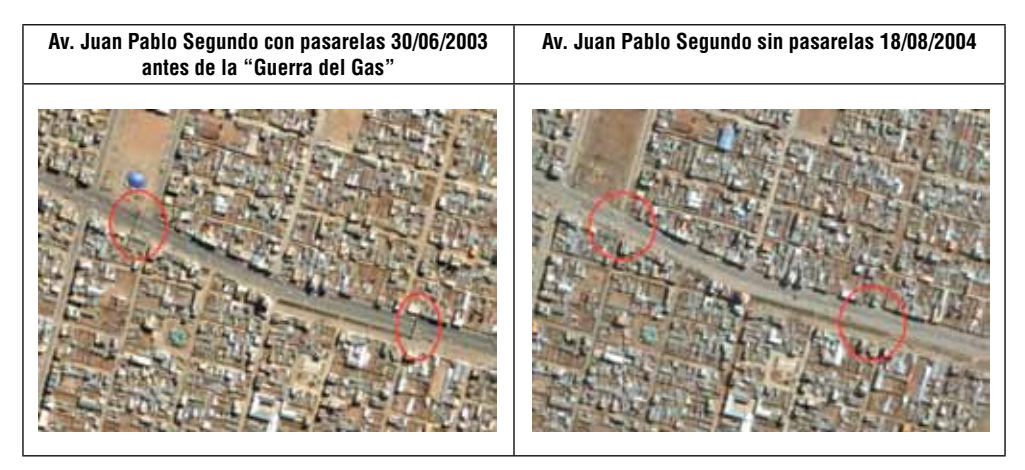

**Fuente:** Google Earth.

### **Ocupación en zonas de peligro**

La clasificación de desastres que modificaron el paisaje urbano muestra, en la mayoría de los casos, que los lugares se repiten.

Para investigar la vulnerabilidad de los lugares de daños se seleccionó las 3 zonas con mayor número de recurrencia de desastres. Las tres zonas con mayor recurrencia según los datos clasificados son: Llojeta, Cotahuma y Río Seco (fig. 19).

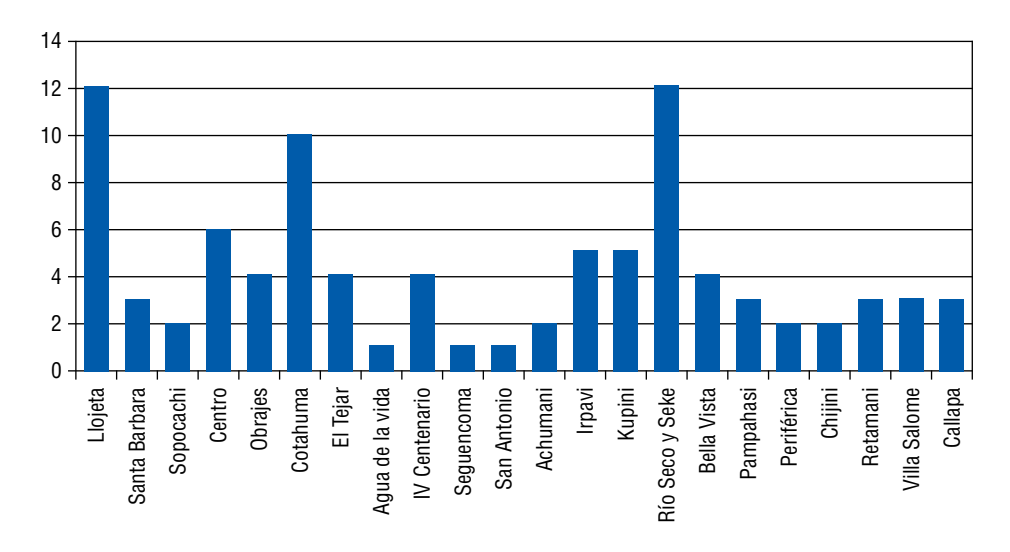

**Figura 19 Cantidad de desastres ocurridos en zonas del Territorio Urbano Paceño**

**Fuente:** Elaboración propia.

Al mismo tiempo se cartografió los lugares de daño y se verificó que los desastres se están alejando del centro de la ciudad siguiendo las áreas de expansión. También se pudo verificar que los nuevos lugares de desastres están teniendo mayor número de recurrencia (fig. 20).

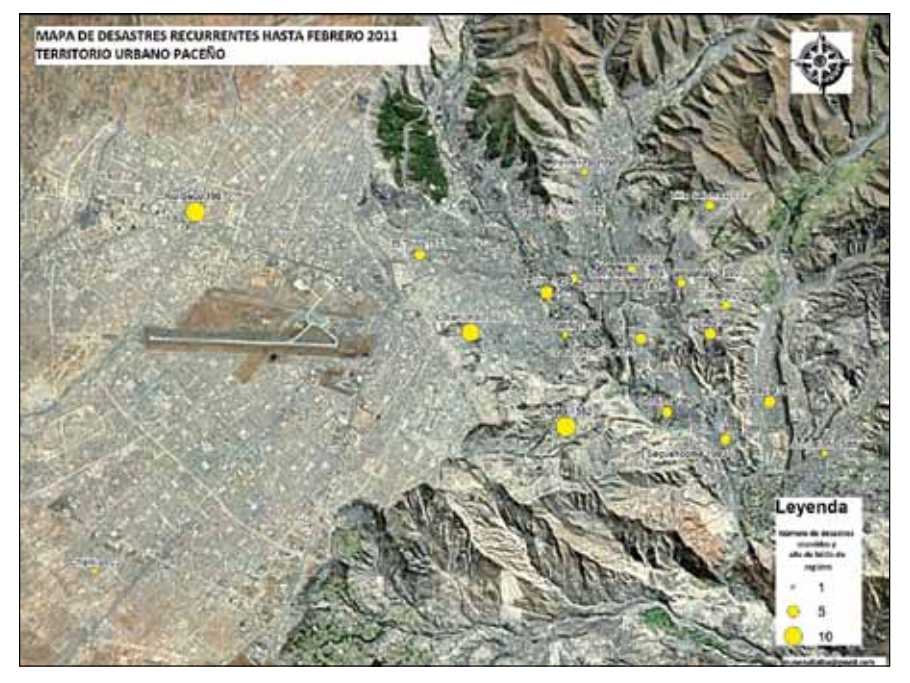

**Figura 20 Mapa de desastres recurrentes que modificaron el paisaje en el Territorio Urbano Paceño**

**Fuente:** Elaboración propia.

En el caso de Llojeta se puede verificar, en las fotografías de 1930, 1955, 1987 y 2009, que el uso del suelo tuvo varias transformaciones, producto de la expansión no planificada sobre grietas y ríos en la ciudad.

En el caso de Cotahuma pasó lo mismo, se puede apreciar en las fotografías aéreas la desordenada ocupación sobre áreas que en 1950 las quebradas de alta pendientes.

En el caso de Rio Seco y Seke se identificó un abanico aluvial el año 1955 que desapareció en las imágenes de satélite de 2009. El crecimiento de la ciudad cambio el paisaje reduciendo el ancho del río.

# **Bibliografía**

#### Baby, V.

1995 "El Alto de La Paz: Un bidonville d'altitude au coeur de l'amerique latine"*,* Tesis de Geografía de la Université de Paris x, Nanterre, Paris-Francia.

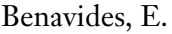

- 2006 "Metropolización en Bolivia". Ed. UNFPA, Ministerio de Desarrollo Sostenible, UDAPE, La Paz-Bolivia, 230 p.
- Blaikie, P., Cannon, T., Davis, I., Wisner, B.
- 1994 "At risk. Natural people's vulnerability and disasters. New York. 280 pp.
- brgm, bceom
- 1977 "Plan de desarrollo urbano: Ciudad de La Paz", hamlp, La Paz-Bolivia.
- Cardona, O.D.
- 1993 *Evaluación de la amenaza, la vulnerabilidad y el riesgo Elementos para el ordenamiento y la planeación del desarrollo.* In: Los Desastres No Son Naturales, LA RED Ed., p. 45 - 63.

CDT-HCM-GMLP

- 2004 "La Paz 1987-Fotografías Aéreas". CD interactivo. Comisión de Desarrollo Territorial del Honorable Concejo Municipal del Gobierno Municipal de La Paz. 273 fotografías.
- 2003 "La Paz 1930-Fotografías Aéreas". CD interactivo. Comisión de Desarrollo Territorial del Honorable Concejo Municipal del Gobierno Municipal de La Paz. 72 fotografías.

Chuvieco, E.

2002 Teledetección Ambiental. La observación de la Tierra desde el Espacio. Ed. Ariel, España. 586 p.

Cuadros A.

- 2005 "La Región Metropolitana Andina", Red Habitat & Colegio de Arquitectos de La Paz, 77 p.
- D'ercole, R., Hardy, S., Metzger, P., Robert, J.
- 2009 *Vulnerabilidades urbanas en los países andinos.* In: Bulletin de l'Institut Francais d'Études Andines / 2009, 38 (3): p. 401-410

D'ercole, R., Hardy, S., Robert, J.

2009 *Balance de los accidentes y desastres ocurridos en La Paz, Lima y Quito 1970-2007.* In: Bulletin de l'Institut Francais d'Études Andines. 38(3), p. 433-465.

Demoraes, F.

1998 «Etude de l'evolution de l'agglomeration de La Paz-El Alto depuis les vingt dernieres annees, compte tenu des contraintes environnementales du site*».* Tesis de Maestría en Geografía, Université de Savoie, Savoie - Francia.

**DOBROVOLNY** 

1956 "Geología del valle superior de La Paz". u.s. Geological Survey (usgs) y Honorable Alcaldía de La Paz (ham). 86 p.

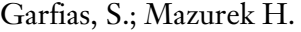

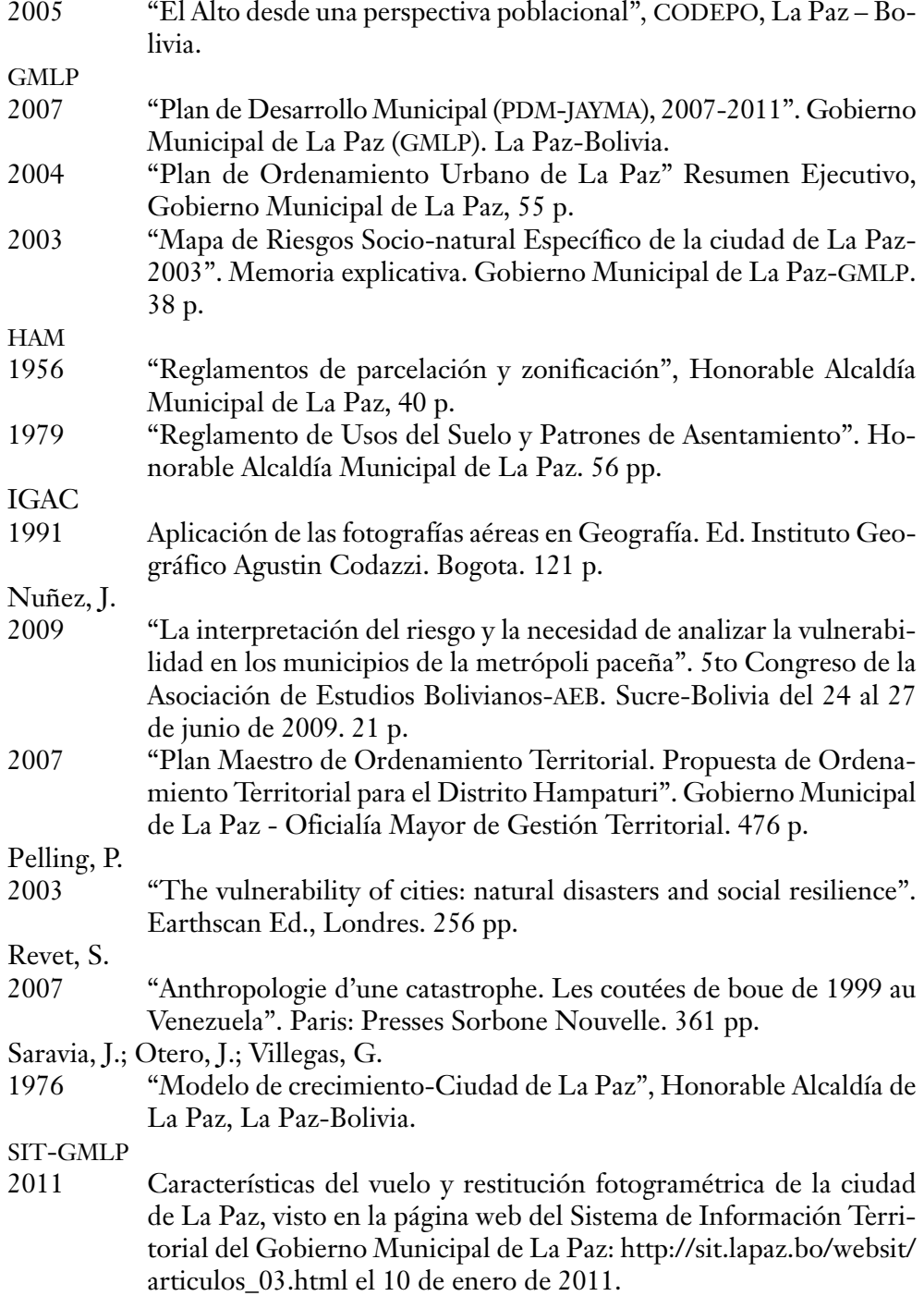

**UNFPA** 

2007 "État de la population mondiale 2007. Libérer le potentiel de la croissance urbaine". url: http://www.unfpa.org/swp/2007/french/ introduction.html

Velasquez, A., Mas, J.F., Diaz-Gallegos, J.R., Mayorga-Saucedo, R.,

Alcantara, P.C., Castro, R., Fernandéz, T., Bocco, G., Ezcurra, E., Palacio, J.L.

2009 *Patrones y tasas de cambio de uso del suelo en México.* In: Gaceta Ecológica, unam Ed., No. 62, México, p. 21-37

# GeoPortales: Una herramienta académica para el monitoreo espacial

*Verónica Chambilla* Instituto de Investigaciones Geográficas (IIGEO) Universidad Mayor de San Andrés (umsa) verito11.87@gmail.com

El Instituto de Investigaciones Geográficas (IIGEO),<sup>1</sup> dependiente de la Carrera de Ingeniería Geográfica de la Universidad Mayor de San Andrés, realiza trabajos relacionados con la información geoespacial en la web. La interoperabilidad de la información geoespacial sigue el paradigma de las Infraestructuras de Datos Espaciales (IDEs). En base a las herramientas que ofrecen las IDEs se organiza, compila, comparte, y pública la información geoespacial.

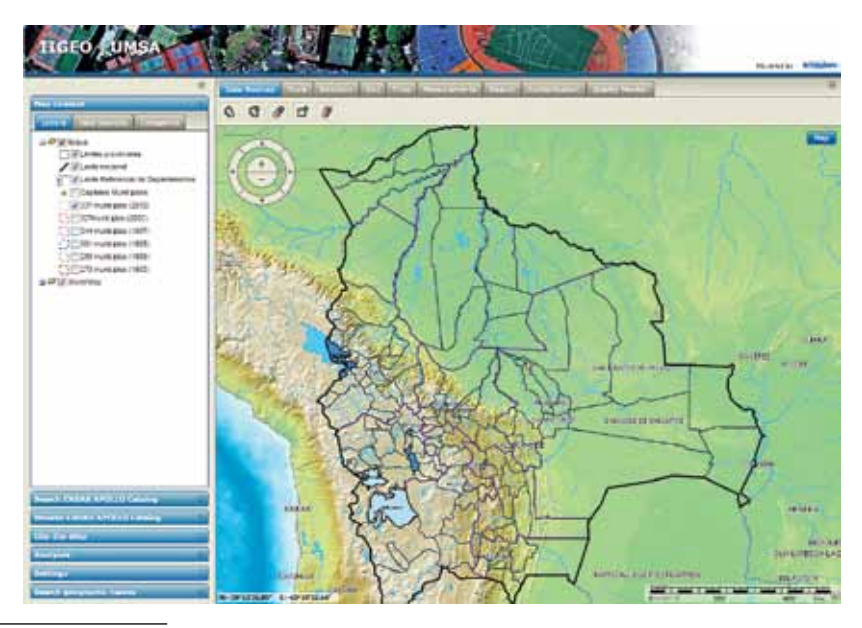

1 http://iigeo.umsa.bo/

#### **1. tics y tigs**

Las Tecnologías de la Información y de las Comunicaciones (TICs) son un término que se utiliza actualmente para hacer referencia a una gama amplia de servicios, aplicaciones, y tecnologías, que utilizan diversos tipos de equipos y de programas informáticos, y que a menudo se transmiten a través de las redes de telecomunicaciones (cce, 2001).

Dentro de las Tecnologías de la Información y la Comunicación (TIC) se encuentran las Tecnologías de la Información Geográfica (TIGs), definidas por diversos autores (Bosque, 2004; Chen y Lee, 2012) como todas aquellas disciplinas que permiten generar, procesar o representar información geográfica. (Chuvieco et al, 2005).

Las Tecnologías de Información Geográfica (TIGs) son cada vez más conocidas por su importancia ya que diversas decisiones a nivel global requieren de la existencia, el procesamiento y la posibilidad de compartir información georreferenciada. Uno de los retos es lograr la difusión de la información geográfica y sus tecnologías asociadas, lo cual conlleva una serie de estrategias que van desde capacitar a la sociedad en general hasta convencer a los responsables de la toma de decisiones de las ventajas del uso de la información geográfica.

La Infraestructura de Datos Espaciales (IDEs) se enmarca como parte del proceso evolutivo de las Tecnologías de Información Geográfica (TIGs). La importancia en la obtención de la información permite realizar análisis de contextualización a través de las IDEs en el ámbito de las investigaciones geográficas.

#### **2. Infraestructura de Datos Espaciales (IDEs)**

Una Infraestructura de Datos Espaciales (IDE) es un sistema geoinformático integrado por:

- Un conjunto de recursos (catálogos, servidores, programas, datos, aplicaciones, páginas Web, etc.)
- Dedicados a gestionar Información Geográfica (mapas, ortofotos, imágenes de satélite, topónimos,...)
- Esos recursos están disponibles en Internet, y cumplen una serie de condiciones de interoperabilidad (normas, especificaciones, protocolos, interfaces,...)
- Los recursos permiten que un usuario, utilizando un simple navegador, pueda utilizarlos y combinarlos según sus necesidades. (Ministerio de Fomento, n.d.)

El papel esencial de la IDE es la administración de Información Geográfica para la toma de decisiones acertadas sobre el territorio a escala local, regional y global. La búsqueda de soluciones a los problemas de inseguridad, la puesta en marcha de acciones en una situación de emergencia (inundaciones, incendios, deslizamientos, etc.), la gestión del medioambiente, los estudios de impacto ambiental, etc. son sólo algunos ejemplos en los que resulta fundamental la disponibilidad de Información Geográfica para tomar las decisiones.

# **2.1. Componentes de las Infraestructura de Datos Espaciales**

En esencia las Infraestructura de Datos Espaciales están compuestas por:

- Datos
- Metadatos
- Estándares
- Servicios
- $-$  Software IDE

## *2.1.1 Datos*

Existe un consenso internacional para clasificar los datos espaciales en dos tipos:

**Datos de Referencia:** son los que forman el Mapa Base o mapa sobre el que se referencian los datos temáticos, como por ejemplo: el sistema coordenado, las redes de transporte, la red hidrológica, el relieve, los límites administrativos, etc.

**Datos Temáticos:** son datos que proporcionan información sobre un fenómeno concreto: clima, educación, industria, vegetación, población, etc.

## *2.1.2. Metadatos*

Los Metadatos de la Información Geográfica son datos que describen e informan a los usuarios sobre las características de los datos geográficos. Ofrecen información sobre:

- Titulo y descripción del conjunto de datos.
- Razones para la recogida de esos datos y de sus usos.
- Fecha de creación del conjunto de datos y los ciclos actualizados si existen.
- Responsable de la generación de los datos, del suministrador de los datos y posiblemente de los usuarios a los que van dirigidos.
- La extensión geográfica de los datos, basada en coordenadas, nombres geográficos o áreas administrativas.
- Propietario de los datos
- Criterios, precios y limitaciones de uso
- Calidad de los datos
- $F_{\text{fc}}$

Con esta información, los usuarios pueden conocer en profundidad los datos y puedan buscar y seleccionar los que más les interesen. Esto permitirá explotar los datos de la manera más eficaz posible.

## *2.1.3. Estándares - ¿Qué es un estándar?*

Un estándar es una especificación dada por una autoridad, acerca de una materia.

Ejemplo: El lenguaje HTML es un estándar especificado por el W3C. Si se quiere publicar algo a través de la Web, debe estar escrito en HTML.

Un ejemplo de falta de estándar son los distintos tipos y formas de enchufes que varían según las necesidades y normas de cada producto o país.

La creación y adopción de estándares, hace posible la interoperabilidad y que los sistemas se conecten y se entiendan.

## *¿Qué es la Interoperabilidad?*

La Interoperabilidad "Es la condición mediante la cual sistemas homogéneos pueden intercambiar procesos o datos" (Wikipedia, 2014).

La Norma iso 19119 dice que:

"La interoperabilidad es la capacidad para comunicar, ejecutar programas, o transferir datos entre varias unidades funcionales sin necesitar que el usuario tenga conocimiento de las características de esas unidades". (iso, 2005)

**Los Estándares hacen posible la interoperabilidad** necesaria para que los datos, servicios y recursos de una IDE puedan ser utilizados, combinados y compartidos.

Uno de los objetivos de las Infraestructura de Datos Espaciales es poder compartir la Información Geográfica que está dispersa en Internet, con el objetivo de visualizarla o utilizarla al grado que permita el dueño de esos datos.

Esto implica que las máquinas se entiendan entres si (protocolos de comunicación compartidos) y los datos que se compartan deben ser entendidos y utilizados por todas las máquinas que los usen, es decir, debe de permitirse la interoperabilidad.

## *2.1.4. Servicios*

Los servicios IDE ofrecen funcionalidades accesibles vía Internet con un simple navegador o browser, sin necesidad de disponer de otro software específico.

Los servicios más importantes de una IDE son los siguientes:

## **Servicio de Mapas en la Web (wms)**

- Permite la visualización de cartografía generada a partir de una o varias fuentes: fichero de datos de un SIG, un mapa digital, una ortofoto, una imagen de satélite, etc.
- Se puede consultar cierta información disponible acerca del contenido de la cartografía que se visualiza.

## **Servicio de Fenómenos en la Web (wfs):**

- Permite acceder a los datos en formato vectorial mediante el empleo del formato de un lenguaje específico denominado gml (Geographic Markup Language)
- Se accede al archivo que define la geometría descrita por un conjunto de coordenadas de un objeto cartográfico, como un río, una ciudad, un lago, etc.

## **Servicio de Coberturas en Web (wcs)**

- Es un servicio similar a wfs para datos en formato raster
- Permite consultar el valor del atributos o atributos almacenados en cada píxel

## 2.1.5. Software para Infraestructura de Datos Espaciales (*IDE*)

Las múltiples herramientas de software que su utilizan para el desarrollo e implementación de aplicaciones de una IDE, deben cumplir con los estándares Open Geospatial Consortium (OGC)<sup>2</sup> para que puedan integrarse y ser accesibles a través de un Geoportal Web. Hay que destacar que entre las múltiples herramientas se encuentran tanto software propietario como software libre.

En el Instituto de Investigación Geográficas (iigeo), se optó por el software Libre con el framework Georchestra.<sup>3</sup>

<sup>2</sup> http://www.opengeospatial.org/

<sup>3</sup> http://www.georchestra.org/

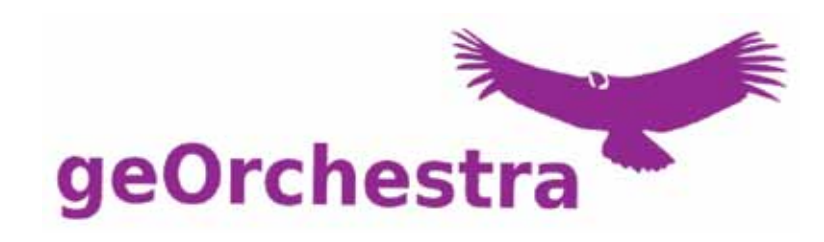

GeOrchestra es un software de Infraestructura de Datos Espaciales libre, modular e interoperable, nacido en 2009 para cumplir con los requerimientos de la directiva INSPIRE en Europa.

El núcleo de geOrchestra cuenta con un proxy de seguridad y un sistema de autenticación single-sign-on. Junto a este núcleo cuenta con módulos independientes e interoperables para construir su propia Infraestructura de Datos Espaciales:

- un catálogo de metadatos basado en **GeoNetwork**,
- un servidor de mapas y características: **GeoServer**,
- un servidor de mapas en mosaicos: **GeoWebCache**,
- un avanzado visualizador Web de mapas: **Mapfishapp**,
- un extractor de datos,
- y varios otros módulos orientados a la administración.

Inicialmente cubriendo Bretaña, luego a Francia, geOrchestra ahora se extiende en todo el mundo con las IDEs en Bolivia, Nicaragua, Suiza y la India.

Las herramientas software que permiten consultar, visualizar datos, utilizar las funcionalidades básicas de servicios disponibles en un Geoportal Web IDE, utilizan simplemente un navegador o browser (Explorer, Mozilla, Opera, etc.)

Otra posibilidad es acceder a los servicios de una IDE utilizando una aplicación específica, un software de SIG que ofrece funcionalidades de búsqueda, visualización, consulta, análisis a partir de los servicios disponibles.

## **3. Proyectos IDE**

Para hacer referencia a los distintos Proyectos IDE a distintas escalas de análisis (Global Regional, Nacional, etc.) es necesario tener en cuenta que las IDE:

- **1.** Deben construirse para fundamentar a otras que a su vez pueden ser la base para menores.
- **2.** Deben desarrollarse armónicamente de manera que cada una de ellas garantice la sustentabilidad de las que se apoyan en ella.

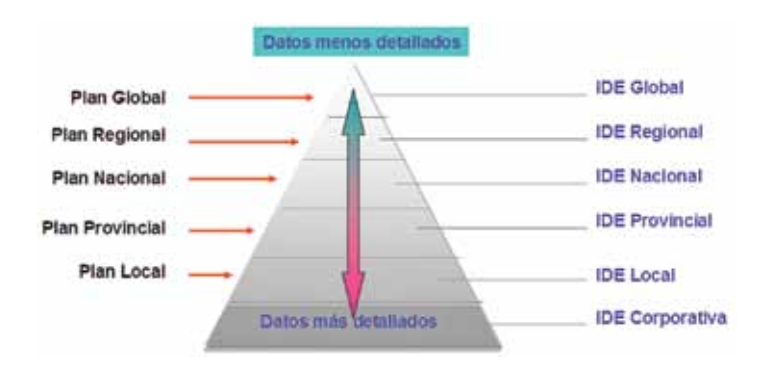

# **4. Infraestructura de Datos Espaciales de Bolivia (ideepb)-ide nacional**

La IDE-EPB se constituye en la Infraestructura de Datos Espaciales del Estado Plurinacional de Bolivia y nace en el marco del proyecto GeoBolivia, que pretende dotar a instituciones y usuarios en general, de información geográfica de interés, independientemente del dispositivo con el cuál se acceda; es decir, disponer de una información geográfica relevante, armonizada y de calidad para apoyar el desarrollo social, económico y ambiental del país.

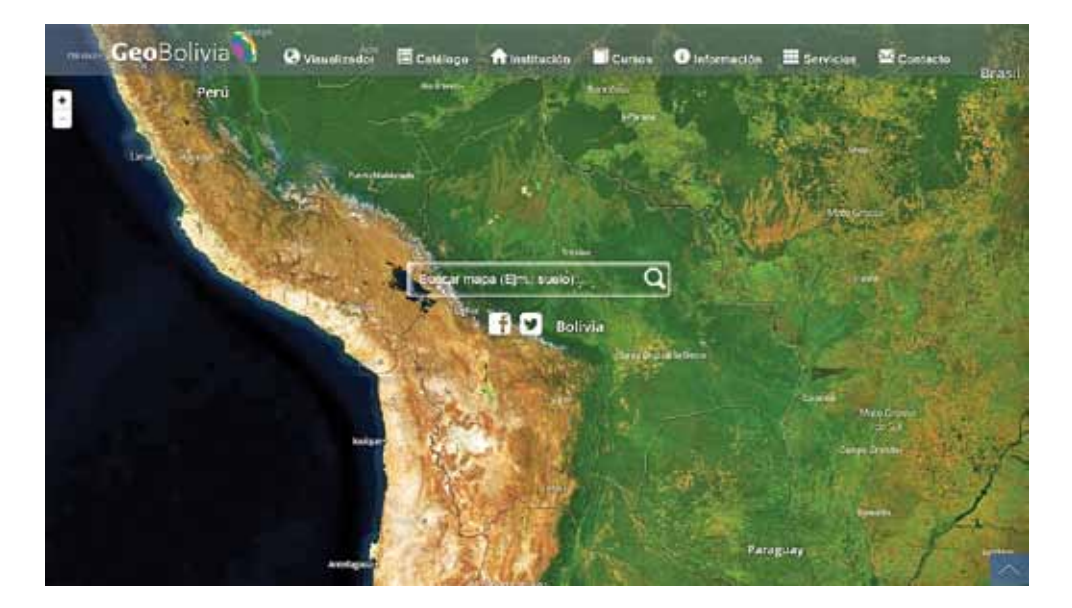

El Proyecto GeoBolivia tiene la responsabilidad de trabajar articuladamente con las instituciones, para generar espacios de consenso que garanticen la interoperabilidad y faciliten el acceso a la información geográfica, por lo tanto, es
imprescindible el aporte de las instituciones públicas, privadas y profesionales implicados en el tema, para el fortalecimiento y enriquecimiento de la misma. http://geo.gob.bo/

## **5. GeoVisor umsa una Infraestructura de Datos Espaciales (nodo Universitario)**

El GeoVisor iigeo (www.geovisorumsa.com) es un portal geográfico universitario que consiste en el almacenamiento de datos científicos y técnicos de incursiones que se hacen al lago Titicaca (Altiplano), expediciones al Norte de La Paz (Amazonia), y áreas urbanas de La Paz-El Alto, por científicos docentes y estudiantes de la Universidad.

El tipo de información que se almacena son: imágenes de satélite, fotografías aéreas, y datos georefenciados (cuencas, datos de productividad, contaminantes, servicios, equipamientos, etc.).

La plataforma logra una sinergia de redes que permite relacionar a los científicos nacionales e internacionales a través de recursos web para desarrollar proyectos de investigación en la umsa y otras instituciones.

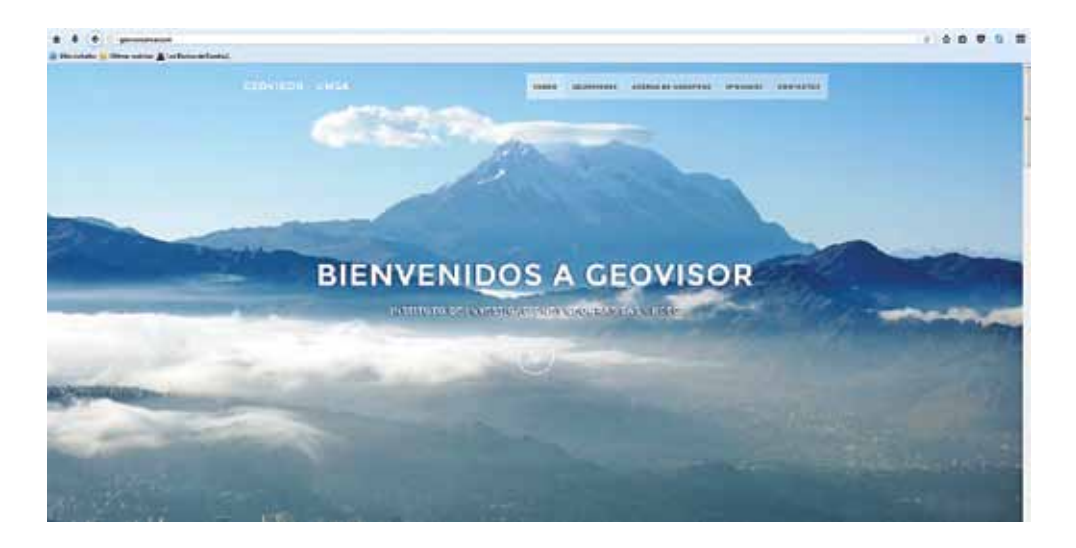

El GeoVisor IIGEO se concentra en el Instituto de Investigaciones Geográficas (iigeo) de la Carrera de Ingeniería Geográfica de la Universidad Mayor de San Andrés, y tienes como socios al IRD de Francia, el Instituto de Ecología de la umsa, el proyecto GeoBolivia de la Vicepresidencia del Estado Plurinacional, la ALT y gobiernos municipales.

Los servicios que ofrece el GeoVisor UMSA son los siguientes:

- Geoserver (Servidor de servicios)
- Geonetwork (Catalogo de metadatos)
- Mapfishapp (visor)
- ErdasApollo (para imágenes de satélite)

### **geovisor**

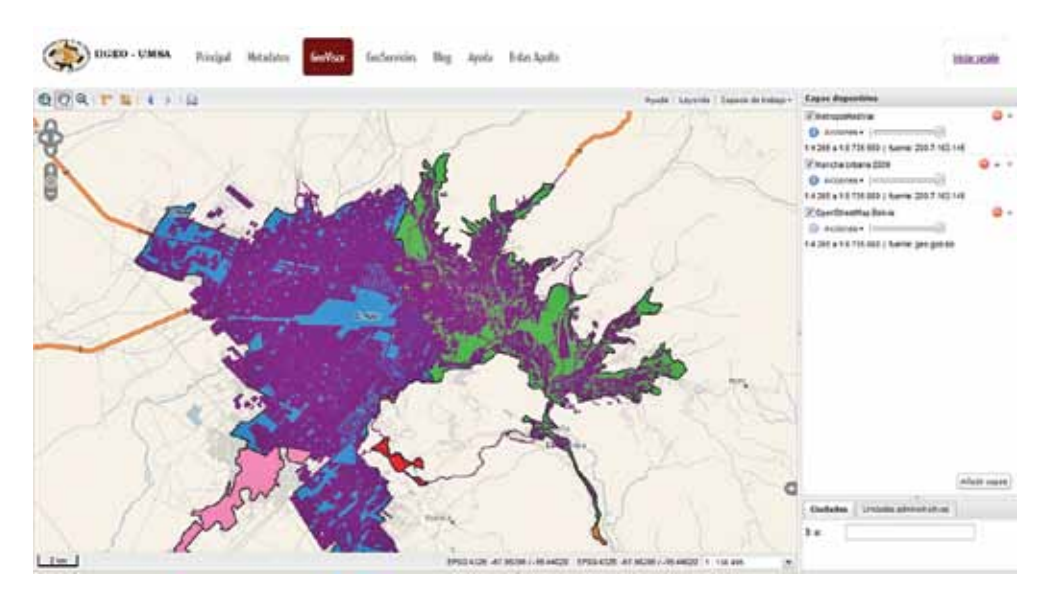

#### **geoservicios**

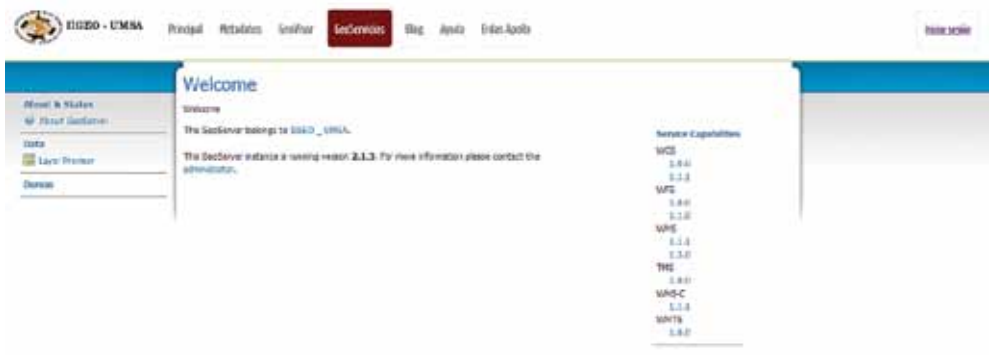

**geocatalogo**

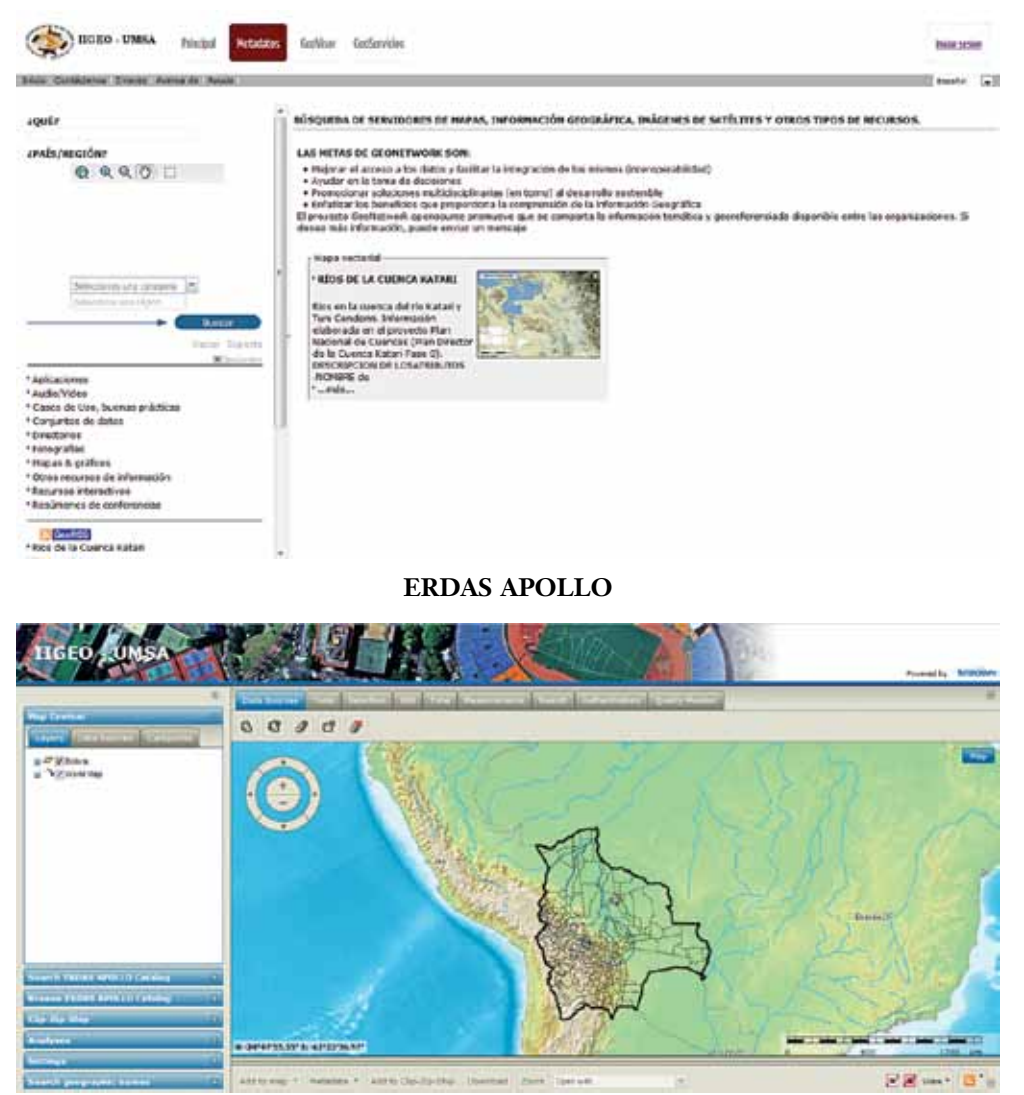

## **Bibliografía**

**CCE** 

Bosque Sendra, J., & Moreno Jiménez, A.

- 2004 Sistemas de información geográfica y localización de instalaciones y equipamientos. *Madrid, Ra-Ma*.
- 2001 *Comunicación de la comisión al consejo y al parlamento europeo. Tecnología de la información y de la comunicación en el ámbito del desarrollo. El papel*

*de las tic en la política comunitaria de desarrollo.*Bruselas. Retrieved from http://eur-lex.europa.eu/legal-content/ES/TXT/PDF/?uri=CE LEX:52001DC0770&from=ES

Chen, Yong-Qi; Lee, Y.-C. et. al.

- 2012 *Geographical Data Acquisition*. Springer Science & Business Media. Retrieved from https://books.google.com/books?hl=en&lr=&id= z6-bwaaqbaj&pgis=1
- Chuvieco, Emilio; Bosque, Joaquin; Pons, Xavier, et. al.
- 2005 ¿Son las tecnologías de la información geográfica (tig) parte del núcleo de la Geografía? Boletín de La A.G.E., Vol. 40, 35–55. Retrievedfrom http://www.boletinage.com/articulos/40/02-sonlas TECNOLOGIAS.pdf

iso

2005 iso 19119:2005 - Geographic information - Services. Retrieved September 1, 2015, from http://www.iso.org/iso/home/store/catalogue\_tc/catalogue\_detail.htm?csnumber=39890

Ministerio de Fomento

n.d. Geoportal IDEE. Gobierno de España. Retrieved September 1, 2015, from http://www.idee.es/web/guest/introduccion-a-las-ide

Wikipedia

2014 Interoperabilidad - Wikipedia. Retrieved September 1, 2015, from https://es.wikipedia.org/wiki/Interoperabilidad

# Serie: observación de la tierra

El provecto "Monitoreo Espacial de Desastres y Riesgos a través de Imágenes de satélite" (MEYRATIS) fue financiado con recursos de los Impuestos Directos a los Hidrocarburos (IDH) del Estado Plurinacional de Bolivia para las Universidades. MEDYRATIS se desarrolló en el Instituto de Investigaciones Geográficas (IIGEO), dependiente de la carrera de Ingeniería Geográfica de la Universidad Mayor de San Andrés (UMSA). http://iigeo.umsa.bo

El proyecto MEDYRATIS consistió en utilizar sensores remotos como fotografías aéreas e imágenes de satélite para el Monitoreo Espacial de desastres, antes y después del suceso. www.medyratis.com - www.geovisorumsa.com

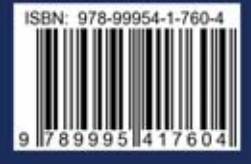